## **SONY.**

# DVD uređaj/ Videorekorder

## Upute za uporabu

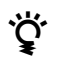

Stale napomene, savjete i informacije o Sony proizvodima i uslugama potražite na: www.sony-europe.com/myproduct.

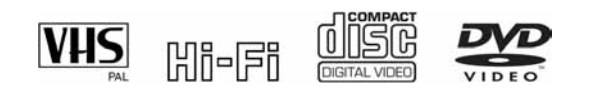

## SLV-D998P D SHOWVIEW<sup>®</sup> SLV-D993P E

© 2006 Sony Corporation

## UPOZORENJE

Radi sprječavanja opasnosti od požara ili električnog udara, nemojte izlagati uređaj utjecaju kiše ili vlage.

Nemojte otvarati kućište jer bi moglo doći do električnog udara. Prepustite popravke isključivo stručnim osobama.

Mrežni kabel smiju zamijeniti samo stručne osobe u ovlaštenom servisu.

## CLASS 1 LASER PRODUCT<br>LASER KLASSE 1<br>LUOKAN 1 LASERLAITE KLASS 1 LASERAPPARAT

Ovaj ureñaj pripada grupi laserskih uređaja klase 1 (CLASS 1 LASER) Oznaka (CLASS 1 LASER PRODUCT) nalazi se na stražnjoj vanjskoj strani uređaja.

#### OPREZ

Uporaba optičkih instrumenata uz ovaj ureñaj povećava opasnost od oštećenja vida. Budući da je laserska zraka koja se koristi u ovom DVD ureñaju/videorekorderu štetna za oči, nemojte pokušavati otvarati kućište. Prepustite popravke samo stručnim osobama.

#### Mjere opreza

- Ovaj ureñaj koristi napajanje 220-240 V izmjenično, 50 Hz. Provjerite odgovara li napon napajanja uređaja vašem mrežnom naponu.
- Radi prevencije od požara ili strujnog udara, na uređaj ne postavljajte predmete s vodom, kao što su vaze.
- Uređaj je pod naponom sve dok je priključen na mrežnu (čak i kad je isključen).
- Postavite ureñaj tako da se utikač može odmah odspojiti iz utičnice u slučaju problema.

ShowView je zaštitni znak tvrtke Gemstar Development Corporation. ShowView sustav upotrebljava se uz licencu tvrtke Gemstar Development Corporation.

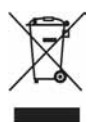

#### Zbrinjavanje isluženih električnih i elektroničkih ureñaja (vrijedi za države Europske unije i ostale europske države s odvojenim sustavima prikupljanja otpada)

Ovaj znak na ureñaju ili ambalaži označava da se ovaj ureñaj ne smije odbaciti zajedno s ostalim kućanskim otpadom, već da se treba zbrinuti preko specijalizirane tvrtke koja se bavi recikliranjem električnih ili elektronskih aparata. Pravilnim zbrinjavanjem starog ureñaja čuvate okoliš i brinete za zdravlje svojih bližnjih. Nepravilnim odlaganjem ureñaja ugrožava se okoliš i zdravlje ljudi.

Recikliranjem materijala štede se sirovine. Za podrobnosti o recikliranju raspitajte se u svojoj lokalnoj zajednici, kod komunalne tvrtke ili kod svog prodavatelja gdje ste kupili uređaj.

## Mjere opreza

#### **Sigurnost**

Ako u uređaj uđe strani predmet ili tekućina, odspojite utikač iz utičnice i odnesite ureñaj na provjeru u ovlašteni servis prije nastavka uporabe.

#### Izvori napajanja

Ako ureñaj nećete dulje vrijeme upotrebljavati, odspojite utikač iz utičnice. Uvijek povlačite utikač, nikada kabel.

#### Postavljanje ureñaja

- Uređaj nemojte postaviti u skučen prostor, npr. policu za knjige ili sl.
- Nemojte postavljati ureñaj u nagnuti položaj. Ureñaj je namijenjen isključivo za uporabu na vodoravnoj podlozi.
- Udaljite uređaj, diskove i kasete od opreme koja proizvodi jako magnetno polje, primjerice mikrovalne pećnice ili veliki zvučnici.
- Nemojte na ureñaj stavljati teške predmete.
- Nemojte postavljati uređaj na podloge poput tepiha i stolnjaka ili blizu materijala koji bi mogli prekriti otvore za hlañenje (npr. zavjese).

#### Uporaba ureñaja

- Izvadite diskove iz ureñaja prije prenošenja jer bi se u suprotnom mogli oštetiti.
- Ako prenesete ureñaj izravno iz hladnog prostora u zagrijani, u unutrašnjosti se može kondenzirati vlaga. Pri tome postoji opasnost od oštećivanja vrpce, video glave ili optičkog bloka. Ureñaju takvim slučajevima možda neće raditi pravilno. Kod prvog uključivanja uređaja ili ako ste ureñaj prenijeli iz hladnog u topliji prostor, izvadite kasetu ili disk te pričekajte oko tri sata prije uključivanja uređaja.

### Podešavanje glasnoće

Nemojte povećavati glasnoću tijekom reprodukcije odsječka s niskom glasnoćom ili bez signala. Zvučnici bi se mogli oštetiti u trenutku povratka signala visoke snage.

### Čišćenje ureñaja

Kućište, upravljačku ploču i upravljačke elemente čistite mekom krpom natopljenom otopinom blagog deterdženta. Nemojte upotrebljavati spužvice za ribanje, abrazivna sredstva ili otapala, kao što su alkohol ili benzin.

#### Čišćenje diskova/sredstva za čišćenje diskova ili leće

Nemojte upotrebljavati diskove za čišćenje ili sredstva za čišćenje diskova/leće (mokri diskovi ili raspršivači za čišćenje) jer može doći do oštećenja uređaja.

#### Čišćenje video glava

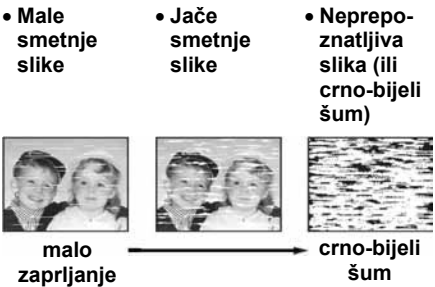

Ako su video glave zaprljane, očistite ih kasetom za čišćenje glava tvrtke Sony. Ako ne možete nabaviti Sony kasetu za čišćenje, odnesite ureñaj na čišćenje u ovlašteni servis (u pravilu uz naplatu usluge). Nemojte upotrebljavati komercijalne mokre kasete za čišćenje jer mogu oštetiti glave.

#### Rezervni dijelovi

U slučaju popravka ureñaja, servis može zadržati zamijenjene dijelove radi ponovne uporabe ili recikliranja.

#### Zaštita autorskih prava

- Televizijski programi, filmovi, video vrpce i ostali materijali mogu biti zaštićeni zakonom. Neovlašteno presnimavanje može biti kažnjivo radi zaštite autorskih prava. Program kabelske televizije također može biti zaštićen i u tom slučaju potrebno je od davatelja usluge i/ili vlasnika programa zatražiti suglasnost za presnimavanje.
- Ovaj ureñaj sadrži tehnologiju za zaštitu autorskih prava (copyright) koja je patentirana u SAD-u i predstavlja intelektualno vlasništvo tvrtke Macrovision Corporation i drugih tvrtki. Uporabu ove tehnologije mora odobriti Macrovision Corporation i namijenjena je isključivo za kućnu i drugu ograničenu uporabu, osim ako Macrovision Corporation nije izričito odobrio drugačiju uporabu. Zabranjeno je reverzno inženjerstvo ili rastavljanje.

### **VAŽNA NAPOMENA**

Pažnja: Ovaj uređaj može neograničeno dugo reproducirati statičnu sliku ili prikaz izbornika na zaslonu. Ako se na zaslonu dulje vrijeme prikazuje statična slika, postoji opasnost od trajnog oštećivanja zaslona. Tome su posebno skloni projekcijski TV prijemnici.

## Sadržaj

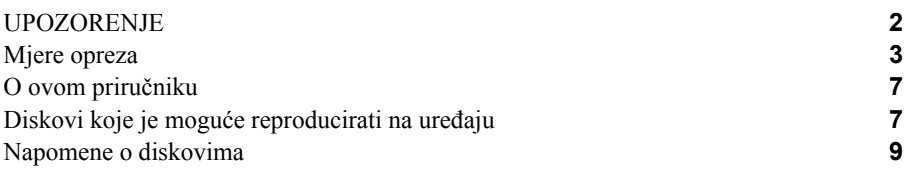

## Priprema

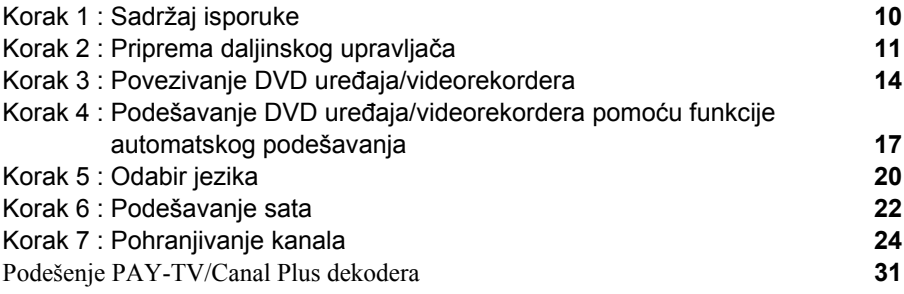

## Napredno priključivanje

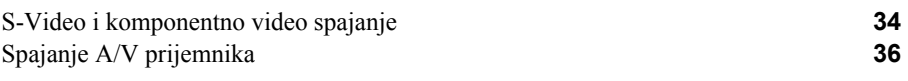

## Osnovne funkcije

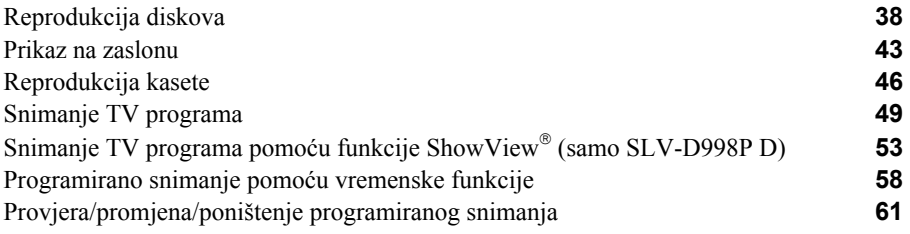

## DVD podešenja

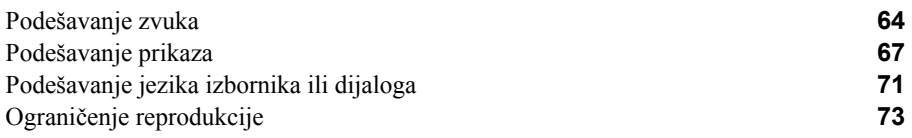

## Dodatne funkcije DVD reprodukcije

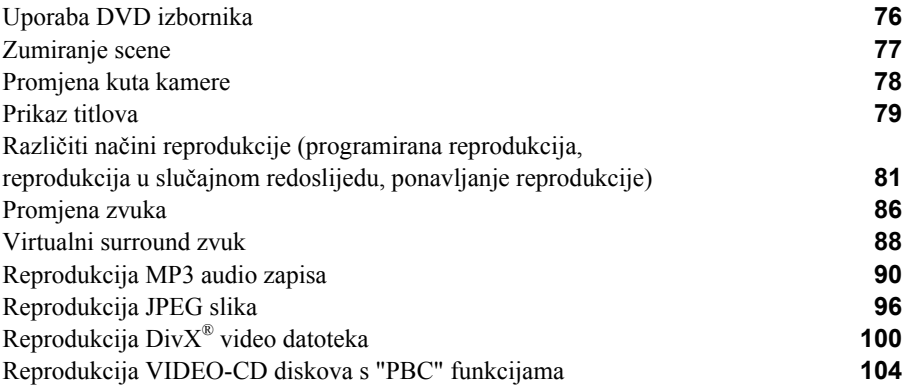

### Dodatne funkcije videorekordera

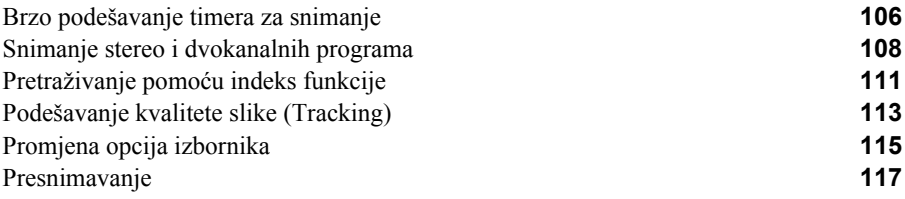

### Dodatne informacije

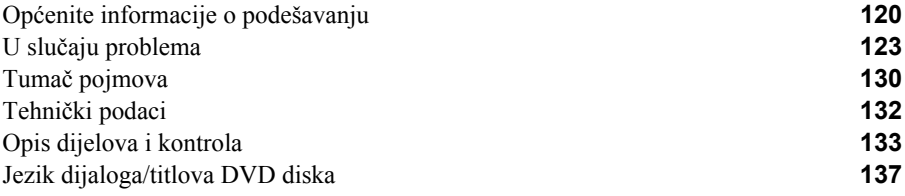

## O ovom priručniku

- U ovom priručniku opisuje se uglavnom upravljanje ureñajem pomoću daljinskog upravljača. No, ureñajem možete na jednak način upravljati i pomoću tipaka na samom ureñaju koje imaju jednako ili slično značenje.
- Pojam "DVD" koristi se za označavanje raznih vrsta diskova: DVD-VIDEO, DVD+RW/DVD+R i DVD-RW/DVD-R.
- U ovom priručniku koriste znakovi sa sljedećim značenjem:

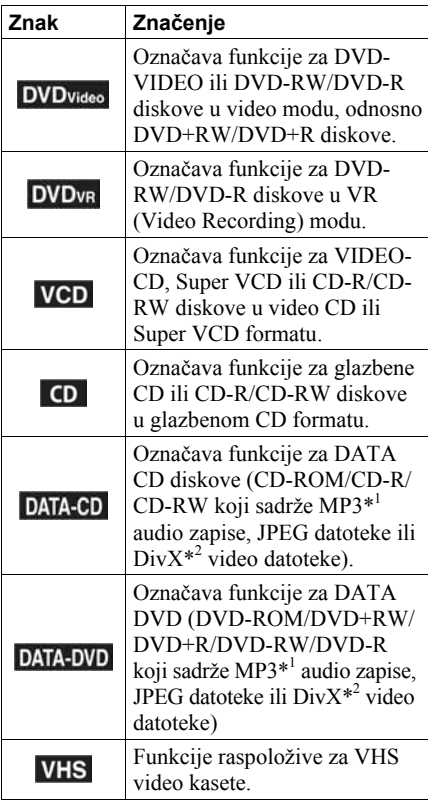

\* 1 MP3 (MPEG 1 Audio Layer 3) je standardni format definiran od strane ISO/MPEG, a služi za sažimanje audio podataka.

\* 2 DivX® je sustav kompresije video podataka kojeg je razvila tvrtka DivX Networks, Inc. DivX, DivX Certified i pripadajući logo su zaštitni znakovi tvrtke DivXNetworks, Inc. i upotrebljavaju se uz licencu.

## Diskovi koje je moguće reproducirati na uređaju

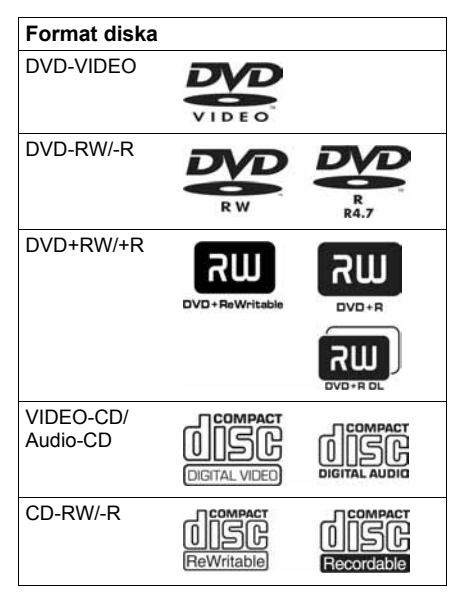

"DVD+RW", "DVD-RW", "DVD+R", "DVD+R DL", "DVD-R", "DVD VIDEO" i "CD" su registrirani zaštitni znakovi.

### Napomene uz CD/DVD diskove

Ovaj ureñaj može reproducirati sljedeće formate CD-ROM/CD-R/CD-RW diskova:

- Audio-CD format
- Video-CD format
- MP3 audio zapisi, JPEG slikovne datoteke i DivX video datoteke, formata ISO 9660\* Level 1/Level 2 ili prošireni format Joliet
- KODAK Picture CD format

Ureñaj može reproducirati sljedeće formate DVD-ROM/DVD+RW/DVD+R/DVD-RW/ DVD-R:

- MP3 audio zapisi i JPEG slikovne datoteke i DivX video zapise koji odgovaraju formatu UDF (Universal Disk Format).
- DVD+RW, DVD-RW i DVD-R diskovi promjera 8 cm snimljeni DVD videokamerom.
- \* Logički format datoteka i mapa na CD-ROM disku definiran je od strane organizacije ISO (Meñunarodna organizacija za standardizaciju).

## Regionalni kôd

Vaš DVD ureñaj ima regionalni kôd otisnut sa stražnje strane ureñaja i reproducirati će samo DVD-VIDEO diskove označene jednakim regionalnim kodom. Ovaj sustav se koristi radi zaštite autorskih prava.

DVD diskovi označeni oznakom **ku** također se mogu reproducirati na ovom uređaju.

Ako pokušate reproducirati neki drugi DVD-VIDEO disk, na TV zaslonu se pojavi poruka da reprodukcija ovog diska nije moguća. Neki DVD-VIDEO diskovi nemaju oznaku regionalnog koda iako je reprodukcija DVD diska zabranjena regionalnim ograničenjima.

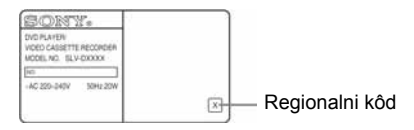

### Primjeri diskova koji se ne mogu reproducirati na ovom uređaju

Ovaj ureñaj ne može reproducirati sljedeće diskove:

- CD-ROM/CD-R/CD-RW diskove osim onih koji su navedeni na prethodnoj stranici.
- CD-ROM diskove snimljene u PHOTO CD formatu.
- CD-Extra podatke
- DVD-Audio diskove
- HD sloj sa Super Audio CD diskova
- DVD-RAM diskove

Također, uređaj ne može reproducirati sljedeće diskove:

- DVD-VIDEO s različitim regionalnim kodom.
- Diskove koji nisu standardnog oblika (primjerice, u obliku kartice, srca...).
- Diskove s naljepnicom.
- Diskove na kojima je ostala samoljepljiva vrpca od celofana ili naljepnica.

### Napomene uz DVD+RW/ DVD+R/DVD-RW/DVD-R ili CD-R/CD-RW diskove

Neki DVD+RW/DVD+R/DVD-RW/DVD-R ili CD-R/CD-RW diskovi ne mogu se reproducirati na ovom ureñaju zbog: kvalitete snimanja, fizičkog stanja diska, odnosno osobina naprave ili softvera za snimanje.

Disk se takoñer ne može reproducirati ako nije ispravno finaliziran. Podrobnosti potražite u uputama za uporabu ureñaja za snimanje. Obratite pažnju da neke DVD+RW/DVD+R diskove nije možda moguće reproducirati ako nisu pravilno finalizirani. Takve diskove reproducirajte u normalnom modu. Također nije moguće reproducirati DATA-CD/DATA-DVD Packet Write format.

### Napomene uz reprodukciju DVD i VIDEO-CD diskova

Neke mogućnosti reprodukcije DVD i VIDEO-CD diskova proizvoñači softvera namjerno ugrañuju. Pri reprodukciji DVD i VIDEO-CD diskova na ovom ureñaju može se dogoditi da neke mogućnosti nećete moći koristiti. Provjerite uputu priloženu uz DVD ili VIDEO-CD disk.

### Glazbeni CD diskovi sa zaštitom autorskih prava

Ovaj ureñaj podešen je za reprodukciju CD diskova koji podržavaju Compact Disk (CD) standard. Odnedavna, neke tvrtke koje proizvode glazbene CD diskove, prodaju diskove s tehnologijom zaštite autorskih prava. Obratite pažnju na to da neki od tih diskova ne odgovaraju CD standardu i da ih možda nećete moći reproducirati na ovom ureñaju.

### Napomene uz DualDisc diskove

DualDisc je dvostrani disk kod kojeg su na jednoj strani snimljeni DVD podaci, a na drugoj audio podaci.

Imajte na umu da se audio podaci možda neće reproducirati na ovom ureñaju zato jer ne odgovaraju CD standardu.

## Napomene o diskovima

• Kako bi održali diskove čistima, prihvatite ih za rub. Nemojte dodirivati površinu diskova.

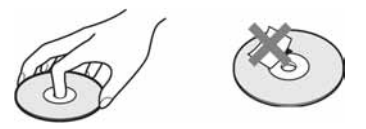

- Nemojte izlagati disk izravnom utjecaju sunčevog svjetla ili izvora topline, primjerice, kanala za dovod vrućeg zraka, i nemojte ostavljati disk u automobilu parkiranom na suncu jer bi moglo doći do znatnog porasta temperature u unutrašnjosti automobila.
- Nakon reprodukcije, spremite disk u njegov omot.
- Disk očistite krpicom za čišćenje. Obrišite disk od sredine prema rubu.

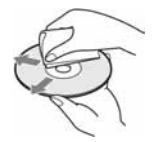

- Nemojte koristiti otapala, primjerice: benzin, razrjeđivač, komercijalno dostupna sredstva za čišćenje ili antistatičke raspršivače namijenjene za vinilne ploče.
- Ako stavljate naljepnicu na disk, pričekajte da se osuši prije reprodukcije diska.

## Korak 1 : Sadržaj isporuke

Provjerite jeste li uz DVD ureñaj/videorekorder dobili sljedeće dijelove:

• Daljinski upravljač

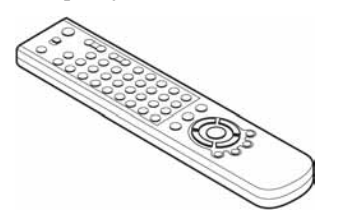

• Antenski kabel

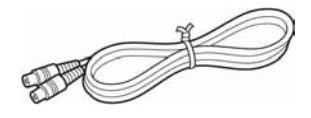

• Dvije baterije R6 (AA)

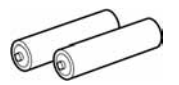

#### Napomena

• Isporučeni daljinski upravljač predviñen je za korištenje uz ovaj DVD ureñaj/videorekorder.

## Koji je model vašeg uređaja?

Upute u ovom priručniku koriste se za dva modela: SLV-D998P D i SLV-D993P E. Provjerite naziv modela svog uređaja na stražnjoj strani DVD uređaja. Razlike u načinu upravljanja će biti jasno označene u tekstu, npr. "samo za SLV-D998P D".

## Korak 2 : Priprema daljinskog upravljača

## Umetanje baterija

Umetnite dvije baterije R6 (veličina AA) i pri tome obratite pozornost na polaritet + i – označen u prostoru za baterije.

Najprije umetnite kraj baterije s negativnim (–) polaritetom, zatim pritisnite prema dolje dok pozitivni (+) kraj ne upadne na svoje mjesto.

Vratite poklopac na mjesto nakon ulaganja baterija.

## Uporaba daljinskog upravljača

Daljinski upravljač možete koristiti za upravljanje ovim DVD ureñajem/ videorekorderom i Sony TV prijemnikom. Tipke na daljinskom upravljaču označene točkom (•), možete koristiti za upravljanje Sony TV prijemnikom.

Ako TV nema simbol  $\blacksquare$  blizu senzora daljinskog upravljača, ovim upravljačem nećete moći upravljati Sony TV prijemnikom.

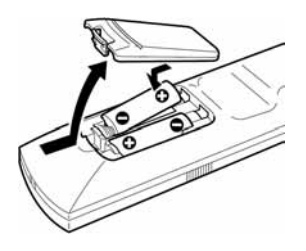

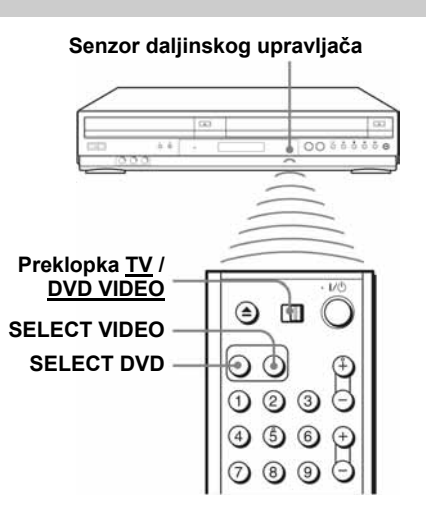

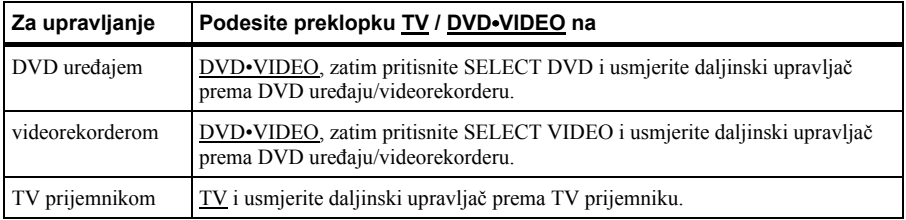

#### Napomene

- Pri normalnoj uporabi vijek trajanja baterija je tri do šest mjeseci.
- Ako daljinski upravljač ne koristite duže vremena, izvadite baterije kako ne bi došlo do istjecanja elektrolita i oštećenja.
- Nemojte koristiti nove baterije zajedno sa starima.
- Nemojte koristiti različite tipove baterija.
- Ne ostavljajte daljinski upravljač na vrlo toplim ili vlažnim mjestima.
- Ne stavljajte razne predmete u kućište daljinskog upravljača, naročito kod zamjene baterija.
	- Ne izlažite senzor daljinskog upravljača izravnom svjetlu sunca ili rasvjetnog tijela, jer može doći do kvara ureñaja.

### Uporaba daljinskog upravljača s drugim TV prijemnicima

Daljinski upravljač je tvornički programiran tako da omogućuje upravljanje drugim TV prijemnicima koje nije proizveo Sony. Ako se Vaš TV prijemnik nalazi na popisu, podesite odgovarajući kôd.

- 1 Prebacite preklopku TV / DVD•VIDEO na vrhu daljinskog upravljača u položaj TV.
- **2** Pritisnite i zadržite  $\mathbb{I}(\mathbb{I})$  i brojčanim tipkama upišite kôd svog TV prijemnika. Zatim otpustite tipku  $\mathbf{I}/\mathbf{I}$ .

Također možete koristiti tipke označene točkom (•) za upravljanje TV prijemnikom. Dok je preklopka TV / DVD•VIDEO u položaju TV, daljinskim upravljačem možete rukovati sljedećim funkcijama:

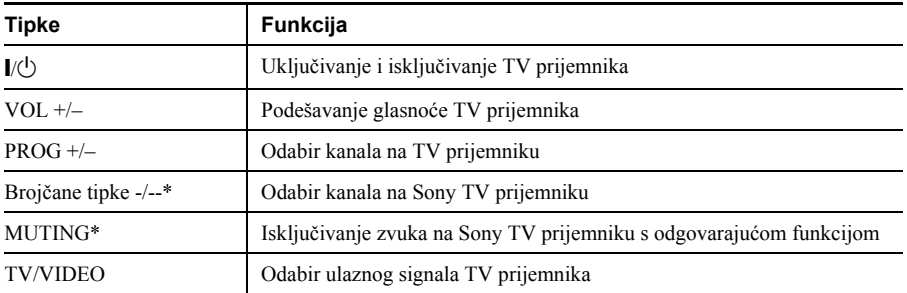

\* Samo za Sony TV prijemnike.

#### Kodovi TV prijemnika uz koje možete koristiti ovaj daljinski upravljač

Ako se na popisu nalazi više kodova, pokušajte ih upisati jednog po jednog dok ne pronañete onog koji odgovara vašem TV prijemniku.

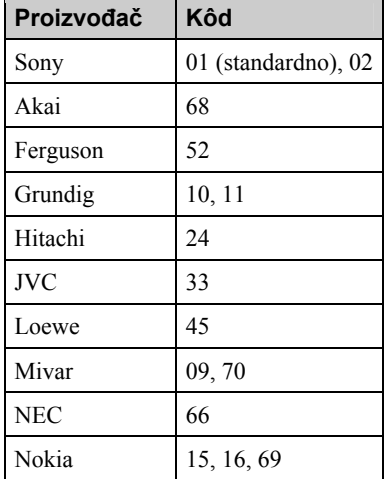

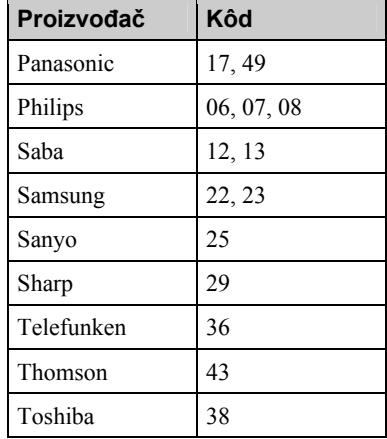

#### Napomene

- Ako upišete novi kôd, prethodno upisani kôd se briše.
- Ako TV prijemnik koristi daljinski upravljač s drugačijim sustavom od onog programiranog za rad s DVD ureñajem/videorekorderom, nije moguće upravljati TV prijemnikom pomoću daljinskog upravljača.
- Pri zamjeni baterija daljinskog upravljača, kôd se može automatski promijeniti. Podesite odgovarajući kôd pri svakoj izmjeni baterija.

## Korak 3 : Povezivanje DVD ureñaja/ videorekordera

Za spajanje DVD uređaja/videorekordera s antenom i TV prijemnikom, upotrijebite jedan od načina spajanje A ili B, ovisno o raspoloživim priključnicama TV prijemnika.

#### Savjet

• U poglavlju "Napredno povezivanje" (str. 34) objašnjene su dodatne mogućnosti povezivanja kojima se može postići optimalna slika i zvuk za potpun doživljaj kućnog kina.

#### Napomena

• Nije moguće spojiti DVD uređaj/videorekorder s TV prijemnikom bez SCART ili Video priključnice.

#### A Način spajanja ako TV prijemnik ima Audio/Video ulazne priključnice

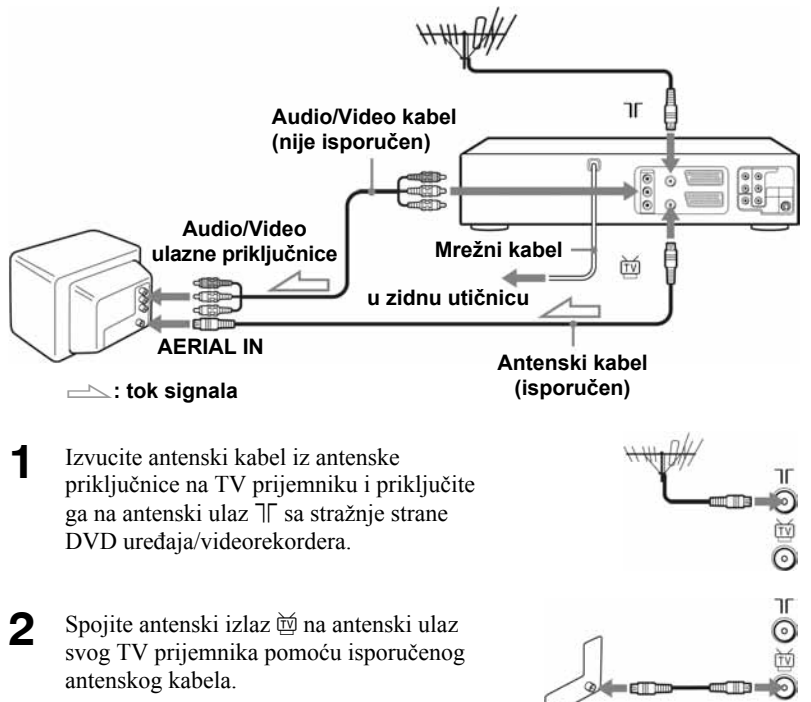

3 Spojite priključnice OUT AUDIO L/R VIDEO na DVD ureñaju/videorekorderu i Audio/Video priključnice na TV prijemniku pomoću Audio/Video kabela.

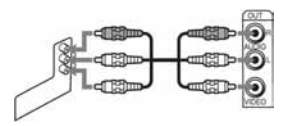

**4** Priključite mrežni kabel u zidnu utičnicu. Ako ste na DVD ureñaj/videorekorder spojili dodatne ureñaje (str. 16, 31, 34, 36), mrežni kabel priključite tek nakon što završite sva spajanja.

B Način spajanja ako vaš TV prijemnik ima SCART (EURO-AV) priključak

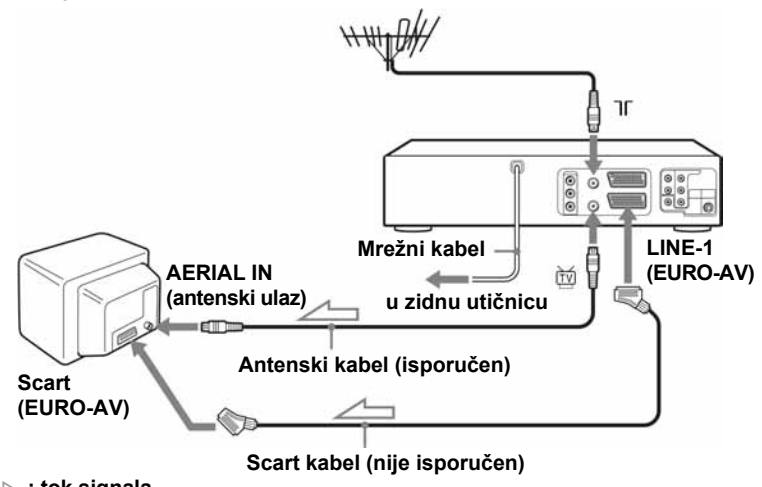

 $\equiv$ : tok signala

- 1 Izvucite antenski kabel iz antenske priključnice na TV prijemniku i priključite ga na antenski ulaz  $\mathbb{T}$  sa stražnje strane DVD ureñaja/videorekordera.
- **2** Priključite antenski izlaz  $\check{w}$  na antenski ulaz vašeg TV prijemnika pomoću isporučenog antenskog kabela.
- 3 Spojite LINE-1 (EURO AV) priključak DVD ureñaja/videorekordera i EURO-AV (SCART) priključak TV prijemnika pomoću dodatnog SCART kabela.

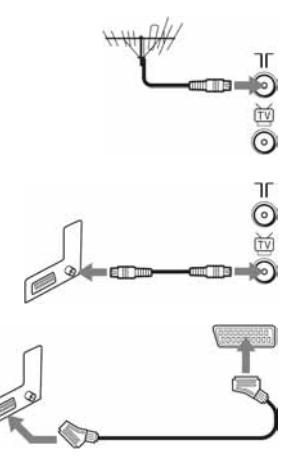

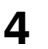

Priključite mrežni kabel u zidnu utičnicu.

Ako ste na DVD uređaj/videorekorder spojili dodatne uređaje (str. 16, 31, 34, 36), mrežni kabel priključite tek nakon što završite sva spajanja.

### Spajanje sa satelitskim ili digitalnim prijemnikom

Priključite satelitski ili digitalni prijemnik na priključnicu LINE-3 na DVD ureñaju/ videorekorderu.

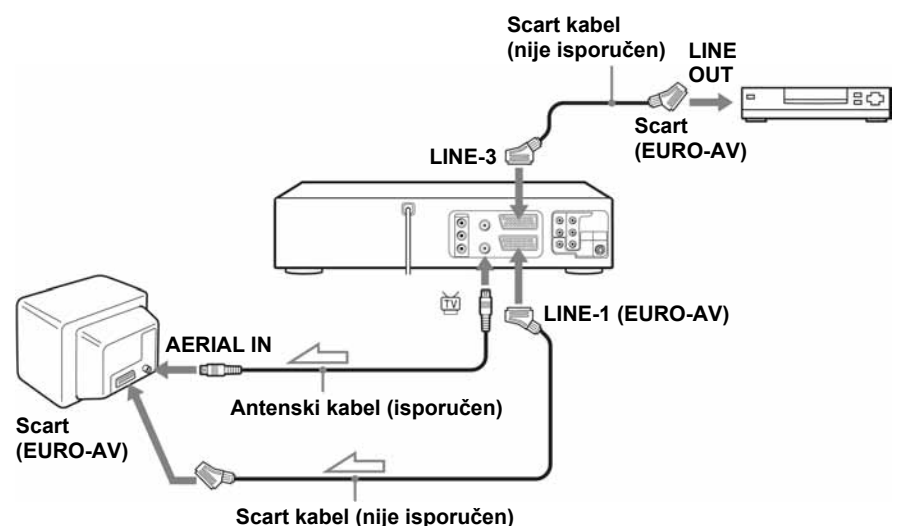

#### $\equiv$ : tok signala

#### Na satelitski ili digitalni prijemnik s Line Through funkcijom

Uporabom Line Through funkcije možete gledati programe preko satelitskog ili digitalnog prijemnika priključenog na ovaj DVD ureñaj/videorekorder ili TV čak i kad je DVD ureñaj/videorekorder isključen. Kad uključite satelitski ili digitalni prijemnik, ovaj DVD ureñaj/videorekorder automatski usmjerava signal iz prijemnika prema TV prijemniku bez uključivanja.

#### Napomene

- Ova funkcija možda se neće moći koristiti kod nekih vrsta satelitskih ili digitalnih prijemnikâ.
- Kada je DVD ureñaj/videorekorder uključen, odaberite video kanal TV prijemnika.
- Line Through funkcija neće ispravno funkcionirati ako je uključen ("Ein") štedljivi mod ("Stromsparmodus") u izborniku "OPTION". Isključite ("Aus") štedljivi mod želite li da ova funkcija ispravno radi.
- Funkcija Line Through ne radi kod spajanja pomoću Audio/Video kabela.

## Korak 4 : Podešavanje DVD ureñaja/ videorekordera pomoću funkcije automatskog podešavanja

Prije prve uporabe DVD ureñaja/videorekordera, podesite ga pomoću funkcije automatskog podešavanja. Ova funkcija omogućuje automatsko podešavanje jezika prikaza na TV zaslonu, TV kanala, kanala za ShowView\* funkciju i sata.

\* Samo SLV-D998P D

#### Priprema:

• Podesite preklopku TV / DVD•VIDEO na daljinskom upravljaču na DVD•VIDEO (str. 11).

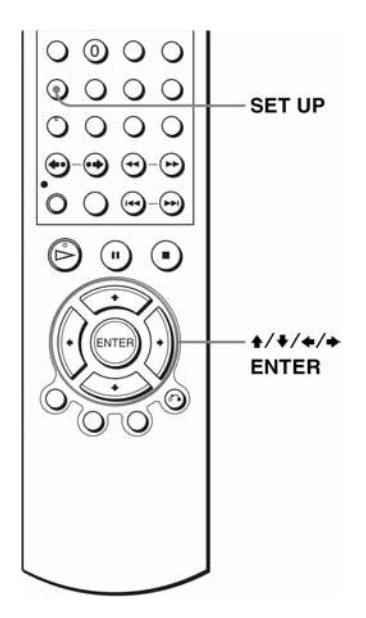

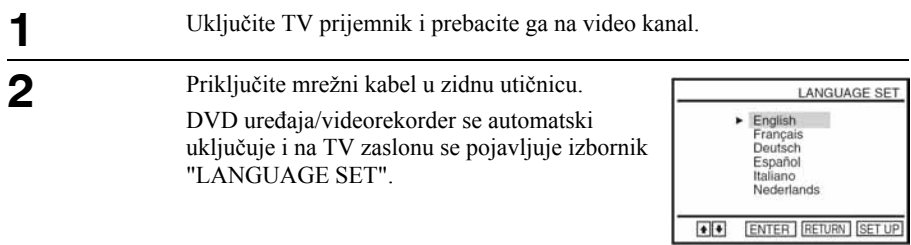

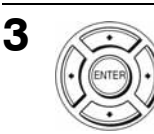

Pritisnite  $\triangle$ / $\blacktriangleright$  za odabir željenog jezika, zatim više puta pritisnite tipku ENTER.

Na TV zaslonu se pojavljuje izbornik za odabir zemlje ("LÄNDERWAHL").

### Kratice zemalja su sljedeće:

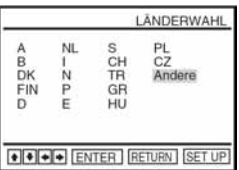

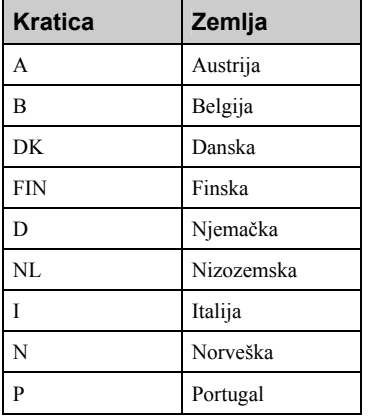

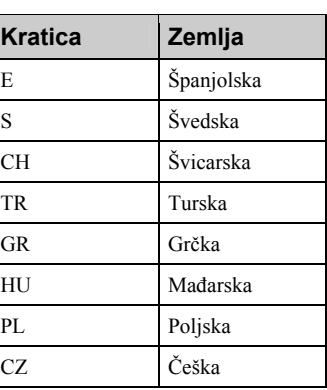

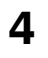

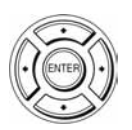

Pritisnite tipke  $\triangleleft/\triangleleft/\triangleleft\right>$  da biste odabrali kraticu svoje zemlje iz tablice u koraku 3, a zatim pritisnite ENTER.

Ako se ne pojavi kratica vaše zemlje, odaberite "Andere".

DVD ureñaj/videorekorder započinje pretraživanje svih dostupnih kanala i pohranjuje ih (u skladu s vašim područjem). AUTO SENDERPROG **Ritte** warten 10% **RETURN SET** 

Želite li promijeniti slijed kanala ili isključiti neželjene programe, pogledajte "Promjena/isključivanje programskog broja" na str. 26.

Nakon pretraživanja i prebacivanja svih kanala, na TV zaslonu se pojavljuje prikaz sata kod svake postaje koja emitira signal točnog vremena. Ako se ne pojavi prikaz sata, namjestite sat ručno. Pogledajte "Podešavanje sata" na str. 22.

#### Poništenje funkcije automatskog podešavanja

Pritisnite tipku SET UP.

#### Savjet

• Ako želite promijeniti jezik prikaza na TV zaslonu koji je prethodno postavljen pomoću automatskog podešavanja, pogledajte str. 20.

#### Napomene:

- Prilikom svake uporabe funkcije automatskog podešavanja, neka od podešenja (ShowView, Time, itd.) bit će poništena. Kad se to dogodi, morat ćete ih ponovno podesiti.
- Funkcija automatskog ugañanja i pohrane se aktivira samo kod prvog priključivanja ureñaja na napajanje nakon kupnje DVD ureñaja/videorekordera.
- Ako želite ponovno upotrijebiti funkciju automatskog podešavanja, odaberite "Sondereinstellungen" u "OPTIONEN" izborniku te pritisnite tipke  $\blacklozenge/\blacktriangleright$  za odabir opcije "Auto-Senderprog", te ponovite korak 3.
- Tvornička podešenja možete vratiti ako pritisnete tipku  $\blacksquare$  na uređaju na 5 sekundi ili dulje, pod uvjetom da u ureñaj nije umetnuta kaseta.

## Korak 5 : Odabir jezika

Moguće je promijeniti jezik prikaza podataka na TV zaslonu.

#### Priprema...

- Uključite DVD ureñaj/videorekorder i TV prijemnik.
- Na TV prijemniku odaberite video kanal, tako da se signal iz uređaja pojavi na TV zaslonu.
- Podesite preklopku TV/DVD•VIDEO na DVD•VIDEO na daljinskom upravljaču  $(str. 11)$ .
- Ako je u tijeku DVD reprodukcija, nije moguće otvoriti izbornik za podešavanja. Zaustavite DVD reprodukciju.

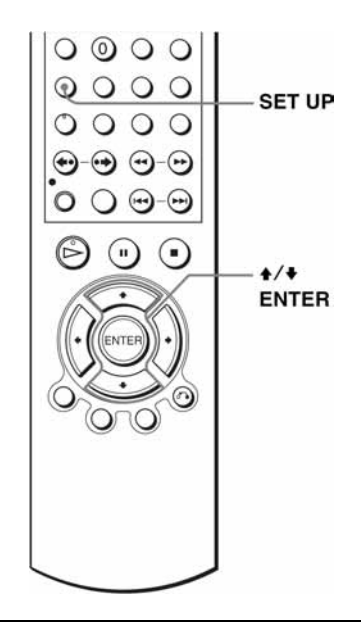

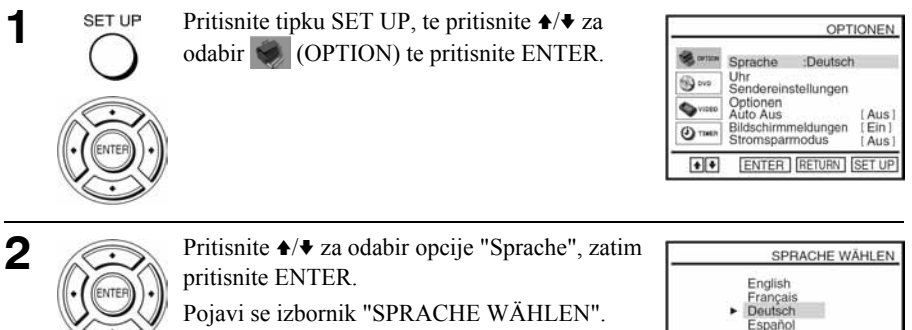

Italiano Nadarlande ENTER RETURN SET UP  $\bullet$ 

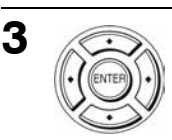

Pritisnite  $\triangle$ / $\blacktriangleright$  za odabir željenog jezika, zatim pritisnite ENTER.

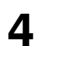

## Korak 6 : Podešavanje sata

Da biste ispravno mogli koristiti snimanje pomoću timera, potrebno je podesiti točno vrijeme i datum.

Funkcija automatskog podešavanja sata radi samo ako postaja u vašem području emitira signal točnog vremena.

#### Priprema...

- Uključite DVD ureñaj/videorekorder i TV prijemnik.
- Na TV prijemniku odaberite video kanal, tako da se signal iz uređaja pojavi na TV zaslonu.
- Podesite preklopku TV/DVD•VIDEO na DVD•VIDEO na daljinskom upravljaču (str. 11).
- Ako je u tijeku DVD reprodukcija, nije moguće otvoriti izbornik za podešavanja. Zaustavite DVD reprodukciju.

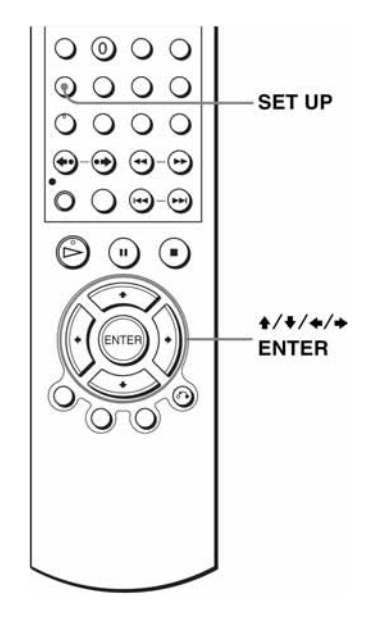

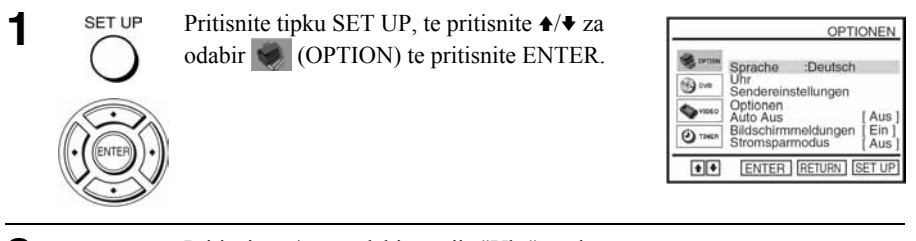

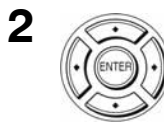

Pritisnite  $\triangle$ / $\blacktriangleright$  za odabir opcije "Uhr", zatim pritisnite ENTER.

Pojavljuje se izbornik "UHR EINSTELLEN".

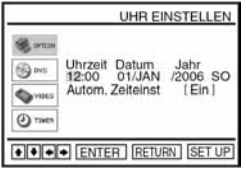

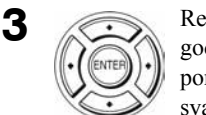

dom podesite sate, minute, dan, mjesec i dinu tako da ih odaberete pritiskom na  $\leftrightarrow$  te moću tipaka **4/**V odaberite znamenke za aki podatak.

Dan u tjednu se podešava automatski.

Za odabir funkcije "Autom. Zeiteinst." pritisnite tipku $\rightarrow$ .

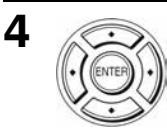

Pritisnite  $\triangle$ / $\blacktriangleright$  za odabir "Ein" (uključivanje automatskog podešavanja sata).

DVD ureñaj/videorekorder automatski podešava sat prema signalu točnog vremena kojeg emitiraju kanali PR 1 do PR 5.

Ako vam funkcija automatskog podešavanja sata nije potrebna, odaberite "Aus".

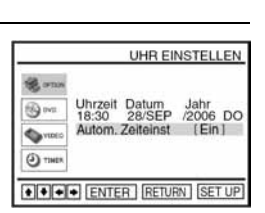

+ + + ENTER RETURN SET U

**B**own  $\bigcirc$  in

**Savor**  $\odot$ 

UHR EINSTELLEN

 $Ein$ 

Uhrzeit Datum Jahr<br>12:00 01/JAN /2006 SO Autom. Zeiteinst

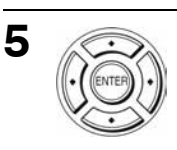

SET UP

6

Pritisnite ENTER za potvrdu postavki.

Pritisnite SET UP za izlaz iz izbornika.

#### Savjet

• Ako "Autom. Zeiteinst" postavite na "Ein", funkcija automatskog podešavanja sata se aktivira prilikom svakog isključivanja DVD ureñaja/videorekordera. Vrijeme se automatski podešava prema signalu TV postaje.

#### Napomena

• Točno vrijeme se pojavljuje na pokazivaču ako je odabran VIDEO mod i kaseta nije umetnuta, ili kod isključenog DVD uređaja.

## Korak 7 : Pohranjivanje kanala

Ako se neki kanali ne mogu pohraniti pomoću automatskog podešavanja, možete ih pohraniti ručno.

Nakon pohranjivanja kanala, možete ručno promijeniti postavke programa.

- − Promjena programskog broja (str. 26)
- − Isključivanje programskog broja (str. 27)
- − Promjena naziva postaje (str. 29)

#### Priprema...

- Uključite DVD ureñaj/videorekorder i TV prijemnik.
- Na TV prijemniku odaberite video kanal, tako da se signal iz uređaja pojavi na TV zaslonu.
- Podesite preklopku TV/DVD•VIDEO na DVD•VIDEO na daljinskom upravljaču (str. 11).
- Ako je u tijeku DVD reprodukcija, nije moguće otvoriti izbornik za podešavanje. Zaustavite DVD reprodukciju.

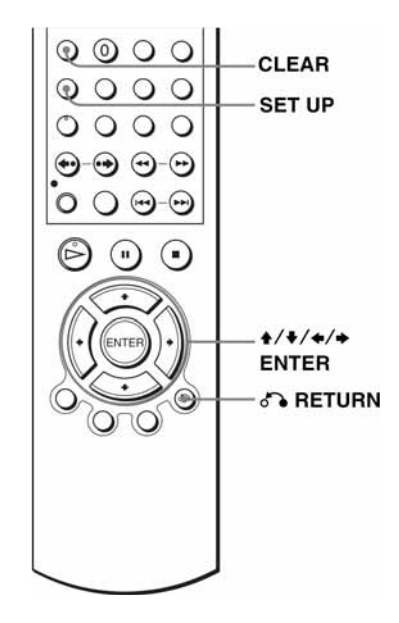

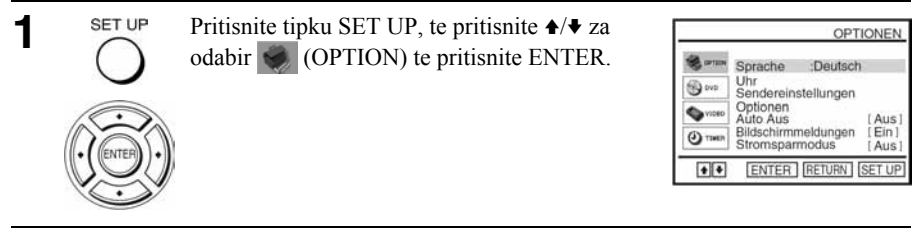

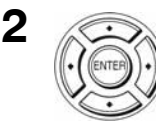

Pritisnite  $\triangle$ / $\blacktriangleright$  za odabir opcije "Sendereinstellungen", zatim pritisnite ENTER. Pojavljuje se izbornik "SENDEREINSTELLUNGEN".

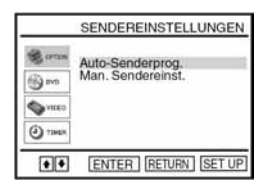

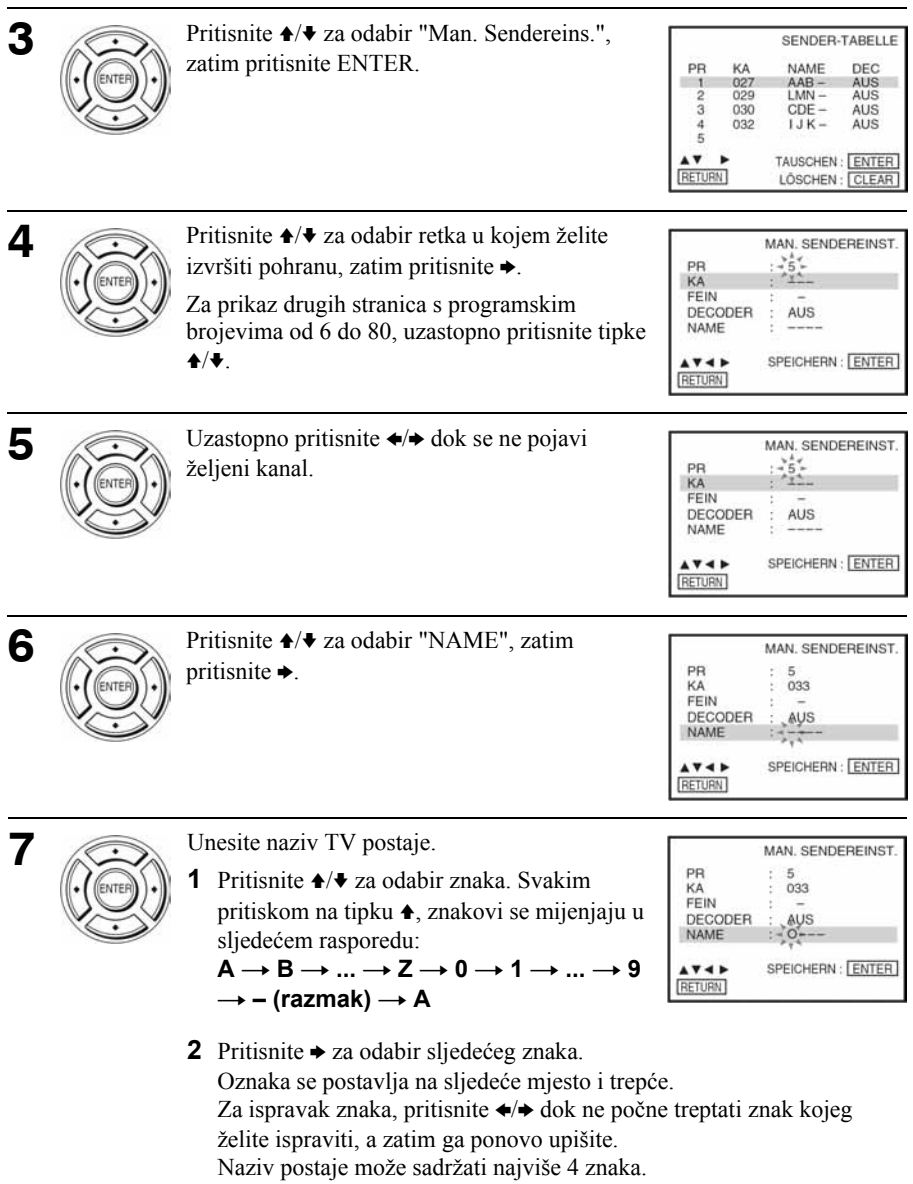

Pritisnite ENTER za potvrdu podešenja.

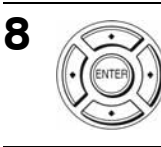

9

Pritisnite <sup>2</sup>. RETURN te SET UP za izlaz iz izbornika.

SET UP

## RETURN

#### Ako slika na TV zaslonu nije oštra

Ako slika nije jasna, također možete koristiti funkciju ručnog ugađanja (FEIN). Nakon izvršenog koraka 5, pritisnite tipke ♦/♦ da biste odabrali "FEIN". Pritisnite  $\leftrightarrow$  kako biste dobili jasnu sliku, a zatim pritisnite tipku ENTER.

#### **Savieti**

- Da biste podesili programski broj za dekoder, pogledajte "Podešenje PAY-TV/Canal Plus dekodera" na str. 31.
- DVD uređaj/videorekorder automatski prikazuje ime postaje ako TV postaja emitira in
- formacije o TV kanalu.

#### Napomena

• Kod ručnog podešavanja "FEIN" funkcijom, izbornik može postati teže čitljiv zbog smetnji u prijemu slike.

### Promjena programskog broja

Nakon pohranjivanja kanala možete mijenjati programske brojeve po želji.

Pritisnite tipku SET UP, te pritisnite  $\triangle$  **za odabir** (OPTION) te pritisnite ENTER.

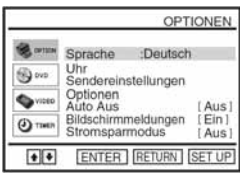

2 Pritisnite  $\rightarrow \rightarrow$  za odabir opcije "Sendereinstellungen", a zatim pritisnite ENTER.

Pojavljuje se izbornik "SENDEREINSTELLUNGEN".

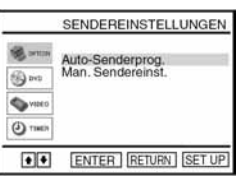

- **4** Pritisnite  $\triangle$  **v** za odabir željenog retka u kojem želite promijeniti položaj programa. Za prikaz ostalih stranica za programske brojeve 6 do 80, uzastopno pritisnite  $\triangleleft/\blacktriangleright$ .
- **5** Pritisnite ENTER, zatim pritisnite  $\rightarrow$   $\rightarrow$  dok se redak odabranog kanala ne pomakne na željeni položaj programa.

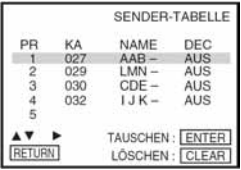

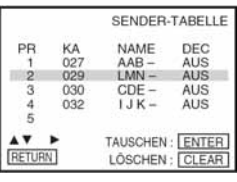

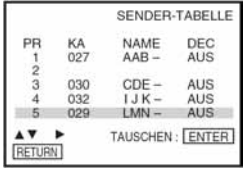

6 Pritisnite ENTER za potvrdu podešenja.

Za promjenu programskog broja druge postaje, ponovite korake 4 do 6.

7 Pritisnite & RETURN, te SET UP za izlaz iz izbornika.

### Isključivanje neželjenih programskih brojeva

Nakon pohranjivanja kanala možete isključiti neželjene programske brojeve. Isključeni programi se preskaču kad pritisnete tipke PROG +/–.

**1** Pritisnite tipku SET UP, te pritisnite  $\triangle$  **za odabir** (OPTION) te pritisnite ENTER.

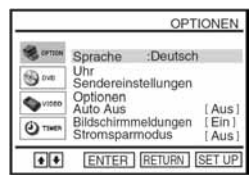

**2** Pritisnite ★/◆ za odabir opcije "Sendereinstellungen", zatim pritisnite ENTER.

Pojavljuje se izbornik "SENDEREINSTELLUNGEN".

- **3** Pritisnite ★/◆ za odabir opcije "Man. Sendereinst.", zatim pritisnite ENTER.
- **4** Pritisnite  $\rightarrow$  **za označavanje retka programa kojeg želite** isključiti.

Za prikaz drugih stranica s programskim brojevima od 6 do 80, uzastopno pritisnite  $\triangleleft/\blacktriangleright$ .

5 Pritisnite CLEAR.

Odabrani redak se briše, kao na desnoj slici.

**B**orn Auto-Senderprog.<br>Man. Sendereinst  $\bigcirc$  in  $rac{1}{2}$  $(3)$  THE  $\bullet$ ENTER RETURN SET UP SENDER-TABELLE PR KA<br>027 NAME nec  $AAB -$ **AUS**  $\mathbf{t}$  $\overline{2}$ 029  $LMN -$ AUS ā  $A11S$ nan  $CDF 032$  $IJK-$ AUS 4 š A۷ TAUSCHEN: ENTER RETURN LÔSCHEN: CLEAR SENDER-TABELLE PR NAME DEC KA ĭ  $027$  $AAB -$ AUS  $LMN \overline{2}$ 029 AUS  $\overline{3}$ 030  $CDE -$ AUS  $\overline{4}$ 032  $IJK-$ AUS  $\overline{5}$  $\overline{ }$ 

SENDEREINSTELLUNGEN

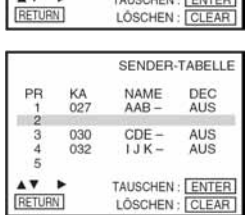

6 Ponovite korake 4 i 5 za druge programske brojeve koje želite isključiti.

7 Pritisnite & RETURN, te SET UP za izlaz iz izbornika.

#### Napomena

• Pažljivo odaberite programski broj kojeg želite isključiti. Pogriješite li, potrebno je ponovo ručno podesiti kanal.

#### Promjena naziva postaja

Naziv postaje (do 4 znaka) možete mijenjati ili upisati sami. Ako se naziv postaje ne prikaže nakon podešavanja kanala, možete ga upisati ručno. Za automatski prikaz naziva postaje, DVD ureñaj/videorekorder mora primiti informaciju o kanalu.

- **1** Pritisnite tipku SET UP, te pritisnite  $\rightarrow \rightarrow \infty$  za odabir (OPTION) te pritisnite ENTER.
- 2 Pritisnite ★/◆ za odabir opcije "Sendereinstellungen", zatim pritisnite ENTER.

Pojavljuje se izbornik "SENDEREINSTELLUNGEN".

- **3** Pritisnite ◆/◆ za odabir opcije "Man. Sendereinst.", zatim pritisnite ENTER.
- **4** Pritisnite ◆ **★** za odabir retka u kojem želite promijeniti naziv postaje, zatim pritisnite  $\rightarrow$ .

Za prikaz ostalih stranica s programskim brojevima 6 do 80, uzastopno pritisnite  $\triangleleft/\blacktriangleright$ .

**5** Pritisnite  $\blacklozenge/\blacktriangleright$  za odabir "NAME", a zatim pritisnite  $\blacktriangleright$ .

#### **Comment** Sprache :Deutsch Uhr<br>Sendereinstellungen  $69 -$ Optionen<br>Auto Aus<br>Bildschirmmeldungen with [Aus]  $\Theta$  ties Stromsparmodus Aus  $+$   $+$ ENTER RETURN SET UP SENDEREINSTELLUNGEN 云。 Auto-Senderprog.<br>Man. Sendereinst  $\bigcircled{w}$ **Series**  $\odot$  THE  $\bullet$ ENTER RETURN SET UP SENDER-TABELLE PR NAME DEC KA  $\frac{\text{AAB} - \text{AAB}}{\text{IMN} - \text{AAB}}$ AUS<br>AUS Ξń, 027  $029$

OPTIONEN

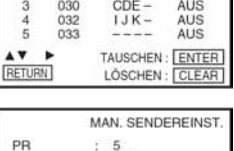

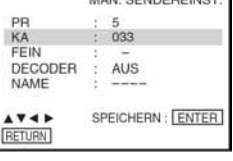

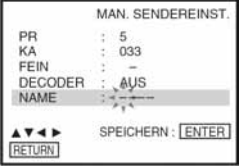

## Upišite naziv postaje. 6

1 Pritisnite  $\triangle$  **za odabir znaka. Svakim pritiskom na tipku** V, znakovi se mijenjaju u sljedećem rasporedu:

 $A \rightarrow B \rightarrow \dots \rightarrow Z \rightarrow 0 \rightarrow 1 \rightarrow \dots \rightarrow 9 \rightarrow$  $-$  (razmak)  $\rightarrow$  A

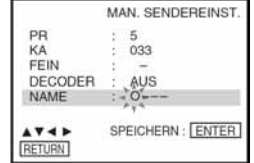

2 Pritisnite  $\rightarrow$  za odabir sljedećeg znaka. Oznaka se postavlja na sljedeće mjesto i trepće. Za ispravak znaka, pritisnite  $\leftrightarrow$  dok ne počne treptati znak kojeg želite ispraviti, a zatim ga ponovo upišite.

Naziv postaje može sadržavati do 4 znaka.

- 7 Pritisnite ENTER za potvrdu podešenja.
- 8 Pritisnite & RETURN, te SET UP za izlaz iz izbornika.

## Podešenje PAY-TV/Canal Plus dekodera

Ako na DVD ureñaj/videorekorder spojite dekoder (nije isporučen), možete gledati ili snimati PAY-TV/Canal Plus programe. Prije spajanja dekodera, odspojite mrežni kabel iz zidne utičnice.

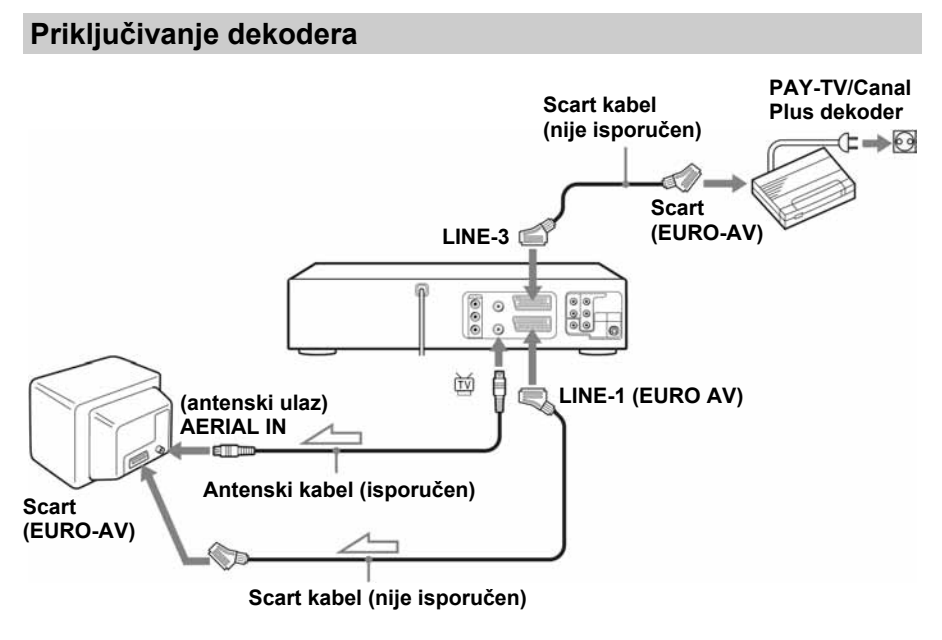

 $\equiv$ : tok signala

### Podešavanje PAY-TV/Canal Plus kanala

Za gledanje ili snimanje PAY-TV/Canal Plus programa, pomoću prikaza na TV zaslonu podesite svoj DVD ureñaj/videorekorder na prijem kanala.

Za ispravno podešavanje kanala, slijedite sve niže opisane korake.

#### Priprema...

- Uključite DVD ureñaj/videorekorder i TV prijemnik.
- Na TV prijemniku odaberite video kanal, tako da se signal iz uređaja pojavi na TV zaslonu.
- Podesite preklopku TV/DVD•VIDEO na DVD•VIDEO na daljinskom upravljaču (str. 11).
- Ako je u tijeku DVD reprodukcija, nije moguće otvoriti izbornik za podešavanja. Zaustavite DVD reprodukciju.

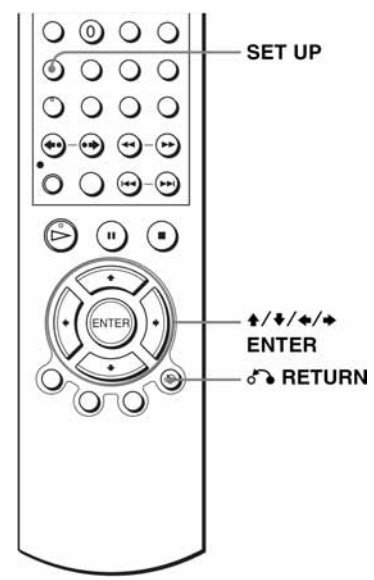

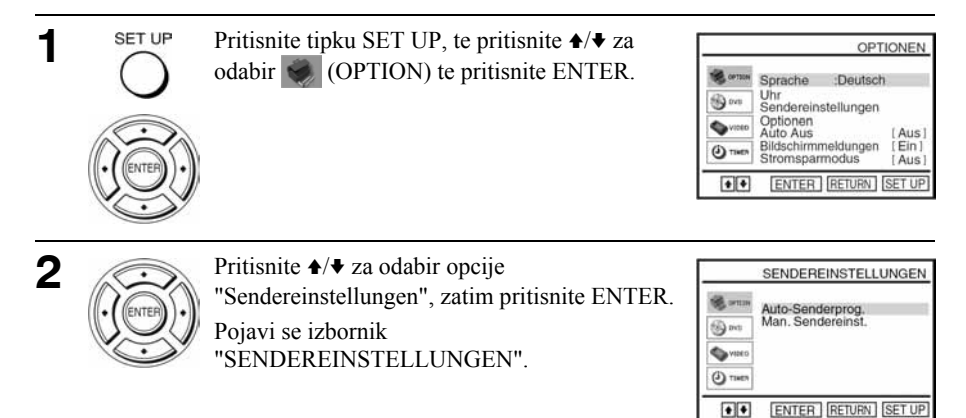

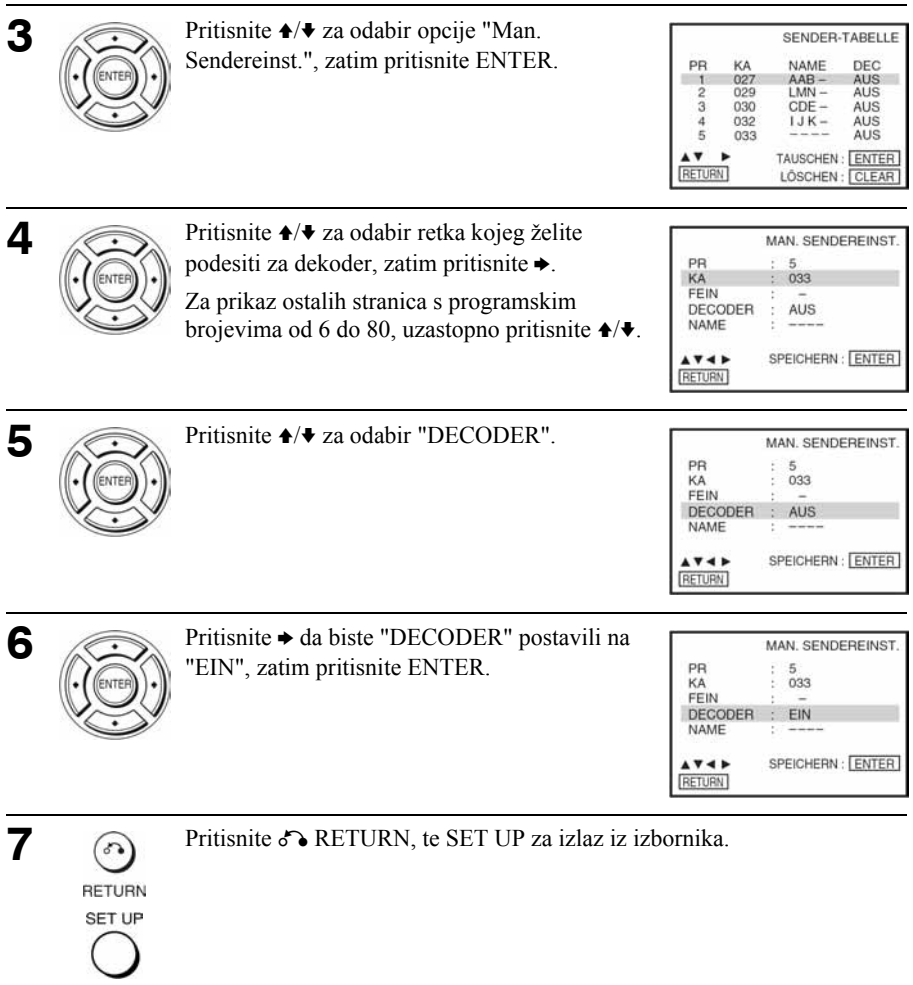

## S-Video i komponentno video spajanje

### DVD<sub>video</sub> DVD<sub>vR</sub> VCD DATA-CD DATA-DVD

Odaberite način spajanja A ili B ovisno o raspoloživim ulaznim priključnicama na TV prijemniku, projektoru ili AV pojačalu (prijemniku). Na taj način možete uživati u visokoj kvaliteti slike pri reprodukciji DVD diskova.

Audio spajanje izvedite preko priključnica LINE OUT AUDIO L/R ili DIGITAL AUDIO OUT (COAXIAL) na desnoj strani DVD ureñaja/videorekordera ako ste spojili priključnice S-VIDEO/komponentne video priključnice. Pogledajte str. 36 za audio spajanje.

Ako vaš TV prijemnik prihvaća signale progresivnog formata (525P/625P), trebate upotrijebiti način spajanja B.

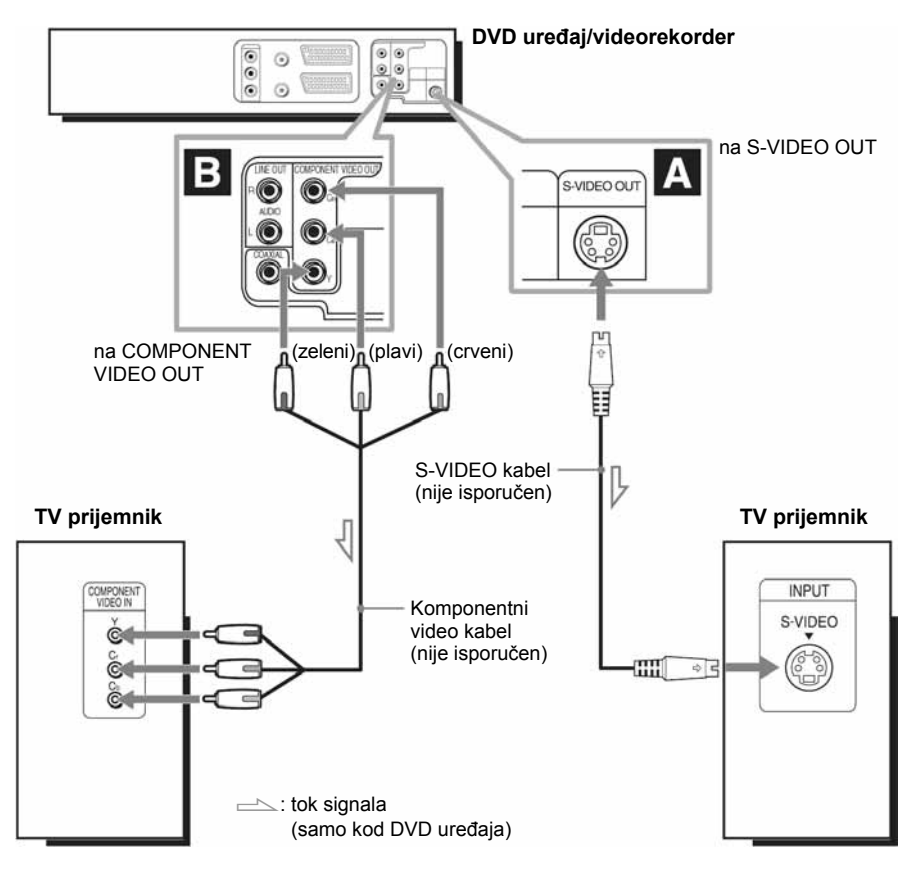

#### A Odaberite ovaj način spajanja ako vaš TV prijemnik ima S-VIDEO prikliučnice

Spojite S-VIDEO kabel (nije isporučen). Nakon toga možete uživati u slici visoke kvalitete.

#### B Odaberite ovaj način spajanja ako vaš TV prijemnik ima komponente video priključnice

Spojite TV prijemnik pomoću komponentnog video kabela (nije isporučen) ili tri video kabela (nisu isporučeni) jednake vrste i duljine. Nakon toga možete uživati u preciznoj reprodukciji boje i slici visoke kvalitete.

Ako vaš TV prijemnik prima signale progresivnog formata (525P/625P), trebate upotrebljavati ovaj način spajanja i podesiti "Ein" pod opcijom "Progressive" iz izbornika "BILDSCHIRMEINSTELLUNGEN". Podrobnosti potražite poglavlju "Podešavanje opcije "Progressive"" (str. 69).

#### Napomene

- Priključivanje preko priključnica S-VIDEO OUT i COMPONENT VIDEO OUT koristi se samo za DVD uređaj. Signal iz videorekordera se ne dovodi na ove priključnice.
- Ako upotrebljavate priključnicu S-VIDEO OUT i podesite opciju "Progressive" na "Ein" u izborniku "BILDSCHIRMEINSTELLUNGEN", S-Video reprodukcija može imati smetnje.

## Spajanje A/V prijemnika

DVD<sub>Video</sub> DVD<sub>VR</sub> VCD CD DATA-CD DATA-DVD

Odaberite način spajanja A ili B ovisno o raspoloživim priključnicama na AV pojačalu (prijemniku). Na taj način možete reproducirati DVD audio zapise preko svog AV pojačala (prijemnika).

Naputke za pravilno postavljanje zvučnika potražite u uputama za uporabu priključenih komponenata.

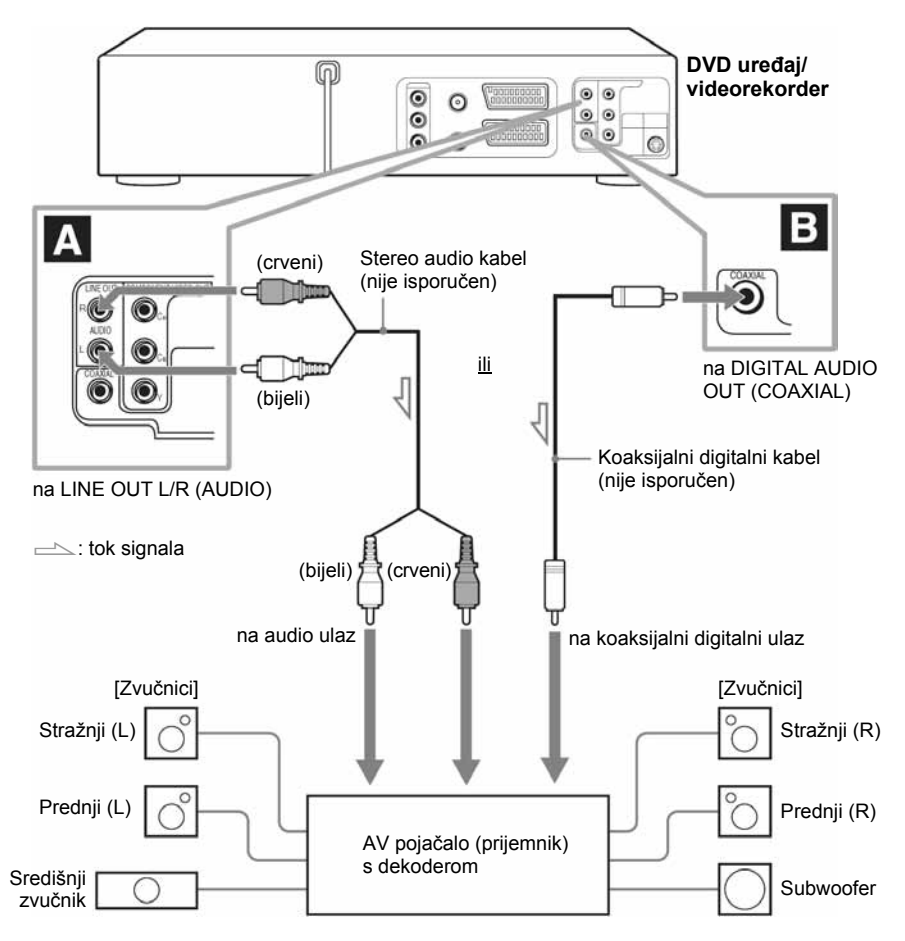
# A Spajanje audio priključnica L/R

Kod ovog načina spajanja, upotrebljavaju se oba prednja zvučnika stereo pojačala (prijemnika) za reprodukciju zvuka.

Zahvaljujući funkciji kreiranja dva virtualna zvučnika uz dva stereo zvučnika, možete uživati u surround zvuku. Odaberite surround efekt "Surround1", "Surround2" ili "Surround3" (str. 88).

# B Spajanje digitalne ulazne priključnice (COAXIAL)

Odaberite ovaj način spajanja ako vaše AV pojačalo (prijemnik) ima Dolby\*<sup>1</sup> Digital ili DTS\*<sup>2</sup> dekoder i digitalnu ulaznu audio priključnicu. Možete uživati u Dolby Digital (5.1-kanalni) ili DTS (5.1-kanalni) surround zvuku.

\* 1 Proizvedeno uz licencu Dolby Laboratories.

"Dolby" i simbol dvostrukog D su zaštitni znakovi tvrtke Dolby Laboratories.

\* 2 "DTS" i "DTS Digital Out" su zaštitni znakovi tvrtke Digital Theater Systems, Inc.

#### Napomena

• Nakon spajanja priključnica DIGITAL AUDIO OUT (COAXIAL), podesite opcije "Dolby Digital" i "DTS" na "Ein" u izborniku "TONEINSTELLUNGEN" (str. 65) "Dolby Digital". U suprotnom se iz zvučnika neće čuti zvuk ili će se pojaviti glasan šum.

# Reprodukcija diskova

DVD<sub>video</sub> DVD<sub>vR</sub> VCD CD DATA-CD DATA-DVD

Ovisno o disku, neke operacije mogu se razlikovati i neke funkcije mogu biti ograničene. Pogledajte upute koje ste dobili uz disk.

# Priprema...

- Uključite DVD ureñaj/videorekorder i TV prijemnik.
- Na TV prijemniku odaberite video kanal, tako da se signal iz ureñaja pojavi na TV zaslonu.

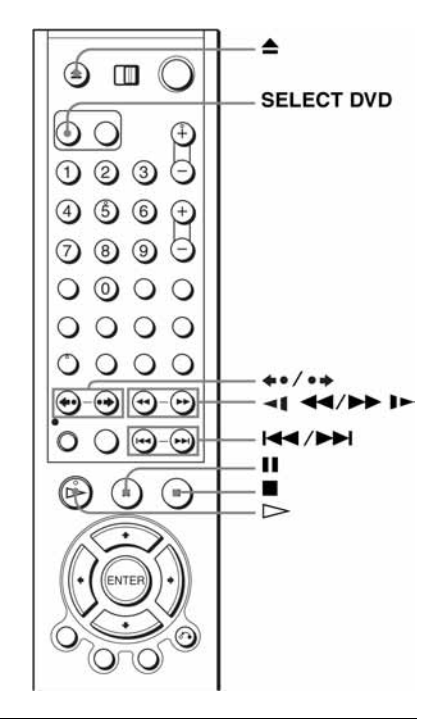

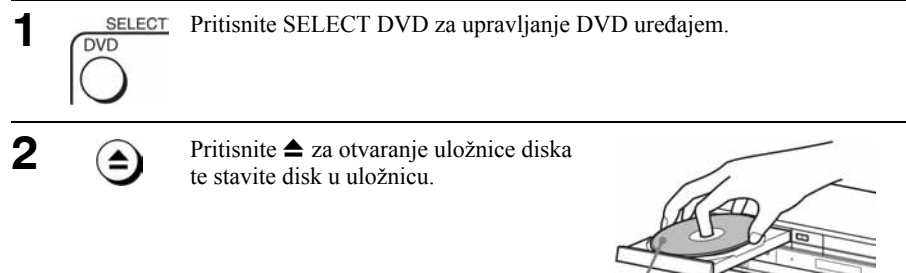

stranu za reprodukciju okrenite prema dolje

# 3

# Pritisnite  $\triangleright$ .

Uložnica diska se zatvara i DVD ureñaj započinje reprodukciju.

Na pokazivaču se prikazuje vrijeme reprodukcije.\* Ovisno o disku, na zaslonu TV prijemnika se može pojaviti izbornik. Za DVD, pogledajte str. 76. Za VIDEO-CD, pogledajte str. 104.

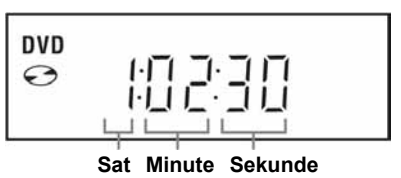

\* "\_ \_ \_ \_ \_" se pojavljuje ako nema diska u ureñaju.

#### Savjeti

- Za podešavanje timera tijekom reprodukcije DVD diska, postupite po uputama u poglavlju "Snimanje pomoću Quick Timer funkcije" (str. 106).
- Tijekom reprodukcije DVD diska, uređaj se ne isključuje u pripravno stanje čak i kad se zaustavi snimanje pomoću videorekordera.

#### Napomene

- Format slike možete promijeniti u izborniku "BILDSCHIRMEINSTELLUNGEN" (pogledajte poglavlje "Podešavanje prikaza" na str. 67).
- Ako želite reproducirati disk, zaustavite VIDEO reprodukciju.
- Ako reproducirate oštećen DVD ili VIDEO-CD, reprodukcija će se zaustaviti na mjestu oštećenja.
- Nije moguće jamčiti da će reprodukcija playlist popisa snimaka u VR modu duljih od 10 sati biti bez problema.

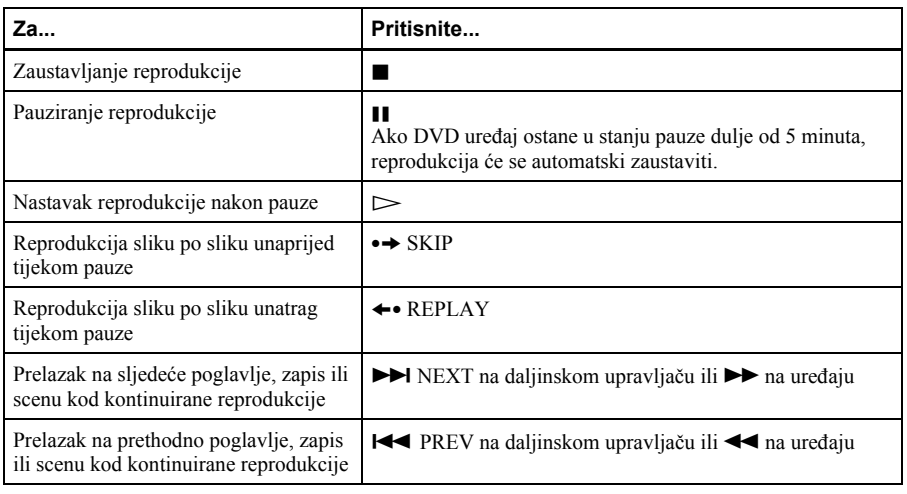

# Ostale funkcije

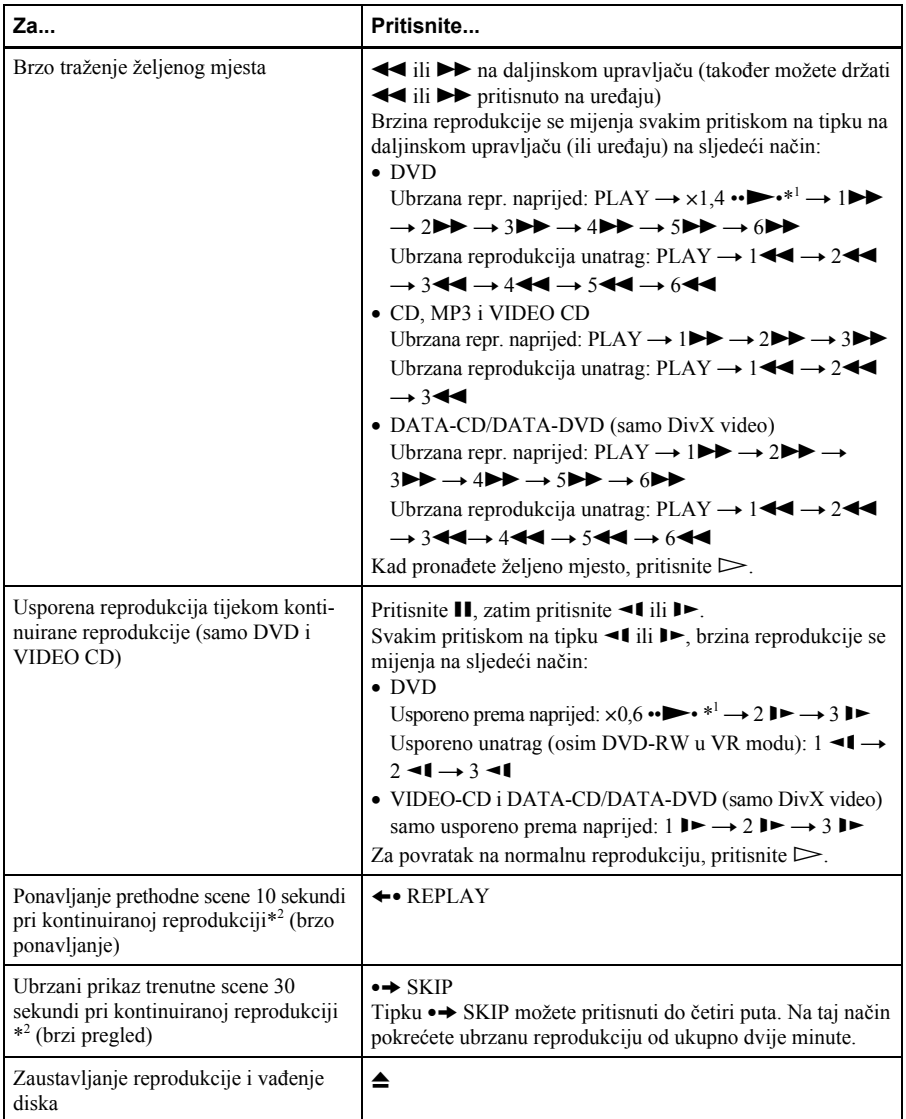

\* 1 Ubrzana ili usporena reprodukcija sa zvukom (pogledajte "Ubrzana ili usporena reprodukcija sa zvukom (samo DVD)" na str. 41)

\* 2 Vrijedi samo za DVD-VIDEO i DVD-RW/DVD-R ili DVD+RW/DVD+R.

#### Napomene

- Zvuk se ne reproducira, osim kod:
	- − normalne reprodukcije
	- − ubrzane ili usporene reprodukcije sa zvukom
- Ubrzana ili usporena reprodukcija sa zvukom nije moguća ako je uključen virtualni surround efekt.
- Ovisno o metodi snimanja, kod CD, MP3 i VIDEO-CD diskova možda neće biti moguća ubrzana reprodukcija unatrag.
- Kod nekih scena nije moguće koristiti funkcije ponavljanja ili ubrzanog pretraživanja prema naprijed.
- Prebacivanje izmeñu Original (ORG) i Playlist (PL) u VR modu moguće je samo dok je reprodukcija diska zaustavljena. Pritisnite tipku TOP MENU za izbor izmeñu ORG i PL opcije.

### Ubrzana ili usporena reprodukcija sa zvukom (samo DVD)

Možete slušati dijalog ili zvuk scene tijekom ubrzane ili usporene reprodukcije.

Za uključivanje ubrzane reprodukcije, pritisnite  $\rightarrow$  tijekom reprodukcije.

Za uključivanje usporene reprodukcije, pritisnite  $\blacksquare$  i nakon toga  $\blacktriangleright$  tijekom reprodukcije.

Pritisnite  $\triangleright$  za povratak na normalnu reprodukciju.

#### Napomene

- Tijekom ubrzane ili usporene reprodukcije sa zvukom nije moguće koristiti efekt virtualnog surround zvuka. Takoñer nije moguće uključiti ubrzanu ili usporenu reprodukciju dok je uključen virtualni surround efekt.
- Nije moguća reprodukcija DTS zvučnih zapisa tijekom ubrzane ili usporene reprodukcije. Takoñer nije moguća reprodukcija zvuka ako je odabrano emitiranje DTS audio signala.

#### Nastavak reprodukcije tekućeg diska (Resume Play)

DVD ureñaj pamti mjesto na kojem zaustavite disk, čak i nakon isključenja u pripravno stanje pritiskom na  $\mathbb{I}/\mathbb{I}$ .

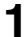

 $Tijekom$  reprodukcije diska, pritisnite  $\blacksquare$  za zaustavljanje reprodukcije.

## **2** Pritisnite  $\triangleright$ .

DVD ureñaj započinje reprodukciju od dijela na kojem ste je zaustavili u koraku 1.

#### **Saviet**

• Za reprodukciju od početka diska, pritisnite  $\blacksquare$  dva puta te pritisnite  $\triangleright$ .

#### Napomene o reprodukciji DTS\* zvučnih zapisa na CD disku

- Tijekom reprodukcije DTS-kodiranih CD diskova, na analognim stereo priključcima se čuje jak šum. Za sprečavanje mogućeg oštećenja audio sustava, korisnik mora biti posebno oprezan kada su analogni stereo priključci DVD ureñaja spojeni na sustav pojačala.
- Nemojte reproducirati DTS zvučne zapise ako prethodno niste spojili DVD uređaj na audio komponentu koja ima ugrađen DTS dekoder. DVD uređaj prosljeđuje DTS signal preko DIGITAL AUDIO OUT (COAXIAL) priključnice čak i kad je opcija "DTS" u "TONEINSTELLUNGEN" izborniku za podešavanje (str. 64) isključena ("Aus") i može utjecati na vaš sluh ili uzrokovati oštećenje zvučnika.

#### Napomene o reprodukciji DVD diskova s DTS zvučnim zapisima

- DTS audio signali se prosljeñuju preko DIGITAL AUDIO OUT (COAXIAL) priključnice.
- Pri reprodukciji DVD diska koji sadrži DTS zvučne zapise, uključite ("Ein") opciju "DTS" funkcije u "TONEINSTELLUNGEN" izborniku (str. 64).
- Ako ureñaj spojite na audio opremu bez DTS dekodera, nemojte uključivati ("Ein") opciju "DTS" funkcije "TONEINSTELLUNGEN" u izborniku za podešavanje (str. 64). Iz zvučnika se može čuti jak šum koji može utjecati na vaš sluh ili uzrokovati oštećenje zvučnika.
- \* "DTS" i "DTS Digital Out" su zaštićeni nazivi tvrtke Digital Theater Systems, Inc.

# Prikaz na zaslonu DVDvideo DVDvR VCD CD DATA-CD DATA-DVD

Tijekom reprodukcije možete provjeriti informacije o disku.

Prikazan sadržaj se razlikuje ovisno o vrsti diska koji se reproducira.

### Priprema...

• Podesite preklopku TV/DVD•VIDEO na daljinskom upravljaču na DVD•VIDEO  $(\text{str} 11)$ .

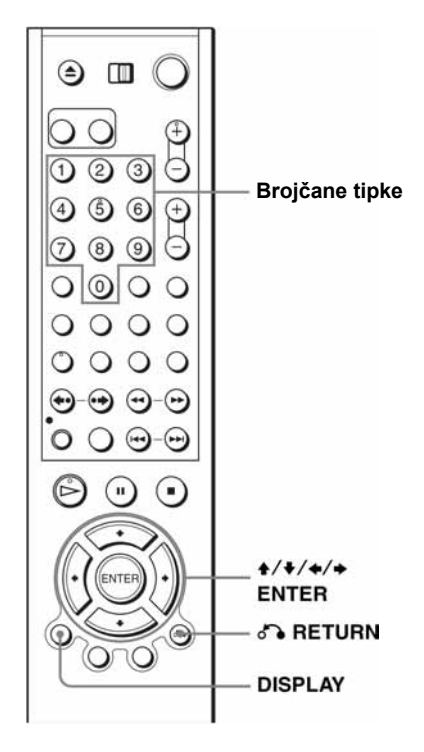

Pritisnite DISPLAY tijekom reprodukcije.

Pojavljuju se informacije o disku. Vrste informacija se razlikuju. Za kratice jezika, pogledajte "Jezik dijaloga/titlova DVD diska" na str. 137.

Primjer: Reprodukcija DVD-VIDEO diska

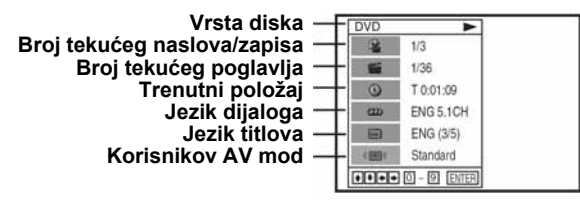

Primjer: Reprodukcija DATA-CD/DATA-DVD diska (samo DivX video datoteke)

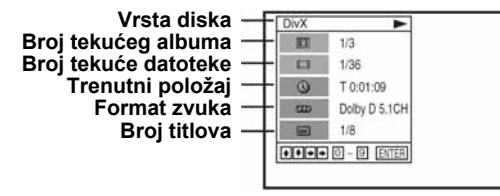

#### Napomena

• Dok je reprodukcija zaustavljena, nije moguće birati prikaz informacija o disku.

# Za reprodukciju željenog naslova/zapisa/albuma ili poglavlja/datoteke

Pomoću ovog izbornika možete reproducirati željeni naslov/zapis/album ili poglavlje/datoteku.

- Pritisnite ↑/• tijekom reprodukcije za odabir željene opcije (naslova/zapisa/ albuma ili poglavlja/datoteke).
- **2** Pritisnite  $\leftrightarrow$  za promjenu opcije.
- 3 Pritisnite ENTER za početak reprodukcije.

**4** Pritisnite DISPLAY ili de RETURN za isključenje izbornika.

Tijekom reprodukcije DVD diska pojavit će se ikona naslova/zapisa/albuma ili poglavlja te broj tekućeg naslova/zapisa ili poglavlja i položaj brojača.

Za reprodukciju naslova/zapisa/datoteke od željenog položaja brojača Pomoću ovog izbornika možete reproducirati željeni naslov/zapis/datoteku prema broju na brojaču.

Pritisnite  $\rightarrow$   $\rightarrow$  za odabir znaka položaja brojača tijekom reprodukcije.

2 Brojčanim tipkama unesite željeni naslov/zapis/datoteku.

3 Pritisnite ENTER za početak reprodukcije.

Kod DATA-CD/DATA-DVD (samo DivX video datoteka) može doći do male odgode početka reprodukcije.

4 Pritisnite DISPLAY ili C RETURN za isključenje izbornika.

## **Saviet**

• Možete promijeniti prikaz brojača (proteklo ili preostalo vrijeme) tipkama  $\leftrightarrow$  (samo DVD i CD)

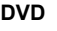

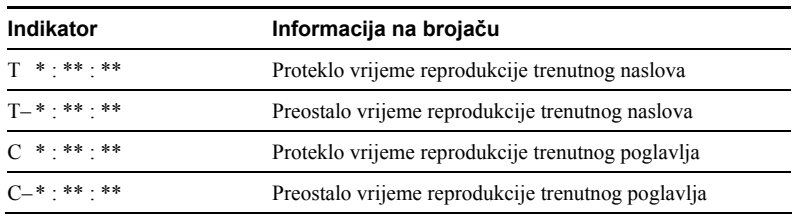

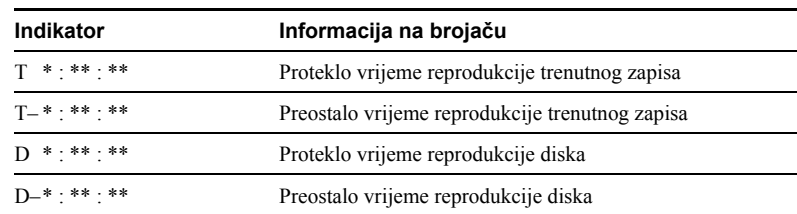

#### Napomene

- Ovisno o disku, prikaz se može razlikovati.
- Na pokazivaču će se prikazivati vrijeme i kod promjene prikaza brojača na zaslonu.
- Pri korištenju Copy Control CD i CD EXTRA ili CD diskova sa slikom i sl. preostalo vrijeme reprodukcije trenutnog zapisa i diska ponekad se neće prikazati.

### Za podešavanje reprodukcije (korisnički AV mod)

Video signal kojeg odašilje ureñaj pri reprodukciji DVD ili VIDEO-CD diska (uz isključenu PBC funkciju) možete tako podesiti da dobijete željenu kvalitetu slike. Odaberite podešavanje koje je najprikladnije za dotični program.

Pritisnite +/+ tijekom reprodukcije za odabir znaka za korisnikov AV mod.

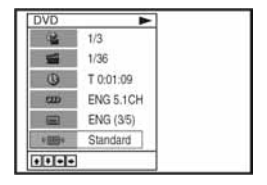

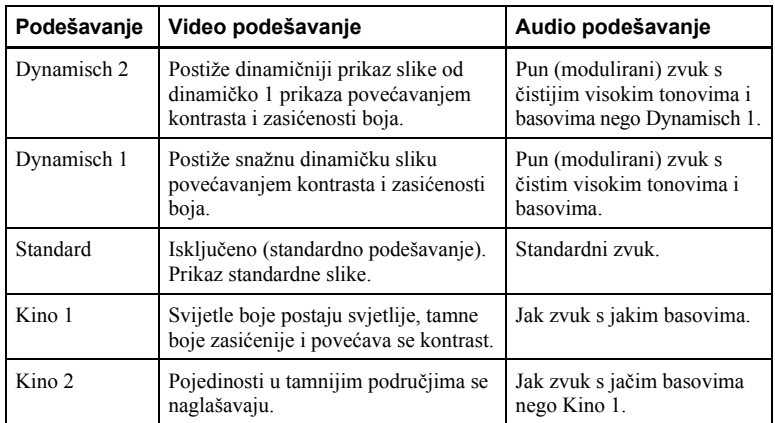

**2** Tipkama ◆ promijenite podešavanja.

#### Savjet

• Pri reprodukciji filma, preporučuje se korištenje moda "Kino 1" ili "Kino 2".

45

# CD

# Reprodukcija kasete

# Priprema...

- Uključite DVD ureñaj/videorekorder i TV prijemnik.
- Na TV prijemniku odaberite video kanal, tako da se signal iz uređaja pojavi na TV zaslonu.
- Podesite preklopku TV/DVD•VIDEO na DVD•VIDEO na daljinskom upravljaču (str. 11).

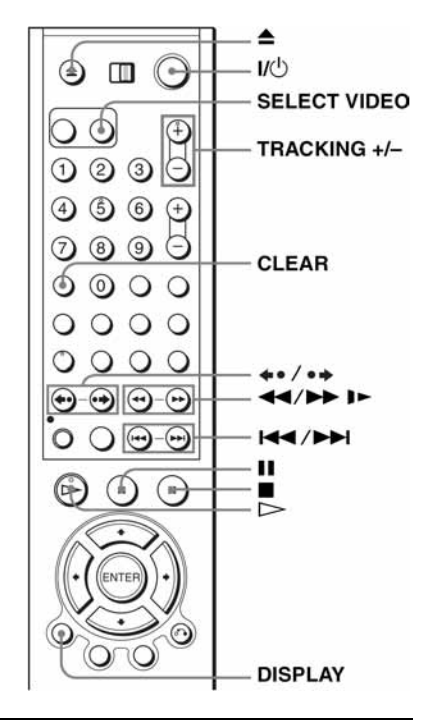

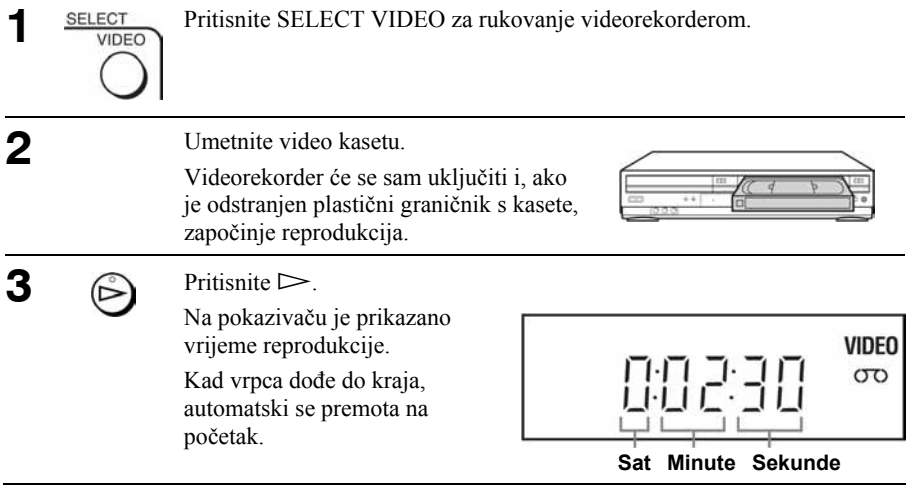

# Ostale funkcije

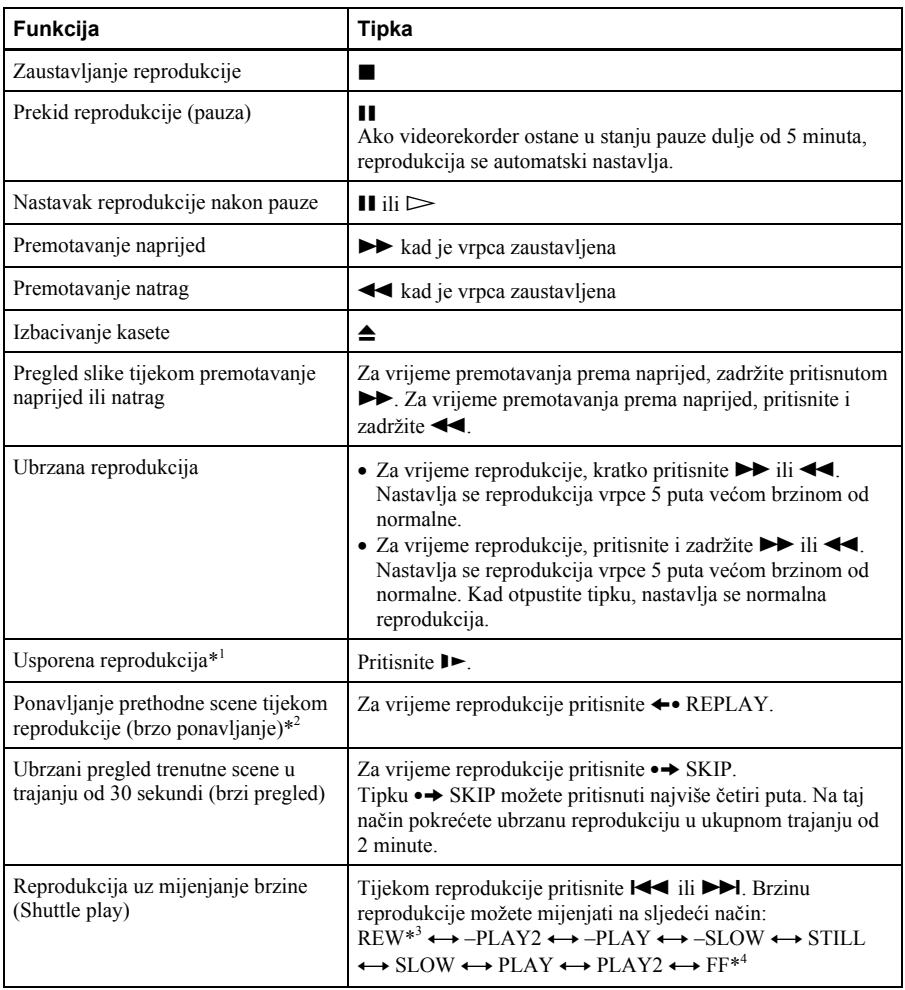

\*<sup>1</sup> Brzinu reprodukcije možete podešavati tipkom  $\blacktriangleright$ ili <<

\* 2 Na 10 sekundi u SP i LP modu i na 15 sekundi u EP modu.

\* <sup>3</sup>"REW" trepće na pokazivaču.

\* <sup>4</sup>"FF" trepće na pokazivaču.

# Za nastavak normalne reprodukcije

 $Pritisnite \geq PLAY$ .

# Podešavanje televizijskog sustava

Ako slika tijekom reprodukcije nema boje ili se pojavljuju crte kod reprodukcije, podesite "Farbsystem" u "OPTIONEN" izborniku za usklañivanje sustava i kasete (pogledajte str. 120). (Normalno podešeno na "Auto".)

## Isključenje ureñaja tijekom premotavanja (Rewind Shut Off)

Pritisnite  $\mathbb{I}(\cdot^1)$  tijekom premotavanja vrpce. Uređaj će se isključiti, no vrpca će se nastaviti premotavati dok ne doñe do kraja.

### Uporaba brojača vrpce

Pritisnite tipku CLEAR na dijelu vrpce koji želite kasnije pronaći. Brojač na pokazivaču se postavi na "0:00:00".

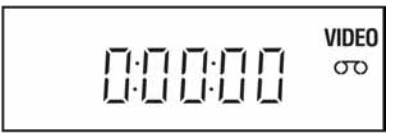

Za prikaz brojača na zaslonu TV prijemnika, pritisnite DISPLAY tijekom normalne reprodukcije.

#### **Saviet**

- Podesite sliku uporabom tipke TRACKING +/– u sljedećim situacijama:
	- − Ako se pojave crtice tijekom usporene reprodukcije.
	- − Ako se pojave linije s gornje i donje strane slike tijekom pauze.
	- − Ako slika treperi tijekom pauze.

#### Napomene

- Kasete snimljene u LP modu u mogu se reproducirati na ovom videorekorderu no nije zajamčena kvaliteta slike.
- Svaki put kad se umetne video kaseta, brojač se postavi na "0:00:00".
- Brojač prestaje s brojanjem čim vrpca doñe do praznog dijela.
- Ovisno o vrsti vašeg TV prijemnika, pri reprodukciji video kasete snimljene u NTSC sustavu, može se dogoditi sljedeće:
	- − Slika postane crno-bijela.
	- − Slika treperi.
	- − Nema slike na TV zaslonu.
	- − Na TV zaslonu se javljaju vodoravne pruge.
	- − Zasićenje boje se poveća ili smanji.
- Nakon 10 sati, brojač na pokazivaču se vrati na "0:00:00" i ponovno počne odbrojavanje.
- Tijekom reprodukcije s promjenom brzine ne čuje se zvuk.
- Prilikom ubrzane reprodukcije prema natrag može doći do smetnji slike.
- Tijekom reprodukcije video kasete moguće je uključiti izbornik za podešavanja, no daljinski upravljač se automatski prebacuje na DVD. Pritisnite SET UP za izlaz iz izbornika.
- Zaustavite reprodukciju diska tijekom reprodukcije video kasete.
- Slika se vraća na normalnu reprodukciju iz usporene reprodukcije prema natrag nakon 30 sekundi.

# Snimanje TV programa ma

# Priprema...

- Uključite DVD ureñaj/videorekorder i TV prijemnik.
- Na TV prijemniku odaberite video kanal, tako da se signal iz uređaja pojavi na TV zaslonu.
- Podesite preklopku TV/DVD•VIDEO na DVD•VIDEO na daljinskom upravljaču  $(str. 11)$ .
- Provjerite je li kaseta duljeg trajanja od ukupnog vremena materijala za snimanje.

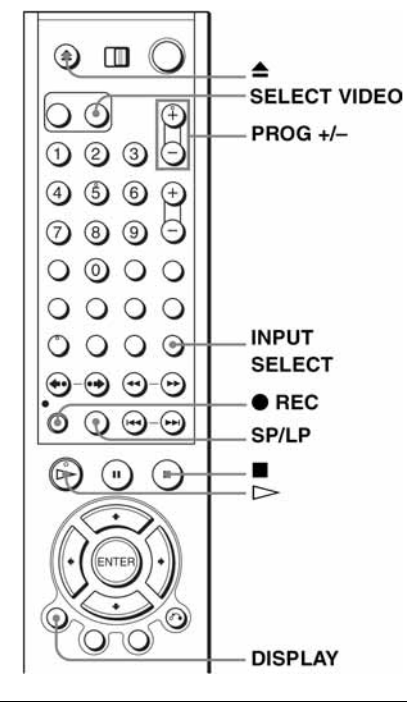

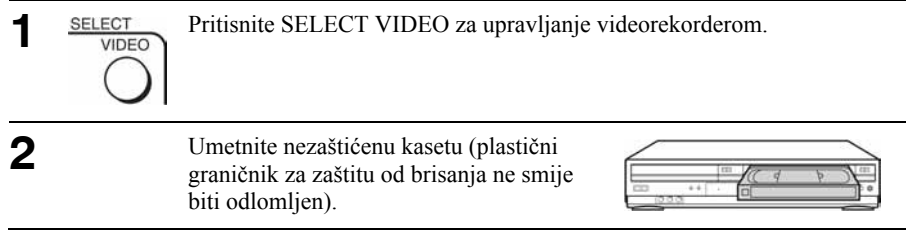

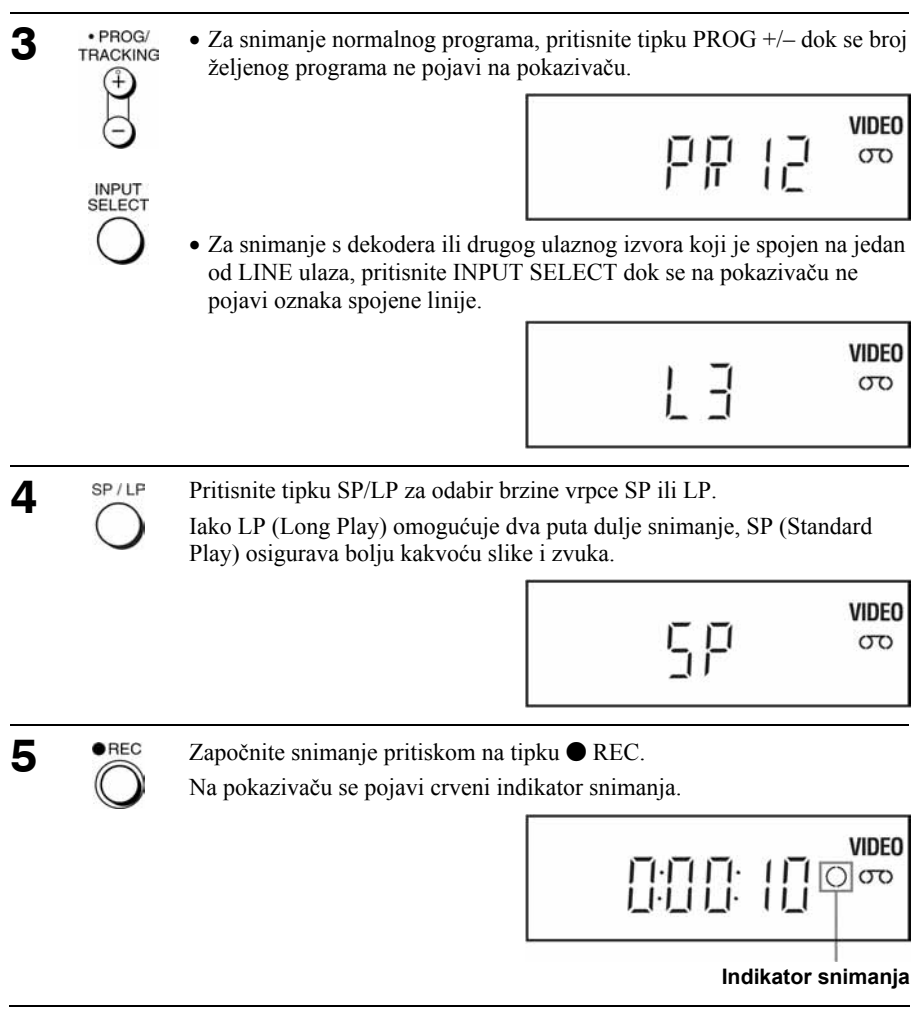

# Zaustavljanje snimanja Pritisnite  $\blacksquare$ .

# Provjera preostalog vremena

Tri puta pritisnite tipku DISPLAY. Uz uključeni prikaz na TV zaslonu, ponovno pritisnite DISPLAY za provjeru preostalog trajanja vrpce.

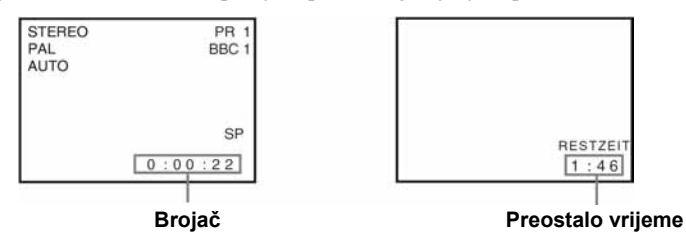

Za ispravnu provjeru preostalog trajanja vrpce, postavite "Bandlänge Wählen" u izborniku "VHS-EINSTELLUNGEN", ovisno o tipu vrpce koju koristite (pogledajte str. 115).

## Maksimalno vrijeme snimanja

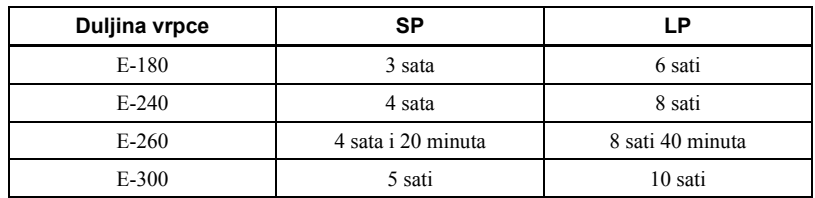

### Gledanje jednog programa za vrijeme snimanja drugog

Odaberite antenski ulaz na TV prijemniku i odaberite željeni program na TV prijemniku.

Ova promjena programa ne utječe na snimanje.

## Gledanje DVD diska za vrijeme snimanja

Pritisnite tipku SELECT DVD za upravljanje DVD uređajem.

 $\sum$  Pritisnite  $\triangle$  i uložite disk u uložnicu.

**3** Pritisnite  $\triangleright$ .

Uložnica diska se zatvori i počne reprodukcija DVD diska. Prikaz na TV zaslonu se automatski prebaci na DVD reprodukciju.

# Zaštita snimljene kasete

Za sprječavanje slučajnog brisanja kasete, odlomite zaštitni graničnik kao na slici. Ako želite presnimiti zaštićenu kasetu, prekrijte otvor samoljepljivom vrpcom.

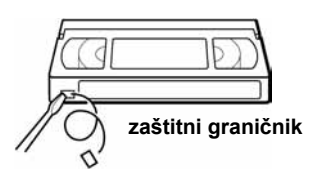

### **Savieti**

- Za odabir programa možete koristiti brojčane tipke na daljinskom upravljaču. Za dvoznamenkaste brojeve, prvo pritisnite -/-- (desetice) i nakon toga brojčane tipke.
- Tipkom INPUT SELECT ili tipkama PROG +/- možete odabrati video izvor s LINE priključnica.
- Na TV zaslonu se prikazuju podaci o stanju vrpce, ali se ne snimaju na vrpcu.
- Ako tijekom snimanja ne želite gledati TV program, možete isključiti TV prijemnik. Ako koristite dekoder, ostavite ga uključenog.

#### Napomene

- Ako su na vrpcu snimljeni zapisi u PAL i NTSC sustavu, brojač vrpce neće točno prikazati položaj. To je posljedica razlika izmeñu ciklusa brojanja kod ova dva video sustava.
- Tijekom snimanja PAY-TV/Canal Plus programa nije moguće gledati drugi PAY-TV/ Canal Plus program.
- Kad umetnete kasetu kraćeg trajanja (npr. T-20 ili T-30) ili u LP modu, prikaz preostalog dijela vrpce možda neće biti ispravan.
- Brojač preostalog dijela vrpce namijenjen je samo za približno mjerenje.
- Preostalo vrijeme se prikaže 30 sekundi nakon stavljanja video kasete.
- Nije moguće presnimavanje DVD diska na video kasetu.
- Za gledanje TV programa tijekom snimanja na video kasetu, zaustavite reprodukciju diska.

# Snimanje TV programa pomoću funkcije ShowView (samo SLV-D998P D)

ShowView sustav omogućuje jednostavno programiranje videorekordera za snimanje pomoću timera. Jednostavno upišite ShowView broj s popisa u TV vodiču. Datum, vrijeme i TV kanal sa željenom emisijom se automatski podešavaju. Pri svakom programiranju možete pohraniti ukupno osam programa, uključujući podešenja načinjena drugim metodama programiranog snimanja.

## Priprema...

1

**SELECT VIDEO** 

- Provjerite je li sat DVD ureñaja/ videorekordera podešen na točno vrijeme.
- Uključite DVD ureñaj/videorekorder i TV prijemnik. Ako imate dekoder, uključite ga.
- Na TV prijemniku odaberite video kanal, tako da se signal iz uređaja pojavi na TV zaslonu.
- Podesite preklopku TV/DVD•VIDEO na DVD•VIDEO na daljinskom upravljaču (str. 11).
- Umetnite nezaštićenu kasetu (zaštitni graničnik ne smije biti otkinut). Kaseta treba trajati dulje od ukupnog vremena snimania.
- Ako je u tijeku reprodukcija DVD diska, izbornik za podešavanje se ne može prikazati. Zaustavite zato reprodukciju DVD diska.

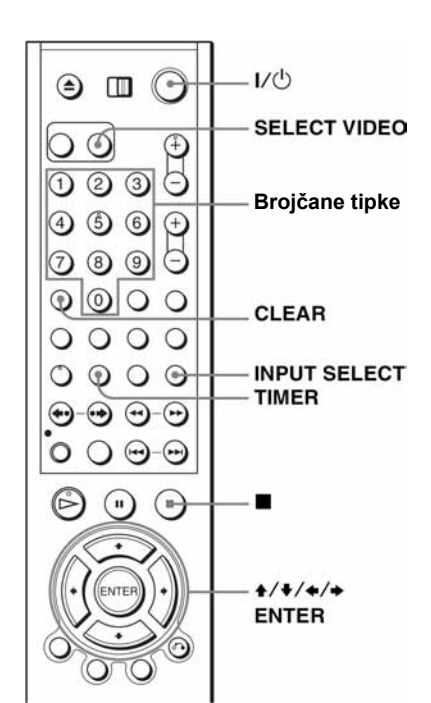

Pritisnite SELECT VIDEO za upravljanje videorekorderom.

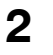

**SUBTITLE/** Pritisnite TIMER. **TIMER** 

Pojavi se izbornik "TIMER-EINSTELLUNGEN".

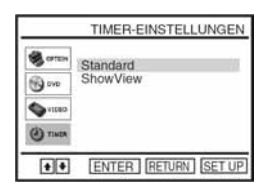

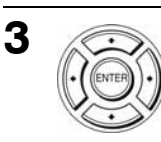

Pritisnite ♦/♦ za odabir "ShowView", zatim pritisnite ENTER. Pojavi se izbornik "ShowView".

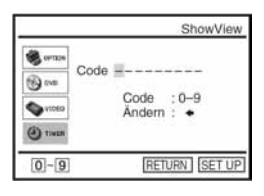

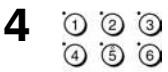

- Pritisnite brojčane tipke za upis ShowView broja.
- $\odot$   $\odot$   $\odot$ Ako pogriješite, pritisnite CLEAR i ponovo upišite ispravan broj.
	- Možete također pritisnuti  $\triangle$  za brisanje zadnjeg unesenog broja.

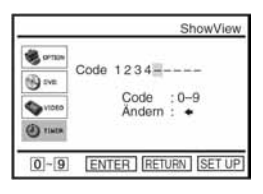

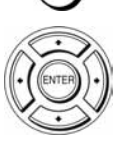

 $\widehat{\omega}$ 

CLEAR

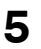

**INPLIT** SELECT

# Pritisnite ENTER.

Na TV zaslonu se pojave sljedeći podaci: datum, vremena početka i završetka snimanja, programski broj ili naziv postaje, brzina vrpce i VPS (Video Programme System)/PDC (Programme Delivery Control) podešenja.

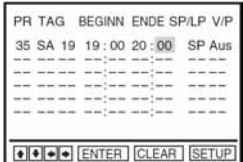

PR TAG BEGINN ENDE SP/LP V/P 35 SA 19 19:00 20:00

+ + + ENTER CLEAR SETUP

SP Aus

- Ako se u stupcu "PR" (program) pojavi
	- oznaka "– –" (to se može dogoditi kod lokalnih TV postaja), potrebno je ručno odabrati odgovarajući programski broj. Pritisnite  $\triangle$   $\blacktriangleright$  za odabir željenog programskog broja. Ako ne odaberete programski broj datum, vrijeme početka i završetka snimanja, brzinu vrpce i VPS podešenja nećete moći podesiti.
	- Za snimanje preko dekodera ili nekog drugog izvora spojenog na LINE priključnicu, pritisnite INPUT SELECT tako da se na pokazivaču pojavi oznaka izvora na položaju "PR".

Ovaj postupak potrebno je izvesti samo jednom za odreñeni kanal. Videorekorder će zatim pohraniti podešenja.

Ako su podaci netočni, pritisnite CLEAR.

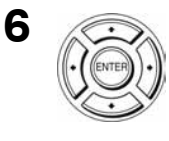

Ako želite promijeniti datum, brzinu vrpce i podešenja VPS/PDC funkcije:

- 1 Pritisnite  $\leftrightarrow$  dok se oznaka ne postavi na funkciju koju želite promijeniti.
- 2 Pritisnite  $\triangle$ / $\blacktriangleright$  za ponovno podešenje.
- Za snimanje istog programa svakog dana u tjednu ili istog dana svakog tjedna, pogledajte opis "Dnevno/tjedno snimanje" na str. 56.
- Za uporabu VPS/PDC funkcije, uključite ("Ein") "V/P". Za detalje o korištenju VPS/PDC funkcije, pogledajte opis "Programirano snimanje pomoću VPS/PDC signala", str. 56.

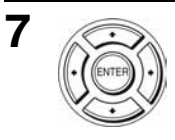

Pritisnite ENTER za potvrdu podešenja.

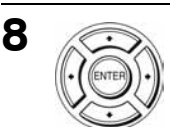

Pritisnite ENTER za potvrdu svih podešenja

 $\mathbf{9}$   $\cdot$   $\cdot$  Pritisnite  $\mathsf{I} \langle \mathsf{U} \rangle$  za isključenje DVD-videorekordera.

Na pokazivaču se pojavi oznaka  $\Theta$  i videorekorder se prebaci u pripravno stanje za snimanje.

Za snimanje preko dekodera ili drugog izvora, ostavite spojenu opremu uključenom.

### Zaustavljanje snimanja

Za zaustavljanje DVD uređaja/videorekordera tijekom snimanja, pritisnite SELECT VIDEO te zatim pritisnite  $\blacksquare$ .

#### Dnevno/tjedno snimanje

U koraku 5 prema gornjem opisu, pritisnite ◆ za odabir načina snimanja. Svakim pritiskom na tipku  $\bullet$ , oznaka se mijenja kao na donjem prikazu. Pritisnite  $\bullet$  za promjenu oznaka u obrnutom slijedu.

heute (danas)  $\rightarrow$  TÄGL (svaki dan)  $\rightarrow$  MO~SA (od ponedjeljka do subote)  $\rightarrow$  MO~FR (od ponedjeljka do petka)  $\rightarrow$  W-SA (svake subote) .....  $\rightarrow$  W-SO (svake nedielie)  $\rightarrow$  1 Monat später (1 mjesec kasnije)  $\rightarrow$ (datumi se odbrojavaju)  $\rightarrow$  heute (danas)

#### Programirano snimanje pomoću VPS/PDC signala

Neke TV postaje, zajedno sa svojim programom, emitiraju i VPS ili PDC signale. Ovi signali osiguravaju programirano snimanje bez obzira na kašnjenje početka programa, prerane početke ili prekide emitiranja.

Pri uporabi VPS/PDC funkcije, u koraku 6 prema gornjem opisu uključite ("Ein") "V/P". Također možete koristiti VPS/PDC funkciju za izvor spojen na jedan ili više LINE ulaza.

### Gledanje drugog TV programa nakon podešavanja timera

Odaberite antenski ulaz na TV prijemniku i odaberite željeni program na TV prijemniku.

Ova promjena programa ne utječe na snimanje.

#### Uporaba funkcije automatske regulacije brzine vrpce

U koraku 5 prema gornjem opisu pritisnite ◆ za odabir "Auto". Kada snimate u SP modu i preostalo vrijeme na kaseti je kraće od snimanja, brzina vrpce se automatski mijenja u LP. Na dijelu vrpce u kojem je nastala ova promjena, može doći do manjih smetnji u slici. Da bi ova funkcija radila ispravno, "Bandlänge wählen" podešenja u izborniku "VHS-EINSTELLUNGEN" moraju biti točna (str. 115).

### **Savieti**

- Ako se pojavi indikator O, videorekorder trenutno snima ovaj program.
- Tijekom snimanja na video kasetu možete također:
	- − Resetirati brojač (str. 48).
	- − Uključiti prikaz informacija o vrpci na zaslonu TV prijemnika (str. 51).
- Možete produljiti podešeno vrijeme ShowView funkcije za 10, 20, 30, 40, 50 ili 60 minuta. "Show View Zeit+" u izborniku "OPTIONEN" podesite na željeno produljene vremena na str. 120.
- Za potvrdu, promjenu ili brisanje programiranih podešenja, pogledajte opis "Provjera/promjena/poništenje programiranog snimanja" na str. 61.

#### Napomene

- Ako je VPS/PDC signal preslab ili ako TV postaja ne emitira VPS/PDC signale, videorekorder će započeti snimanje u podešeno vrijeme bez uporabe VPS/PDC funkcije.
- Ako pritisnete  $\mathsf{I} \langle \mathsf{I} \rangle$ a video kaseta nije umetnuta, na pokazivaču trepće indikator  $\mathsf{I} \rangle$ .

# Programirano snimanje pomoću vremenske funkcije ma

Moguće je pohraniti ukupno 6 programa.

# Priprema...

- Provjerite je li sat DVD ureñaja/ videorekordera podešen na točno vrijeme.
- Uključite DVD ureñaj/videorekorder i TV prijemnik. Snimate li preko dekodera, uključite dekoder.
- Na TV prijemniku odaberite video kanal, tako da se signal iz uređaja pojavi na TV zaslonu.
- Umetnite nezaštićenu kasetu (zaštitni graničnik ne smije biti otkinut). Kaseta treba trajati dulje od ukupnog vremena snimanja.
- Ako je u tijeku DVD reprodukcija, nije moguće uključiti izbornik za podešavanje. Zaustavite reprodukciju DVD diska.

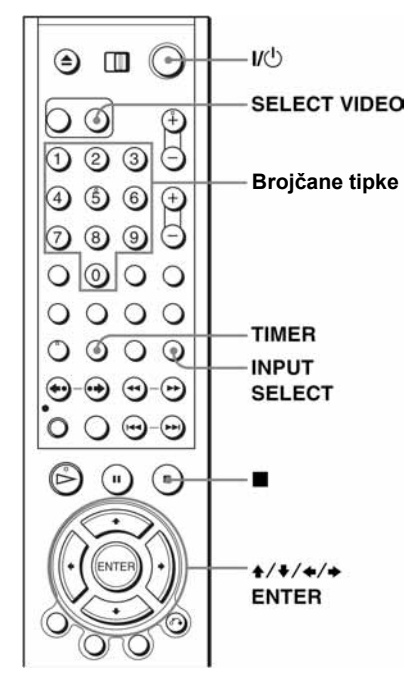

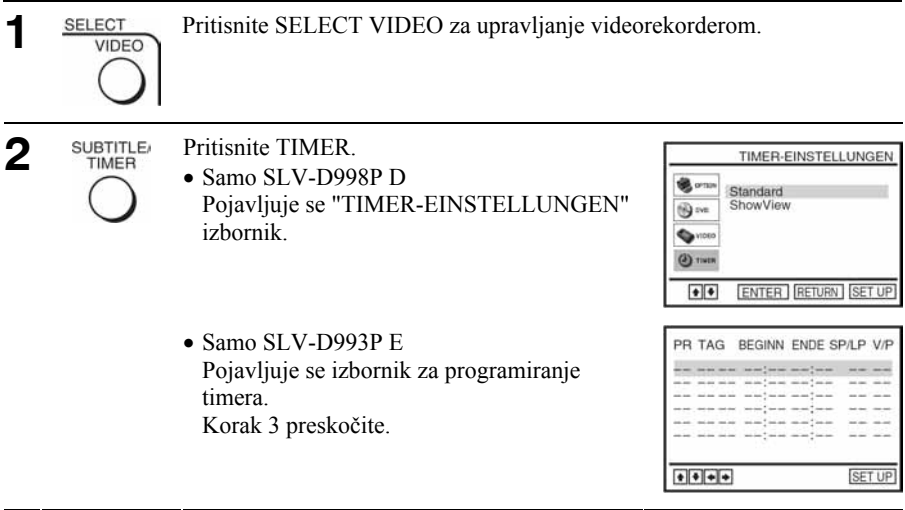

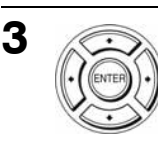

Samo SLV-D998P D Pritisnite +/ vza odabir opcije "Standard", te pritisnite ENTER. Pojavljuje se izbornik za programiranje timera.

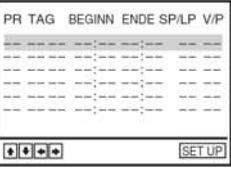

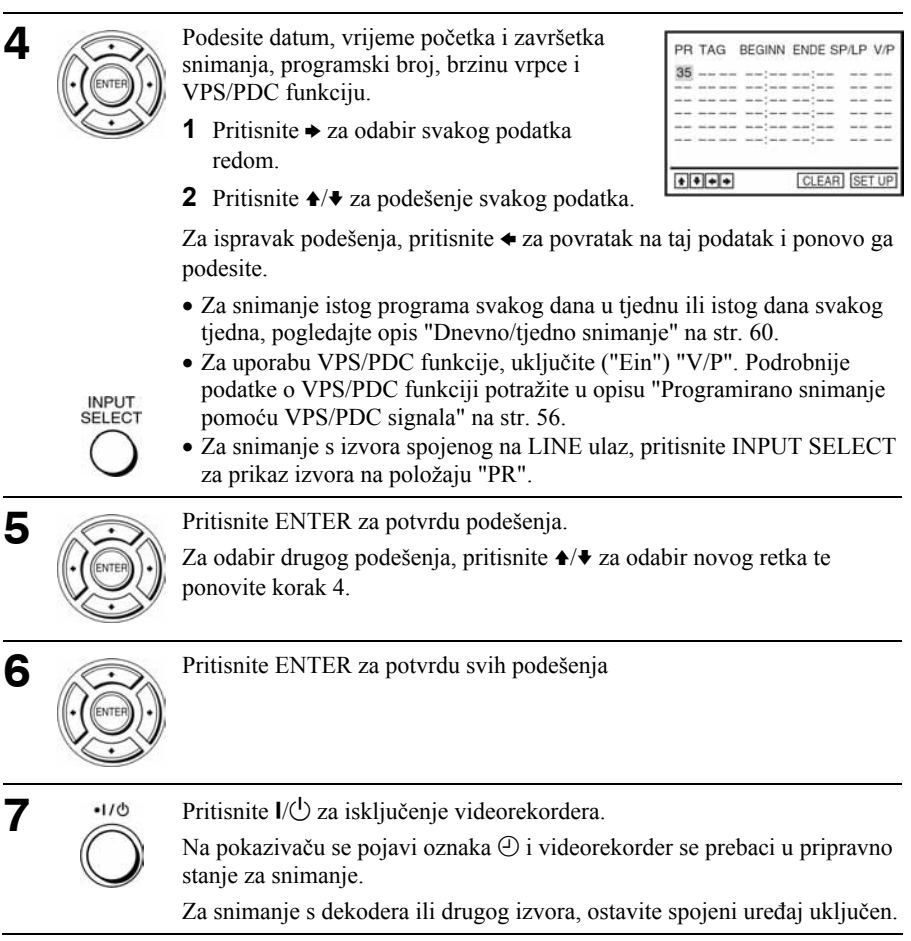

# Prekid snimanja

Za zaustavljanje snimanja, pritisnite SELECT VIDEO, te tipku  $\blacksquare$ .

# Dnevno/tjedno snimanje

U koraku 3 prema gornjem opisu, pritisnite  $\bullet$  za odabir načina snimanja. Svakim pritiskom na tipku  $\bullet$ , oznaka se mijenja prema donjem prikazu. Pritisnite  $\bullet$  za promjenu oznaka u obrnutom slijedu.

heute (danas)  $\rightarrow$  TÄGL (svaki dan)  $\rightarrow$  MO~SA (od ponedjeljka do subote)  $\rightarrow$  MO~FR (od ponedielika do petka)  $\rightarrow$  W-SA (svake subote) .....  $\rightarrow$  W-SO (svake nedielie)  $\rightarrow$  1 Monat später (1 mjesec kasnije)  $\rightarrow$ (datumi se odbrojavaju)  $\rightarrow$  heute (danas)

# Gledanje drugog TV programa nakon podešavanja timera

Odaberite antenski ulaz na TV prijemniku i odaberite željeni program na TV prijemniku.

Ova promjena programa ne utječe na snimanje.

# Uporaba funkcije automatske regulacije brzine vrpce

U koraku 4 prema gornjem opisu pritisnite ◆ za odabir "Auto". Kada snimate u SP načinu i preostalo vrijeme na kaseti je kraće od snimanja, brzina vrpce se automatski mijenja u LP. Na dijelu vrpce u kojem nastaje ova promjena može doći do manjih smetnji u slici. Da bi ova funkcija radila ispravno, "Bandlänge wählen" podešenja u izborniku "VHS-EINSTELLUNGEN" moraju biti točna (pogledajte str. 115).

### **Savjeti**

- Ako se indikator  $\bigcirc$  pojavi, to znači da videorekorder upravo snima taj program.
- Moguće je izvesti sljedeće radnje za vrijeme snimanja:
	- − Resetiranje brojača (str. 48).
	- − Prikaz informacija na TV zaslonu (str. 51).
- Za potvrdu, promjenu ili brisanje programiranih podešenja, pogledajte opisu "Provjera/promjena/poništenje programiranog snimanja" (str. 61).
- Izbornik za programiranje timera možete prikazati i tako da u koraku 2 prvo pritisnite SET UP i zatim  $\triangle$  v te odaberete (TIMER) te pritisnite ENTER.

#### Napomene

- Kod podešavanja vremenske funkcije s VPS/PDC signalima, unesite vrijeme početka i završetka programa točno kako je navedeno u TV vodiču. U suprotnom, VPS/PDC funkcija neće raditi.
- Ako je VPS/PDC signal preslab ili ako TV postaja ne emitira VPS/PDC signale, videorekorder će započeti snimanje u podešeno vrijeme bez uporabe VPS/PDC funkcije.
- Ako pritisnete  $\mathsf{I} \langle \mathsf{C} \rangle$  a video kaseta nije umetnuta, na pokazivaču trepće indikator  $\Theta$ .

# Provjera/promjena/poništenje programiranog snimanja **wa**

# Priprema...

- Provjerite je li sat DVD ureñaja/ videorekordera podešen na točno vrijeme.
- Uključite DVD ureñaj/videorekorder i TV prijemnik. Snimate li s dekodera, uključite dekoder.
- Na TV prijemniku odaberite video kanal, tako da se signal iz uređaja pojavi na TV zaslonu.
- Podesite preklopku TV/DVD•VIDEO na DVD•VIDEO na daljinskom upravljaču (str. 11).
- Umetnite nezaštićenu kasetu (zaštitni graničnik ne smije biti odlomljen). Kaseta treba trajati dulje od ukupnog vremena snimanja.
- Ako je u tijeku DVD reprodukcija, nije moguće uključiti izbornik za podešavanja. Zaustavite reprodukciju DVD diska.

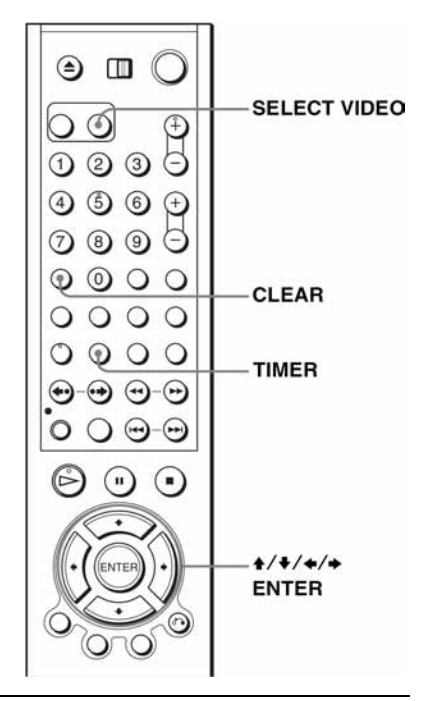

Pritisnite SELECT VIDEO za upravljanje videorekorderom.

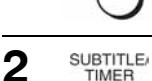

**SELECT VIDEO** 

1

Pritisnite TIMER.

- Samo SLV-D998P D Pojavit će se "TIMER-EINSTELLUNGEN" izbornik.
- Samo SLV-D993P E Pojavit će se izbornik za podešavanje timera. Korak 3 preskočite.

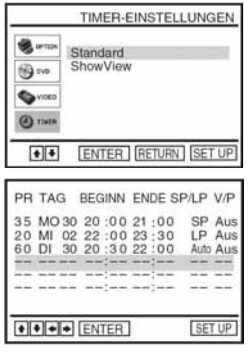

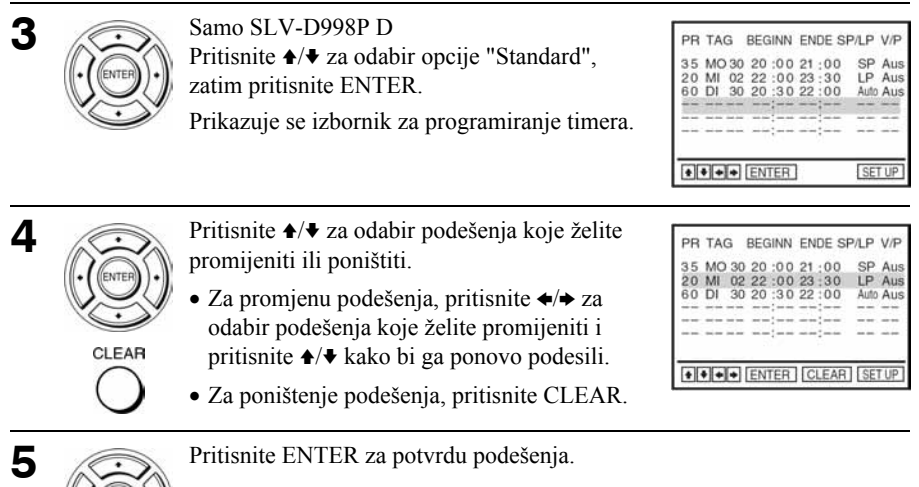

6

Pritisnite ENTER za potvrdu svih podešenja.

Ako još imate programiranih snimanja, isključite videorekorder tako da ureñaj prijeñe u stanje pripravnosti za snimanje.

Ako snimate preko dekodera ili nekog drugog video izvora, ostavite dekoder ili drugi uređaj uključenim.

# Zatvaranje izbornika za programiranje timera

Pritisnite SET UP.

# U slučaju preklapanja programiranih snimanja

Program čije snimanje započinje prvo ima najveću prednost i sljedeći program će se početi snimati tek nakon završetka prvog. Ako programi započinju u isto vrijeme, snimat će se onaj program koji se nalazi na prvom mjestu u izborniku.

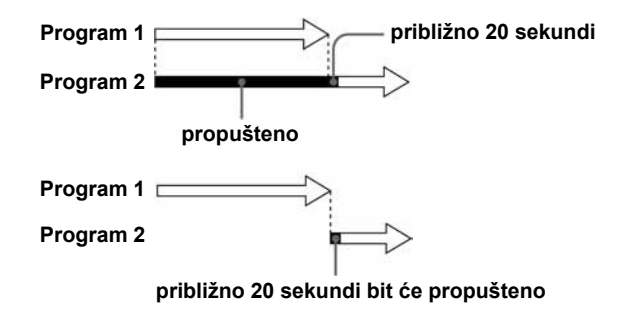

#### Savjet

• Izbornik za programiranje timera možete prikazati i tako da u koraku 2 prvo pritisnite SET UP i zatim  $\triangle$  **+** te odaberete (i) (TIMER) te pritisnite ENTER.

# Podešavanje zvuka DVDVideo DVDvR

Izbornik "Toneinstellungen" omogućuje podešavanje zvuka prema uvjetima reprodukcije i načinu spajanja uređaja.

# Priprema...

• Podesite preklopku TV/DVD•VIDEO na DVD•VIDEO na daljinskom upravljaču (str. 11).

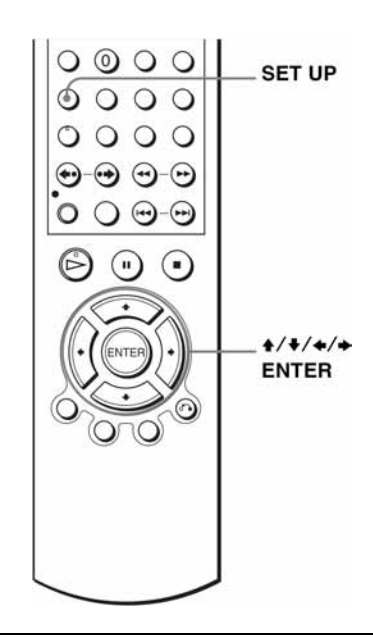

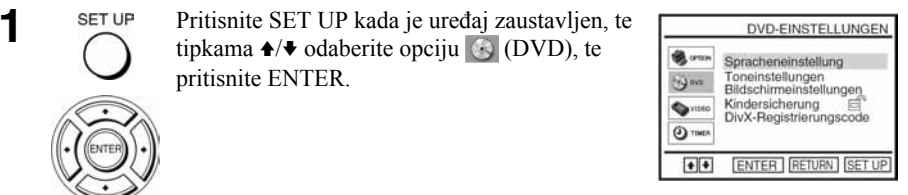

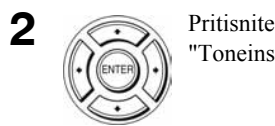

Pritisnite  $\triangle$ / $\blacktriangleright$  za odabir opcije "Toneinstellungen", zatim pritisnite ENTER.

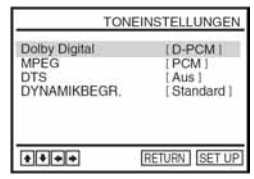

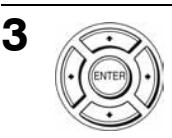

Pritisnite ♦/♦ za odabir opcije podešenja s prikazanog popisa: "Dolby Digital","MPEG", "DTS" ili "DYNAMIKBEGR."

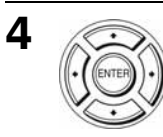

SET UP

5

Pritisnite SET UP za izlaz iz izbornika.

# Opcije izbornika

• Dolby Digital

Za odabir vrste Dolby Digital signala.

Standardno podešenje je otisnuto debljim slovima.

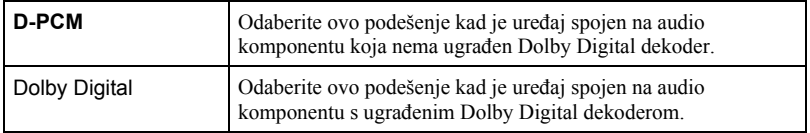

#### • MPEG

Za odabir vrste MPEG audio signala.

Standardno podešenje je otisnuto debljim slovima.

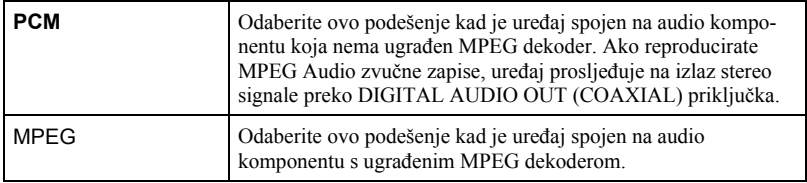

#### • DTS

Za odabir vrste DTS signala.

Standardno podešenje je otisnuto debljim slovima.

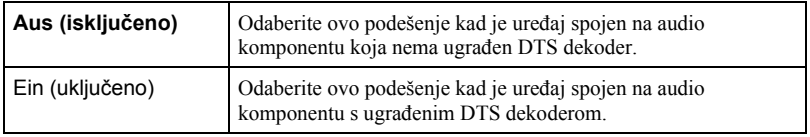

• DYNAMIKBEGR. (Kontrola dinamičkog opsega)

Omogućuje postizanje čistog zvuka uz malu glasnoću zvuka pri reprodukciji DVD diska koji ima funkciju "DYNAMIKBEGR.". Ovo ima utjecaja na izlaz na sliedećim priključnicama:

- − OUT AUDIO L/R priključnice
- − DIGITAL AUDIO OUT (COAXIAL) samo kada je funkcija "Dolby Digital" postavljena na "D-PCM".

Standardno podešenje je otisnuto debljim slovima.

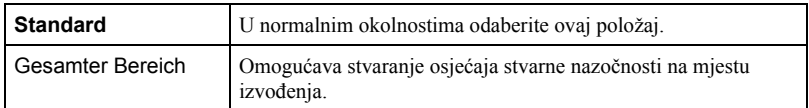

#### Napomene

- Spojite li komponentu koja ne podržava odabranu vrstu audio signala, iz zvučnika će se čuti neugodan glasan šum (ili neće biti zvuka) koji može naškoditi vašem sluhu ili uzrokovati oštećenje zvučnika.
- Šumove možete čuti i pri korištenju linearnog PCM tona. Pojava ne predstavlja funkcionalan problem.
- Audio signali se možda neće ispravno reproducirati ako je opcija "MPEG" u izborniku "TONEINSTELLUNGEN" podešena na "MPEG" tijekom reprodukcije Super-VCD diska.

# Podešavanje prikaza

Izbornik "Bildschirmeinstellungen" omogućuje podešavanje prikaza na zaslonu prema uvjetima reprodukcije i načinu spajanja uređaja.

## Priprema...

• Podesite preklopku TV/DVD•VIDEO na DVD•VIDEO na daljinskom upravljaču (str. 11).

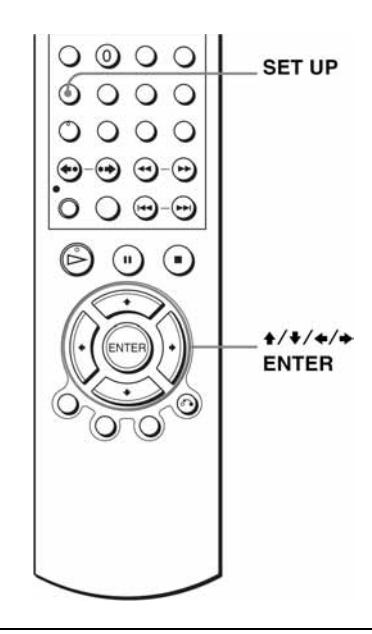

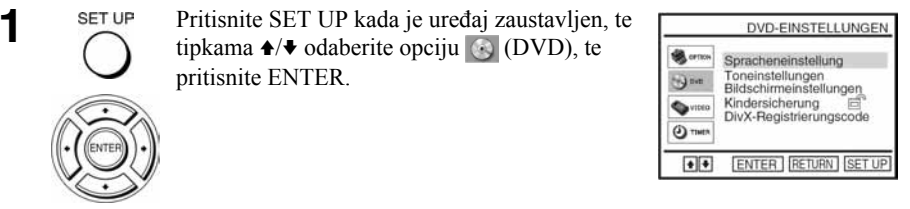

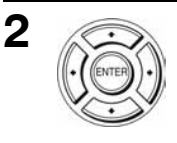

Pritisnite  $\triangleleft/\triangleleft$  za odabir opcije "Bildschirmeinstellungen", zatim pritisnite ENTER.

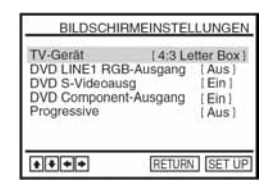

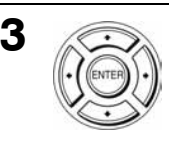

Pritisnite  $\triangle$ / $\blacktriangleright$  za odabir opcije podešenja s prikazanog popisa: "TV-Gerät", "DVD LINE1 RGB-Ausgang", "DVD S-Videoausg" ili "DVD Component-Ausgang".

Za uključivanje opcije "Progressive", pogledajte str. 69.

Pritisnite  $\leftrightarrow$  za odabir opcije.

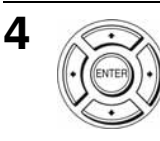

SET UP

5

Pritisnite SET UP za izlaz iz izbornika.

# • TV-Gerät

Za odabir formata zaslona spojenog TV prijemnika (standardan 4:3 ili široki format). Standardno podešenje je otisnuto debljim slovima.

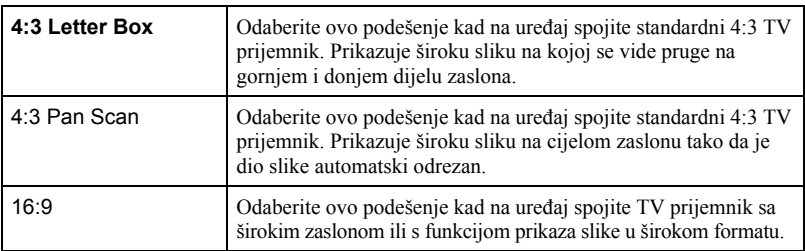

4:3 Letter Box 4:3 Pan Scan 16:9

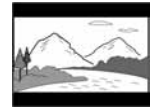

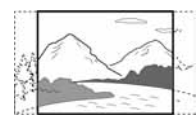

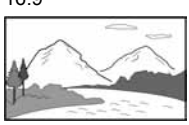

## • DVD LINE1 RGB-Ausgang

Odabir mod izlaznog video signala iz LINE-1 (EURO AV) priključka na stražnjoj strani uređaja.

Standardno podešenje je otisnuto debljim slovima.

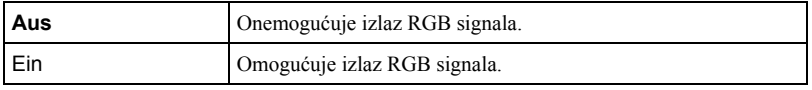

• DVD S-Videoausg

Za odabir moda izlaza video signala iz S-VIDEO OUT priključnice na stražnjoj strani uređaja.

Standardno podešenje je otisnuto debljim slovima.

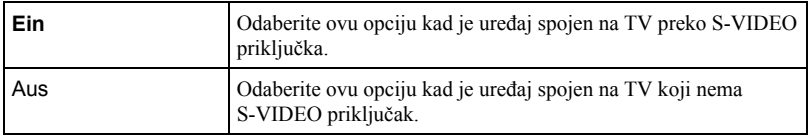

• DVD Component-Ausgang

Za uključivanje ili isključivanje komponentnog izlaznog signala na priključnicama sa stražnje strane uređaja.

Standardno podešenje je otisnuto debljim slovima.

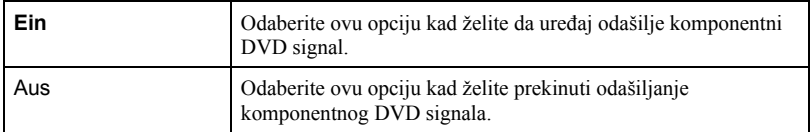

#### Napomene

- Podešenja reprodukcije pohranjena na disku imaju prednost pred podešavanjima izbornika "DVD- EINSTELLUNGEN" i možda neće raditi sve opisane funkcije.
- Ovisno o DVD-VIDEO disku, možda će ureñaj automatski odabrati "4:3 Letter Box" umjesto "4:3 Pan Scan" i obratno.
- Povezivanje putem priključka S-VIDEO OUT namijenjeno je samo za DVD ureñaj.
- Ako je uključena ("Ein") opcija u "DVD LINE1 RGB-Ausgang" podešavanju, "DVD S-Videoausg" i "DVD Component-Ausgang"\* će se automatski isključiti ("Aus").
- Ako je uključena ("Ein") opcija u "DVD LINE1 RGB-Ausgang" podešavanju, izlazi "DVD S.Videoausg" i "DVD Component-Ausgang" neće ispravno funkcionirati.
- Ako uključite ("Ein") opcije "DVD S-Videoausg" i "DVD Component-Ausgang", automatski se isključuje ("Aus") "DVD LINE1 RGB-Ausgang" opcija.
- Ako uključite ("Ein") opciju "Progressive", opcija "DVD LINE1 RGB-Ausgang" se automatski isključuje ("Aus").

# Podešavanje opcije "Progressive"

Ako vaš TV prijemnik prima signale progresivnog formata (525P/625P), možete postići točnu reprodukciju boje i visoku kvalitetu slike.

Ponovite korake 1 i 2 sa str. 67 i tipkama  $\triangle$   $\blacktriangleright$  odaberite opciju "Progressive".

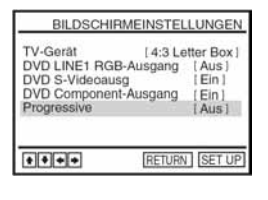

2 Pritisnite  $\leftrightarrow$  za odabir opcije "Ein" i potvrdite tipkom **ENTER** 

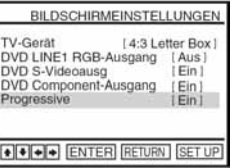

- 3 Pratite prikaz na zaslonu TV prijemnika.
	- 1 Provjerite može li vaš TV prijemnik koristiti Progressive opciju (525P/625P).
	- 2 Spojite uređaje komponentnim video kabelom (crveno/zeleno/plave priključnice). Pogledajte način spajanja **B** na str. 34.
	- 3 Odaberite [OK] tipkama  $\leftrightarrow$  kako biste testirali video signal.

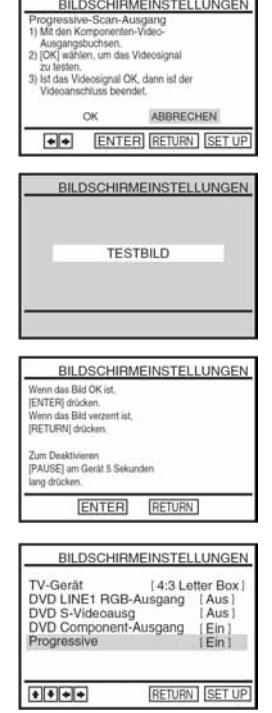

4 Ako video signal djeluje ispravno, video priključivanje je završeno. Pritisnite tipku ENTER.

Na ureñaju svijetli narančasti indikator PROGRESSIVE.

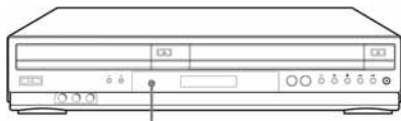

Indikator PROGRESSIVE

Ako slika nije ispravna, pritisnite tipku de RETURN. Provjerite priključke (str. 34).

5 Pritisnite SET UP za napuštanje izbornika.

# Prekidanje podešavanja "Progressive"

Odaberite "Aus" u koraku 2.

Podešavanje "Progressive" možete prekinuti u stop modu DVD ureñaja/ videorekordera tako da na uređaju držite najmanje pet sekundi pritisnutu tipku II.

#### Napomena

• Ako ste uključili "Progressive" opciju na DVD ureñaju spojenim s TV prijemnikom koji na podržava progresivni signal, pogoršat će se kvaliteta slike. Isključite ("Aus") opciju "Progressive".

# Podešavanje jezika izbornika ili dijaloga

# **DVD**video

Moguće je podesiti različite jezike za izbornik, dijaloge ili titlove.

# Priprema...

• Podesite preklopku TV/DVD•VIDEO na DVD•VIDEO na daljinskom upravljaču  $(str. 11)$ .

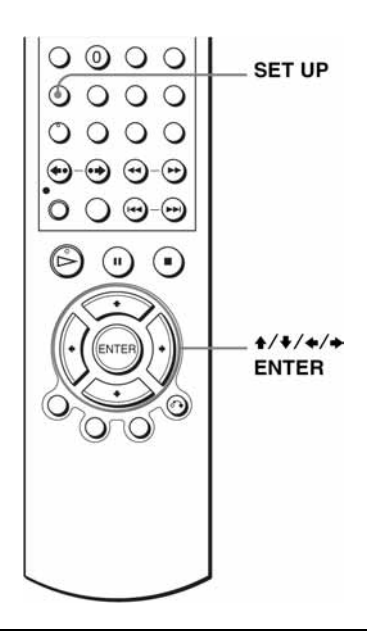

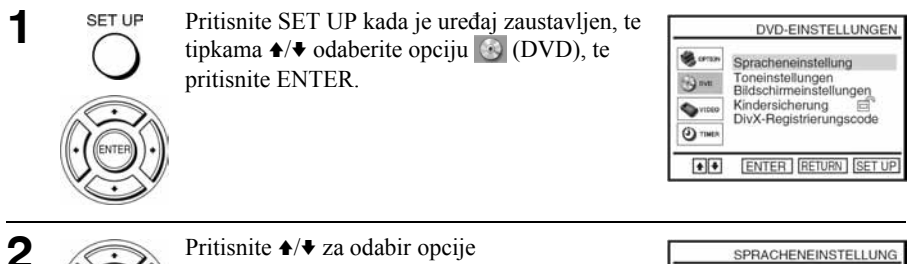

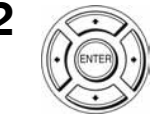

"Spracheneinstellung", zatim pritisnite ENTER. Pojavit će se "SPRACHENEINSTELLUNG" izbornik.

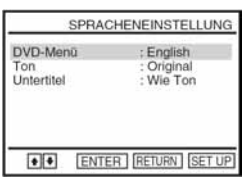

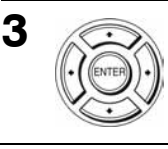

Pritisnite  $\triangle$ / $\blacktriangleright$  za odabir opcije jezika iz liste: "DVD Menü" (DVD izbornik), "Ton" (zvuk) ili "Untertitel" (titlovi). Zatim pritisnite ENTER.

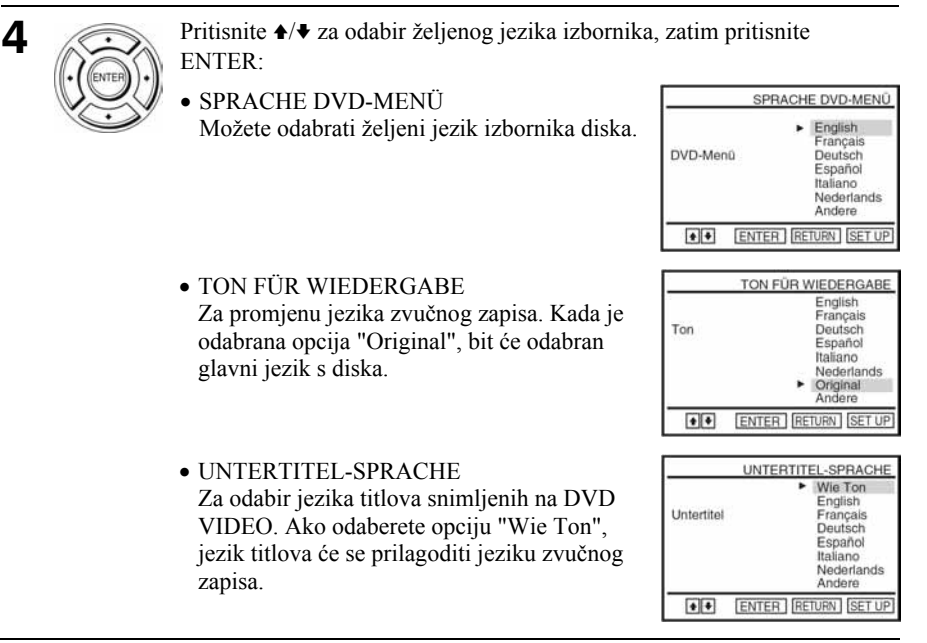

5

Pritisnite SET UP za izlaz iz izbornika.

#### Savjet

SET UP

• Odaberete li u koraku 4 opciju "Andere", pojavit će se dodatni izbornik jezika. Tipkama +/ $\blacklozenge$ / $\blacklozenge$  odaberite željeni jezik, zatim pritisnite ENTER.

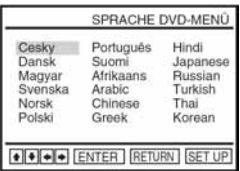

#### Napomene

- Ako u koraku 4 odaberete jezik koji nije snimljen na DVD VIDEO disk, uređaj automatski odabere neki od snimljenih jezika.
- Podešenja reprodukcije pohranjena na disk imaju prednost u odnosu na podešenja izbornika DVD SETUP i možda neće raditi sve opisane funkcije.
- Ako promijenite SPRACHE DVD-MENÜ podešenje nakon reprodukcije diska, pritisnite  $\triangle$ za otvaranje i zatvaranje uložnice, da biste uključili izbornik, te ponovo pokrenite reprodukciju.
# Ograničenje reprodukcije

Moguće je ograničiti reprodukciju nekih DVD VIDEO diskova na prethodno odreñenu razinu, u skladu s dobi gledatelja. Funkcija ograničenja reprodukcije (Kindersicherung) omogućuje podešavanje razine ograničenja reprodukcije.

#### Priprema...

• Podesite preklopku TV/DVD•VIDEO na DVD•VIDEO na daljinskom upravljaču (str. 11).

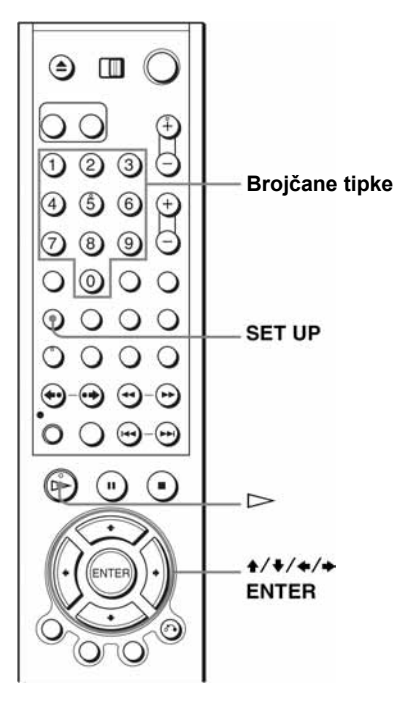

 $\bullet$ 

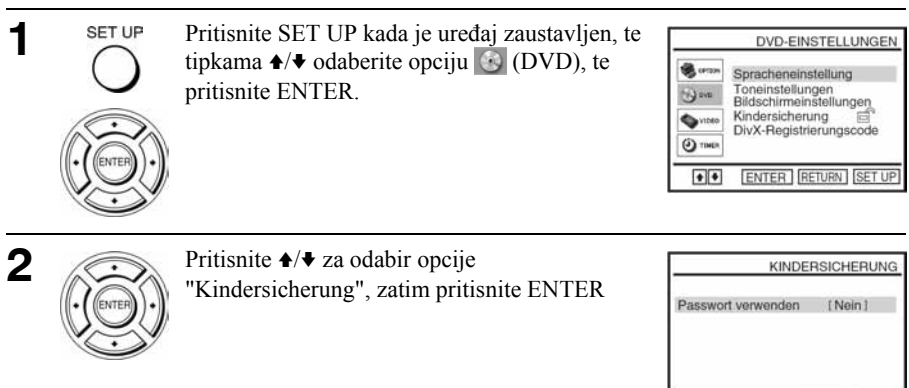

#### Nastavlja se

RETURN SET UP

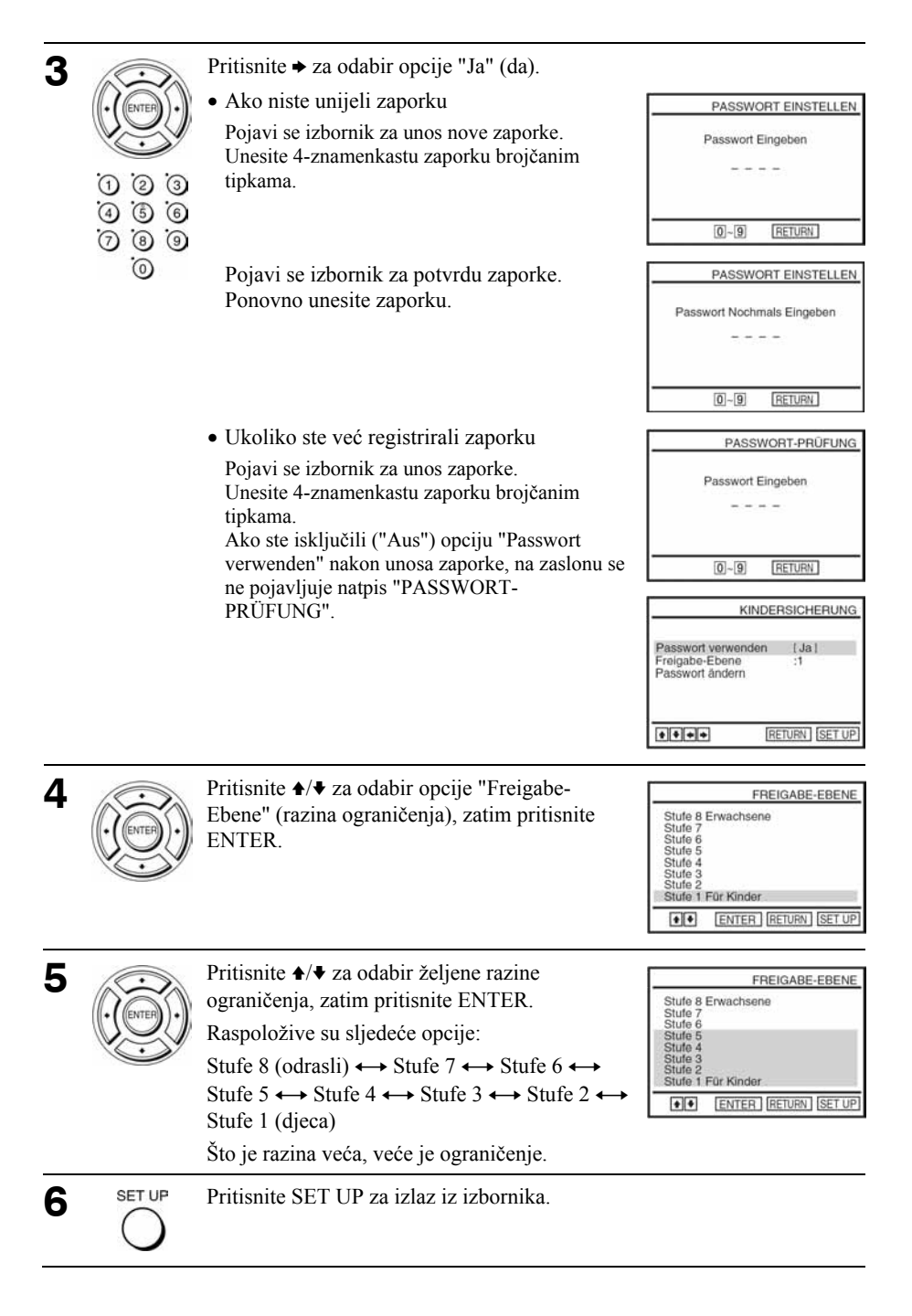

# Promjena zaporke

1 U koraku 4 na str. 74 odaberite "Passwort ändern". Pojavi se izbornik za unos nove zaporke.

2 Unesite 4-znamenkastu zaporku brojčanim tipkama. Pojavi se izbornik za potvrdu zaporke.

3 Ponovno unesite novu zaporku.

# Isključenje funkcije ograničenja reprodukcije

Podesite "Passwort verwenden" na "Nein" u koraku 3 na str. 74.

### Reprodukcija diska za koji je podešena funkcija ograničenja reprodukcije

- Uložite disk te pritisnite  $\triangleright$ . Pojavi se izbornik za unos zaporke.
- 2 Unesite 4-znamenkastu zaporku brojčanim tipkama. Ureñaj započinje reprodukciju diska.

# Ako zaboravite zaporku

- 1 Izvadite disk i isključite DVD ureñaj/videorekorder
- 2 Ponovno uključite DVD ureñaj/videorekorder bez diska u ureñaju.

**3** Pritisnite i 5 sekundi zadržite pritisnutima istovremeno  $\blacktriangleleft$  i  $\blacktriangleright$ . Na zaslonu se pojavi "Reset OK".

- 4 Isključite DVD ureñaj/videorekorder. Zaporka se izbriše.
- 5 Za novu zaporku, slijedite korak 3 na str. 74.

- Pri reprodukciji DVD diskova koji nemaju funkciju ograničenja reprodukcije, na ovom ureñaju se ne može ograničiti reprodukcija.
- Sve razine ograničenja ispod razine koju ste podesili bit će blokirane.
- Zapišite zaporku i držite je na sigurnom mjestu da je ne zaboravite.
- Sva podešavanja koja ste podesili u izborniku "DVD-EINSTELLUNGEN" obrisat će se prilikom brisanja zaporke.
	- − Podešavanje jezika
	- − Podešavanje zvuka
	- − Podešavanje prikaza (slike)
	- − Ograničenje reprodukcije

# Uporaba DVD izbornika

DVD je podijeljen na duže slikovne ili glazbene dijelove koji se nazivaju naslovi. Pri reprodukciji DVD VIDEO diska koji sadrži nekoliko naslova, možete pomoću tipke TOP MENU odabrati željeni naslov.

Pri reprodukciji DVD VIDEO diska koji omogućuje odabir opcija, primjerice jezika titlova i jezika govora, odaberite ove opcije pomoću tipke MENU.

# Priprema...

• Podesite preklopku TV/DVD•VIDEO na DVD•VIDEO na daljinskom upravljaču (str. 11).

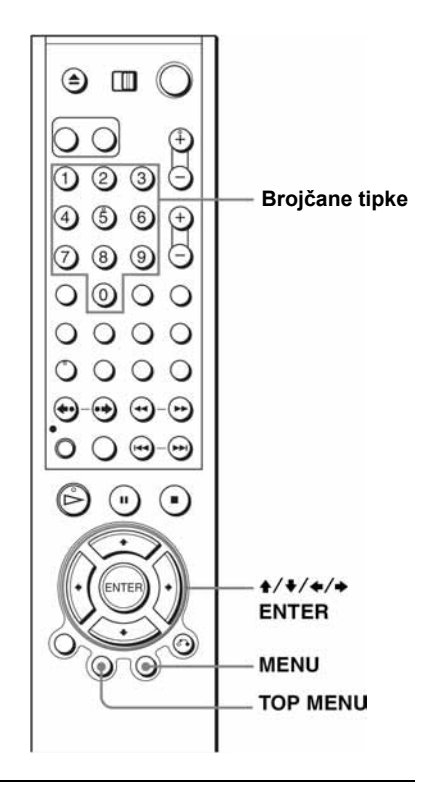

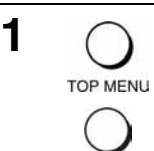

Pritisnite tipku TOP MENU ili MENU.

Na TV zaslonu se pojavi izbornik diska.

Sadržaj izbornika se razlikuje ovisno o disku.

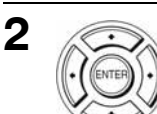

Pritisnite  $\triangle$ / $\blacklozenge$ / $\blacklozenge$  za odabir opcije koju želite reproducirati ili izmijeniti te pritisnite ENTER.

Za odabir opcije možete također koristiti brojčane tipke.

 $\odot$   $\odot$  $\Omega$ 

**MENU** 

- $\odot$   $\odot$
- $\odot$   $\odot$   $\odot$

# ⊚

#### Napomena

• Kod nekih DVD VIDEO diskova možda nećete moći koristiti tipku TOP MENU.

# Zumiranje scene DVDVideo DVDvR VCD DATA-CD DATA-DVD

Moguće je koristiti zoom opciju tijekom reprodukcije ili kad je slika zaustavljena. O zoom opciji uz JPEG slike pročitajte na str. 96 "Reprodukcija JPEG slika".

Uporaba zoom opcije uz DivX video datoteke opisana je u poglavlju "Reprodukcija Div $X^{\hat{\otimes}}$  video datoteka" na str. 100.

#### Priprema...

• Podesite preklopku TV/DVD•VIDEO na DVD•VIDEO na daljinskom upravljaču (str. 11).

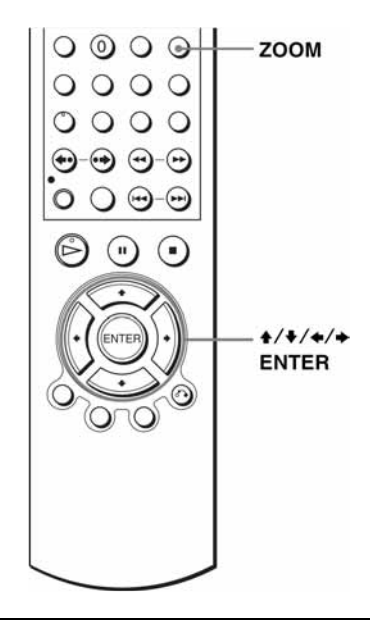

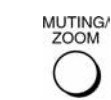

1

Pritisnite tipku ZOOM. Pojavi se **a**.

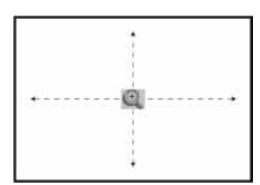

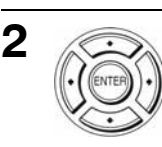

Pritisnite  $\triangle$ / $\blacklozenge$ / $\blacklozenge$  za pomicanje indikatora  $\triangleleft$  na dio koji želite uvećati.

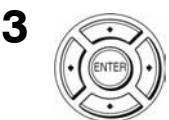

Više puta pritisnite ENTER za promjenu uvećanja.

Svakim pritiskom tipke, uvećanje se mijenja na sljedeći način.

 $2x \rightarrow 4x \rightarrow 2x \rightarrow$  normalna veličina.

- $\bullet$  Nije moguće koristiti uvećanje  $4 \times$  tijekom reprodukcije VIDEO CD diska.
- Funkcija zoom možda neće biti raspoloživa kod nekih DVD diskova.

# Promjena kuta kamere

Kod DVD-VIDEO diskova kod kojih je scena snimljena iz više kutova, na zaslonu se pojavi oznaka " $\mathfrak{P}_{\mathbf{s}}$ " kada pritisnete ANGLE tijekom reprodukcije. To znači da možete mijenjati kut kamere.

# Priprema...

• Podesite preklopku TV/DVD•VIDEO na DVD•VIDEO na daljinskom upravljaču (str. 11).

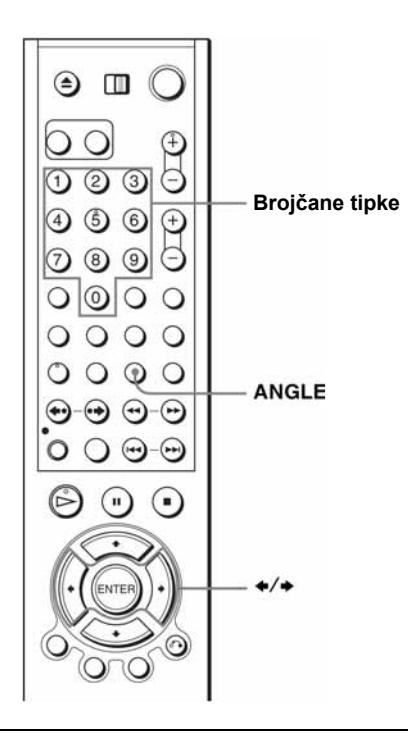

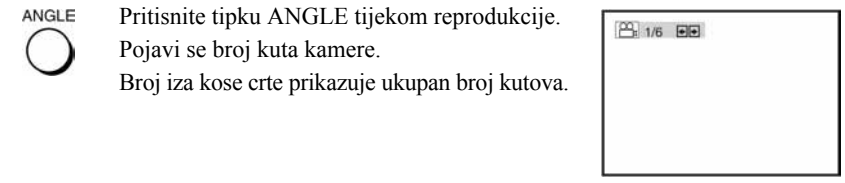

Više puta pritisnite  $\leftrightarrow$  za odabir broja kuta kamere. Scena se prikazuje iz odabranog kuta.

 $\odot$   $\odot$  $\widehat{a}$  $\odot$   $\odot$  $\circledcirc$ <u>ම</u>

#### Napomena

• Ovisno o DVD-VIDEO disku, možda nećete moći mijenjati kut čak niti kad su scene na DVD-VIDEO disku snimljene iz više kutova.

1

2

# Prikaz titlova DVD<sub>Video</sub> DVD<sub>VR</sub> DATA-CD DATA-DVD

Kod DVD diskova kod kojih su snimljeni titlovi, možete ih za vrijeme reprodukcije DVD diska po želji uključiti ili isključiti.

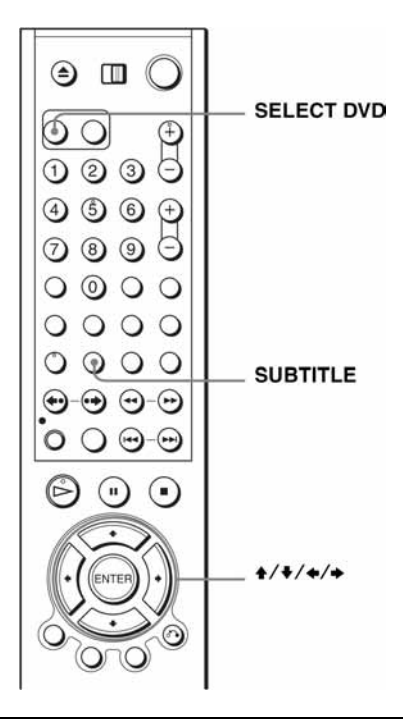

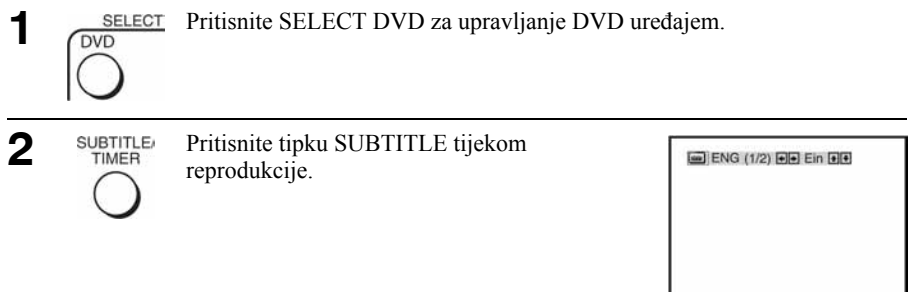

#### Nastavlja se

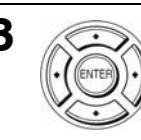

**3** • Kod reprodukcije DVD-VIDEO diska

Više puta pritisnite  $\leftrightarrow$  za odabir željenog jezika.

Ovisno o DVD disku, bit će raspoloživi razni jezici. Pogledajte "Jezik dijaloga/titlova DVD diska" na str. 137 za kratice jezika.

• Kod reprodukcije DATA-CD/DATA-DVD (DivX video datoteka) Više puta pritisnite  $\leftrightarrow$  za odabir željenog broja.

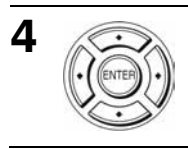

Više puta pritisnite  $\triangle$ / $\blacktriangleright$  za odabir opcije "Ein" (uključeno).

# Isključenje prikaza titlova

Odaberite "Aus" u koraku 4.

- Ovisno o DVD disku, možda nećete moći mijenjati ili isključiti titlove čak niti kad su na DVD disku snimljeni višejezični titlovi.
- Titlove možete mijenjati ako DivX video datoteke imaju ekstenziju ".AVI" ili ".DIVX" i ako se podaci o titlovima nalaze unutar iste datoteke.

# Različiti načini reprodukcije (programirana reprodukcija, reprodukcija u slučajnom redoslijedu, ponavljanje reprodukcije)

DVD<sub>video</sub> DVD<sub>vR</sub> VCD CD DATA-CD DATA-DVD

### Priprema...

• Podesite preklopku TV/DVD•VIDEO na DVD•VIDEO na daljinskom upravljaču (str. 11).

#### Napomene

- Reprodukcija se poništava u sljedećim slučajevima:
	- − kada otvorite uložnicu diska,
	- − kada ureñaj isključite u pripravno stanje pritiskom na  $I/\dot{\cup}$ .

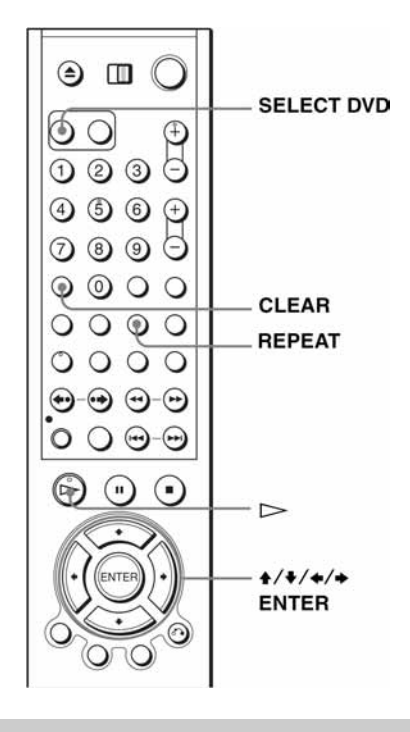

# Programirana reprodukcija

Sadržaj diska možete reproducirati u željenom redoslijedu odreñivanjem redoslijeda naslova, poglavlja ili zapisa na disku kako bi izradili svoj program. Možete programirati najviše 20 zapisa.

Opis programiranja MP3 zapisa opisan je na str. 92.

Pritisnite SELECT DVD za upravljanje DVD uređajem.

Nastavlja se

# 2 Pritisnite REPEAT kada je DVD ureñaj zaustavljen.

- **3** Pritisnite  $\leftrightarrow$  za odabir opcije "PROGRAMMIEREN", zatim pritisnite ENTER.
- $\triangle$  Više puta pritisnite  $\triangle$ / $\blacklozenge$ / $\blacktriangleright$  za odabir broja poglavlja/zapisa kojeg želite programirati, zatim pritisnite ENTER.
- 5 Za programiranje ostalih zapisa, ponovite korak 4.

Programirani brojevi zapisa su prikazani odabranim slijedom.

 $\mathbf{6}$  Pritisnite  $\mathbf{6}$  za početak reprodukcije programa.

Počne programirana reprodukcija.

Kada se program završi, možete ga ponovno pokrenuti pritiskom tipke  $\triangleright$ .

# Zaustavljanje programirane reprodukcije

Pritisnite CLEAR tijekom programirane reprodukcije dok se u gornjem lijevom kutu zaslona ne pojavi natpis "Aus".

# Izmjene ili brisanje programa

- 1 Primijenite korake 1 do 3 iz odjeljka "Izrada vlastitog programa (Programirana reprodukcija)".
- **2** Višestrukim pritiskanjem tipke ◆ odaberite opciju "Letz. Track löschen" i pritisnite ENTER. Svakim pritiskom na tipku briše se po jedno programsko mjesto. Zadnji uneseni broj možete obrisati tipkom CLEAR. Zadnji programiran broj se obriše.

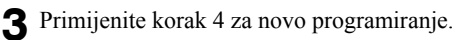

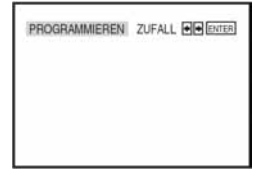

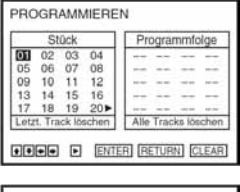

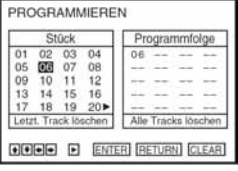

### Brisanje svih programa

- 1 Primijenite korake 1 i 2 iz odjeljka "Izrada vlastitog programa (Programirana reprodukcija)".
- 2 Višestrukim pritiskanjem tipke v odaberite opciju "Letz. Track löschen", odaberite opciju "Alle Tracks löschen" tipkom $\rightarrow$  i pritisnite ENTER.

Svi programirani brojevi bit će obrisani.

#### Napomene

- Ureñaj prepoznaje do 99 zapisa.
- Tijekom programirane reprodukcije nije moguće ponavljanje reprodukcije.

# Reprodukcija u slučajnom redoslijedu

Sadržaj diska možete reproducirati tako da ureñaj "pomiješa" redoslijed naslova, poglavlja ili zapisa i reproducira ih u slučajnom redoslijedu.

Za promjenu redoslijeda reprodukcije MP3 audio zapisa, pogledajte str. 93.

Pritisnite SELECT DVD za upravljanje DVD uređajem.

2 Pritisnite REPEAT kada je DVD ureñaj zaustavljen.

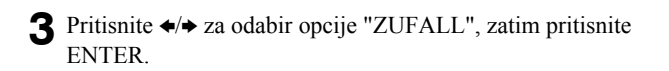

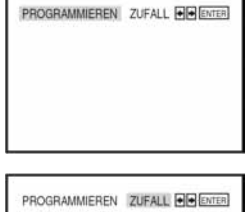

# Povratak na normalnu reprodukciju

Pritisnite CLEAR tijekom reprodukcije u slučajnom redoslijedu dok se u gornjem lijevom kutu zaslona ne pojavi natpis "Aus".

#### **Saviet**

• Reprodukcija u slučajnom redoslijedu se prekida nakon što se reproduciraju svi zapisi.

#### Napomena

• Tijekom reprodukcije u slučajnom redoslijedu nije moguće koristiti opcije ponavljanja reprodukcije.

# Ponavljanje reprodukcije DVDVIdeo VCD CD DATA-CD DATA-DVD

Ureñaj može ponavljati reprodukciju svih naslova ili zapisa s diska ili pojedinačnog naslova, poglavlja ili zapisa.

- Pritisnite SELECT DVD za upravljanje DVD uređajem.
- 2 Pritisnite REPEAT za vrijeme reprodukcije.

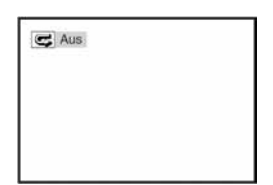

**3** Više puta pritisnite REPEAT ili tipke  $\leftrightarrow$  za odabir opcije koju želite ponavliati.

### Pri reprodukciji DVD diska

- Kapitel: za ponavljanje tekućeg poglavlja.
- Titel: za ponavljanje tekućeg naslova na disku.

### Pri reprodukciji VIDEO-CD diska (s isključenom PBC funkcijom) ili CD diska

- Stück: za ponavljanje reprodukcije tekućeg zapisa.
- Disc: za ponavljanje reprodukcije svih zapisa.

# Pri reprodukciji DATA-CD/DATA-DVD diska (MP3 audio zapisi)

- FILE: za ponavljanje reprodukcije tekućeg zapisa (datoteke).
- DIR: za ponavljanje tekućeg albuma (direktorija).
- DISK: za ponavljanje cijelog diska

# Pri reprodukciji DATA-CD/DATA-DVD diska (DivX\* video datoteke)

- FILE: za ponavljanje tekuće datoteke.
- MINIBILD: za ponavljanje tekućeg albuma.
- DISK: za ponavljanje tekućeg diska.

#### Povratak na normalnu reprodukciju

Odaberite "Aus" u koraku 3 ili pritisnite CLEAR tijekom ponavljanja reprodukcije.

#### Savjet

 $\bullet$  Ako tijekom ponavljanja reprodukcije pritisnete  $\blacksquare$ , ponavljanje reprodukcije se prekida.

- Pri reprodukciji DVD-RW/DVD-R diskova u VR modu, ponavljanje reprodukcije nije moguće.
- Pri reprodukciji VIDEO-CD diskova s uključenom PBC funkcijom, ponavljanje reprodukcije nije moguće. Pogledajte naslov "Reprodukcija VIDEO-CD diskova s PBC funkcijama" na str. 104.
- Tijekom programirane reprodukcije nije moguće koristiti funkciju ponavljanja reprodukcije.

# Promjena zvuka DVDvideo DVDvR VCD CD DATA-CD DATA-DVD

Pri reprodukciji DVD-VIDEO ili DATA-CD/DATA-DVD (DivX video datoteke) diskova snimljenih u više audio formata (PCM, Dolby Digital, MPEG ili DTS) moguće je promijeniti audio format. Kod DVD-VIDEO ili DATA-CD/DATA-DVD (DivX video datoteke) diskova snimljenih s višejezičnim zapisima, možete odabrati željeni jezik dijaloga.

Kod CD ili VIDEO-CD diskova, možete odabrati zvuk desnog ili lijevog kanala i možete slušati zvuk odabranog kanala preko oba (desnog i lijevog) zvučnika. Primjerice, kod VIDEO-CD diska za karaoke na kojem je snimljena skladba tako da su na desnom kanalu snimljeni vokali a na lijevom kanalu glazba, možete odabrati lijevi kanal i slušati samo glazbu preko oba zvučnika.

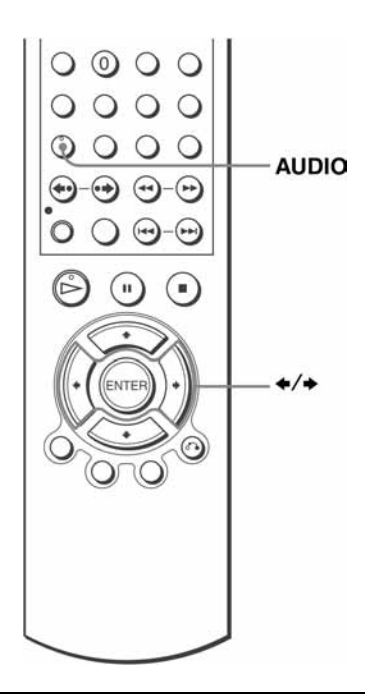

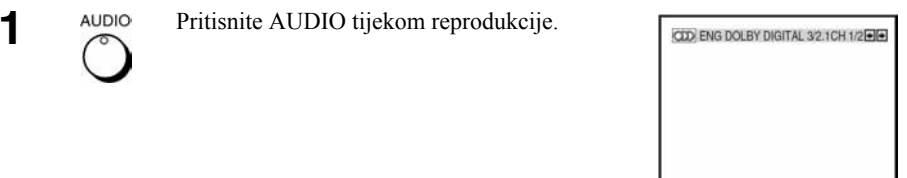

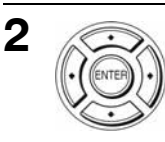

Više puta pritisnite  $\triangleleft \rangle$  za odabir željenog jezika/podešenja zvuka.

- Kod reprodukcije DVD diska Ovisno o DVD disku, razlikuje se odabir jezika. Pogledajte "Jezik dijaloga/titlova DVD diska" na str. 137 za kratice jezika.
- Kod reprodukcije VIDEO-CD ili CD diska Standardno podešenje je otisnuto debljim slovima.

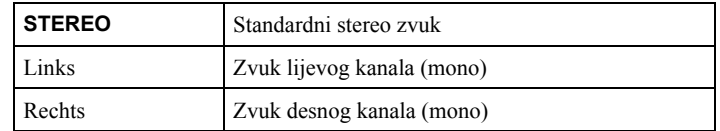

• Kod reprodukcije DATA-CD/DATA-DVD (DivX video datoteke) Odabir formata audio signala DATA-CD ili DATA-DVD diska ovisi o DivX video datotekama snimljenim na disk. Format se prikazuje na pokazivaču.

- Za reprodukciju Dolby Digital ili DTS efekata s diskova snimljenih u višekanalnom formatu, potrebno je izvršiti spajanje preko DIGITAL AUDIO OUT (COAXIAL) priključnice (str. 36).
- Kod reprodukcije DVD diska s DTS audio zapisima, podesite "DTS" u izborniku "TONEINSTELLUNGEN" na "Ein" (str. 64).
- Ako odaberete DTS audio postavku, nije moguće odabrati postavke surround zvuka (str. 88).
- DTS zvuk se ne emitira tijekom ubrzane ili usporene reprodukcije sa zvukom (str. 41).

# Virtualni surround zvuk DVDVideo DVDVR VCD CD

Kada spojite stereo TV prijemnik ili 2 prednja zvučnika, funkcija SURROUND vam omogućuje uživanje u surround efektima uporabom zvučne slike putem prednjih zvučnika koja stvara dojam da su priključeni stražnji zvučnici.

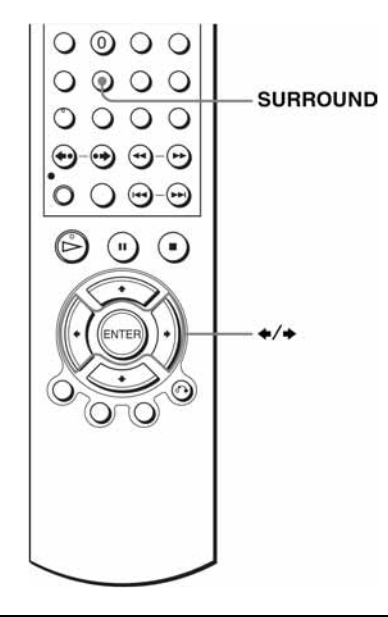

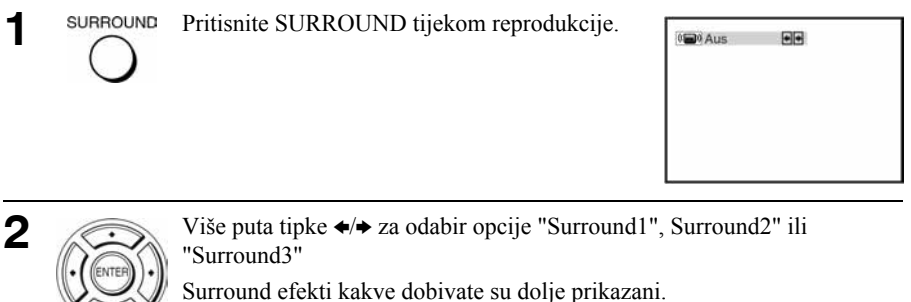

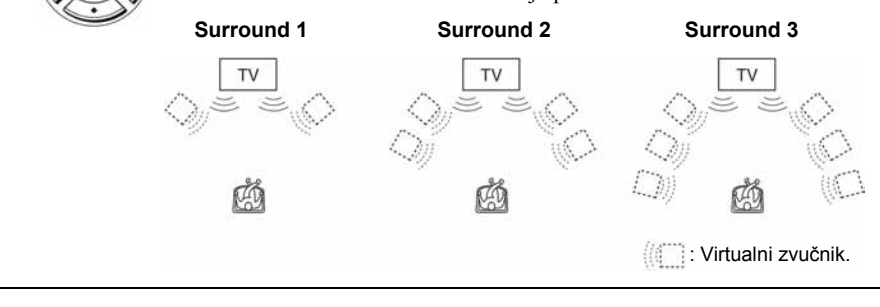

# Poništenje podešenja

Odaberite "Aus" u koraku 2.

- Ako reprodukcija ne sadrži signal za stražnje zvučnike, teže se čuje surround efekt.
- Kada aktivirate surround efekt, isključite surround podešenje spojenog TV prijemnika ili pojačala (prijemnika).
- Vaš položaj pri slušanju treba biti između zvučnika i na jednakoj udaljenosti od zvučnika. Zvučnici trebaju biti postavljeni u sličnom okruženju.
- Ako koristite priključak DIGITAL AUDIO OUT (COAXIAL) te podesite "Dolby Digital" na "Dolby Digital" ili "DTS" na "Ein" u izborniku "TONEINSTELLUNGEN", zvuk će se čuti ali neće imati Surround efekt.
- Dok je uključen virtualni surround, nije moguće koristiti ubrzanu ili usporenu reprodukciju sa zvukom (str. 41).

# Reprodukcija MP3 audio zapisa DATA-00 DATA-00

Moguće je reproducirati DATA-CD diskove (CD-ROM/CD-R/CD-RW) ili DATA-DVD diskove (DVD-ROM/DVD+RW/DVD+R/ DVD-RW/DVD-R) snimljene u MP3 (MPEG 1 Audio Layer 3) formatu.

#### Priprema...

• Podesite preklopku TV/DVD•VIDEO na DVD•VIDEO na daljinskom upravljaču (str. 11).

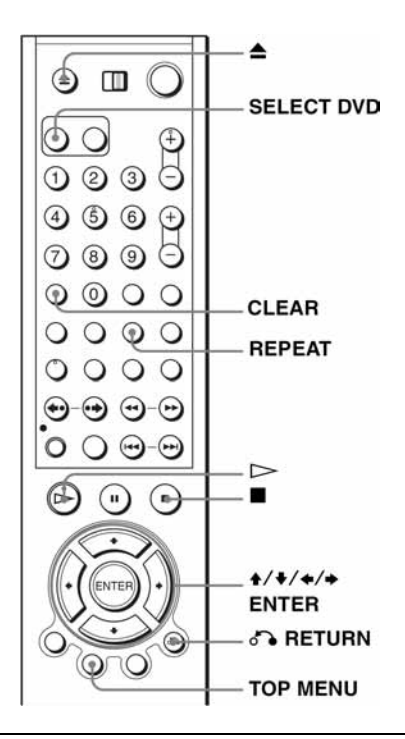

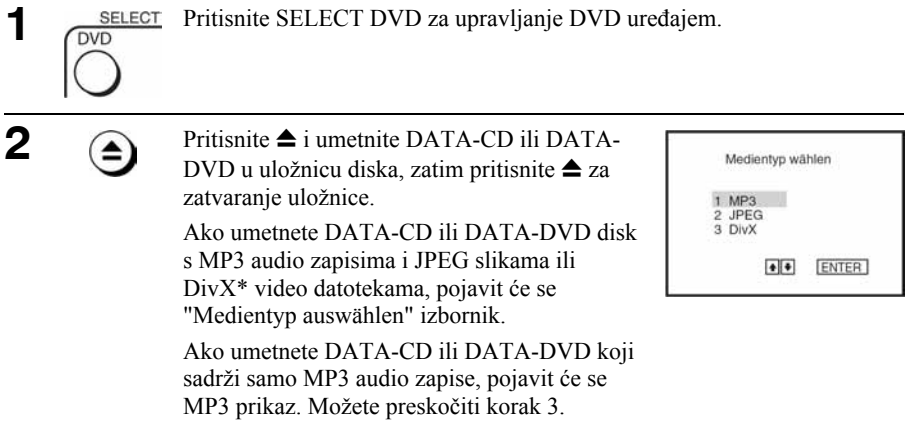

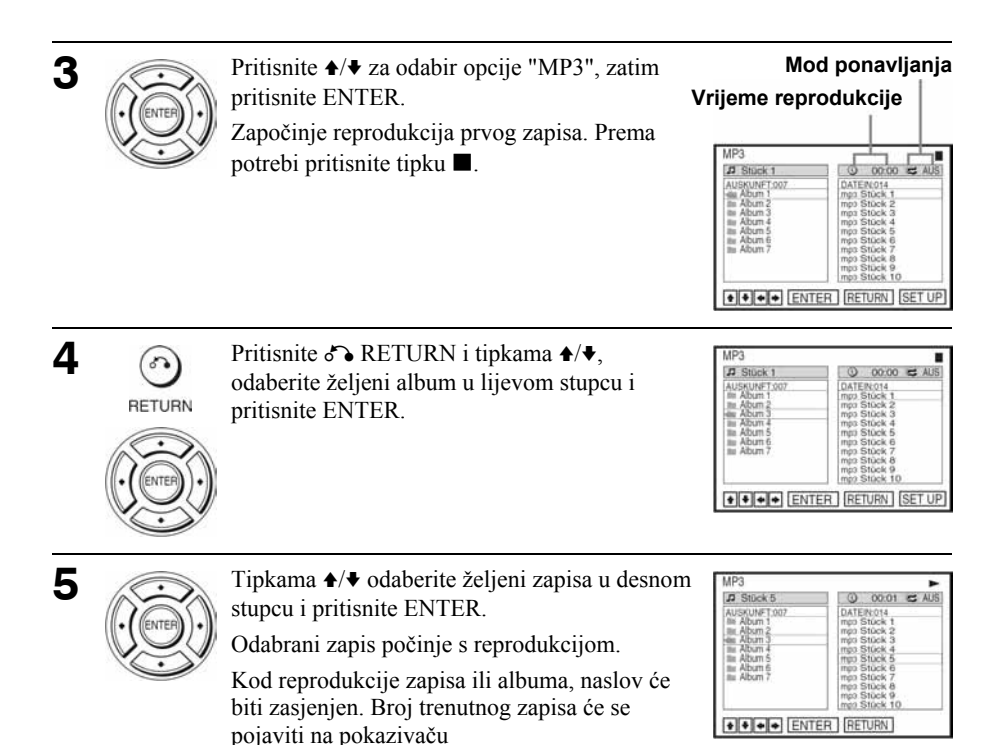

Za isključenje reprodukcije

Pritisnite tipku $\blacksquare$ .

#### Za ponavljanje reprodukcije

Tijekom reprodukcije više puta pritisnite tipku REPEAT kako biste promijenili mod ponavljanja.

- FILE: ponavljat će se trenutna datoteka (zapis).
- DIR: ponavljat će se trenutni direktorij (album).
- DISK: ponavljat će se uloženi disk.

# Za odlazak na sljedeću ili prethodnu stranicu

Pritisnite  $\rightarrow$  ili  $\leftarrow$ .

# Za povratak na prethodni prikaz

Pritisnite C RETURN.

# Za prikaz izbornika "Medientyp auswählen"

Pritisnite  $\blacksquare$  dva puta i nakon toga TOP MENU.

#### Nastavlja se

### Za isključenje prikaza

Pritisnite  $\blacksquare$ , zatim pritisnite  $\delta$ . RETURN više puta.

#### Napomene

- Samo brojevi i slova abecede mogu biti upotrijebljeni za nazive albuma i zapisa. Sve ostalo će biti prikazano kao zvjezdica.
- Moguće je prikazati najviše 12 alfanumeričkih znakova naziva albuma ili zapisa.
- Nije moguć prikaz ID 3 oznaka.
- Tijekom programirane reprodukcije, nije moguće ponavljanje reprodukcije niti reprodukcija slučajnim redoslijedom.

# Programiranje MP3 audio zapisa

Pritisnite tipku  $\blacksquare$  dva puta i nakon toga REPEAT.

- **2** Tipkama  $\leftrightarrow$  odaberite "PROGRAMMIEREN" i pritisnite ENTER.
- 3 Tipkama  $\rightarrow$  v odaberite željeni zapis u lijevom stupcu i pritisnite ENTER.

 $\Delta$  Tipkama  $\triangle$ / $\blacktriangleright$  odaberite željni zapis i pritisnite ENTER.

5 Za programiranje ostalih zapisa, ponovite korak 4. Programirani zapisi prikazat će se odabranim redoslijedom. Tipkom CLEAR obrišite zadnji programirani zapis.  $\bigcap$  Reprodukciju pokrenite tipkom  $\triangleright$ .

Započinje reprodukcija programa. Nakon završetka reprodukcije, program možete ponovno pokrenuti tipkom  $\triangleright$ .

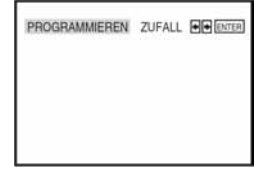

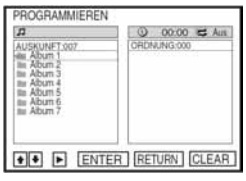

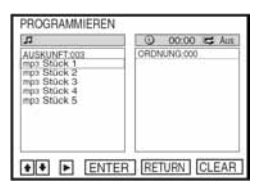

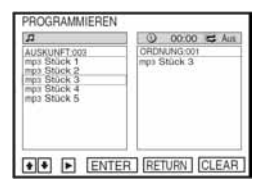

# Za prekidanje reprodukcije programa

Tijekom reprodukcije pritisnite tipku  $\blacksquare$ .

#### Za povratak na normalnu reprodukciju

Tijekom reprodukcije programa pritisnite CLEAR.

#### Napomene

- Možete programirati do 20 naslova odjednom.
- Tijekom reprodukcije programa nije moguće koristiti opcije ponavljanja.

# Reprodukcija MP3 zapisa u slučajnom redoslijedu

 $P$ ritisnite  $\blacksquare$  dva puta i zatim tipku REPEAT.

**2** Tipkama  $\leftrightarrow$  odaberite opciju "ZUFALL" i pritisnite ENTER.

PROGRAMMEREN ZUFALL FILENTER

### Za povratak na normalnu reprodukciju

Tijekom reprodukcije u slučajnom redoslijedu pritisnite tipku CLEAR.

#### **Saviet**

• Reprodukcija u slučajnom redoslijedu se prekida nakon što se reproduciraju svi zapisi.

#### Napomena

• Tijekom reprodukcije u slučajnom redoslijedu nije moguće koristiti opcije ponavljanja.

# Napomene o MP3 audio zapisima

Reprodukcija MP3 audio zapisa (MPEG-1 Audio Layer III) je moguća putem DATA-CD (CD-ROM/CD-R/CD-RW) diskova ili DATA-DVD (DVD-ROM/DVD+RW/DVD+R/ DVD-RW/DVD-R). Meñutim, diskovi moraju biti snimljeni u ISO9660 razina 1 ili razina 2 ili Joliet formatu da bi ureñaj mogao prepoznati zapise, a DATA-DVD u Universal Disk Format (UDF) formatu. Takoñer je moguća reprodukcija DATA-CD ili DATA-DVD Multi session ili Multi Border diskova (pogledajte "Reprodukcija Multi Session/Border diskova" na str. 93).

Za više informacija o formatu zapisa, pogledajte upute CD-R/CD-RW/DVD-R/DVD-RW ureñaja ili programa za snimanje (nisu dio isporuke).

# Reprodukcija Multi Session/Border diskova

Ovaj ureñaj može reproducirati Multi Session CD diskove kada je MP3 audio zapis smješten u prvoj sesiji/borderu. Moguća je i reprodukcija MP3 zapisa snimljenih u drugim sesijama/borderima.

Ako su u prvoj sesiji/borderu snimljeni audio zapisi i slike u glazbenom ili video CD formatu, samo će se ta prva sesija/border reproducirati.

#### Nastavlja se

#### Napomene

- Ako podacima koji nisu u MP3 formatu dodijelite ".MP3" ekstenziju, uređaj ih neće moći ispravno prepoznati i proizvest će glasan šum koji može oštetiti vaše zvučnike.
- Ureñaj ne može reproducirati audio zapise u MP3PRO formatu.
- Uređaj možda neće moći reproducirati neke DATA-CD/DATA-DVD diskove koji su snimljeni u Packet Write formatu.
- Ako su na DATA-DVD disk snimljeni video podaci i MP3 audio zapisi, ureñaj prepoznaje samo video podatke.
- Ovaj uređaj može reproducirati MP3 audio zapise snimljene brzinom od 128 kbps i frekvencijom uzorkovanja od 44,1kHz. Pokušate li reproducirati MP3 audio zapise snimljene s drukčijim značajkama, može doći do jakog šuma, preskakanja zvuka ili oštećenja zvučnika.
- Ovisno o disku, početak reprodukcije može malo kasniti.

#### Slijed reprodukcije MP3 audio zapisa

Slijed reprodukcije albuma i zapisa snimljenih na DATA-CD ili DATA-DVD disk ide ovim redoslijedom.

• Struktura sadržaja diska

Razina 1 Razina 2 Razina 3 Razina 4 Razina 5

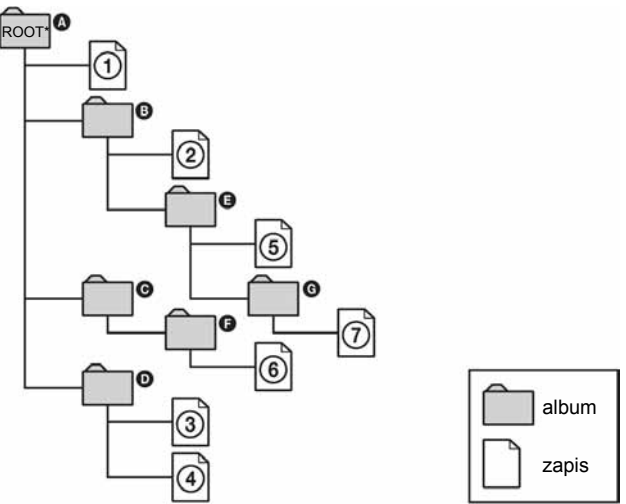

\*ROOT - korijenski direktorij

Kada umetnete DATA-CD ili DATA-DVD i pritisnete  $\triangleright$ , jedan za drugim će se reproducirati numerirani zapisi od  $\Omega$  do  $\Omega$ . Svaki podalbum/zapis unutar odabranog albuma ima prioritet nad sljedećim albumom unutar iste razine. (Primjer:  $\bigcirc$  sadrži  $\bigcirc$  tako da se  $\bigcirc$  reproducira prije  $\bigcirc$ .)

Kada se nakon pritiska na  $\delta$  RETURN prikaže popis MP3 albuma (str. 91), albumi su organizirani na sljedeći način:  $\mathbf{O} \to \mathbf{O} \to \mathbf{O} \to \mathbf{O} \to \mathbf{O} \to \mathbf{O} \to \mathbf{O}$ G. Albumi u kojima nema zapisa (kao što je album C), nisu prikazani na popisu.

#### Savjeti

- Ukoliko na početak imena zapisa dodate brojeve (01, 02, 03, itd.), zapisi će biti reproducirani tim redoslijedom.
- Diskovima sa mnogo razina treba više vremena za početak reprodukcije. Neki diskovi sa mnogo razina na mogu se reproducirati.

- Slijed reprodukcije može biti drukčiji od opisanog, ovisno o programu koji se koristi za snimanje DATA-CD ili DATA-DVD diskova.
- Ureñaj ne može prepoznati više od 250 albuma.
- Ureñaj prepoznaje ukupno do 999 datoteka koje sadrže MP3, JPEG ili DivX video datoteke.
- Ovisno o sadržaju diska, za početak reprodukcije možda će trebati odreñeno vrijeme.

# Reprodukcija JPEG slika DATA-CD DATA-DVD

Moguće je reproducirati DATA-CD (CD-ROM/CD-R/CD-RW) ili DATA-DVD (DVD-ROM/DVD+RW/DVD+R/DVD-RW/DVD-R) snimljene koji sadrže JPEG slikovne datoteke.

#### Priprema...

• Podesite preklopku TV/DVD•VIDEO na DVD•VIDEO na daljinskom upravljaču (str. 11).

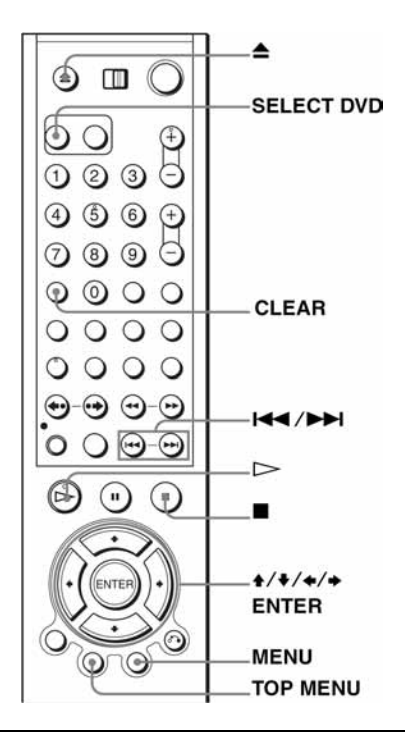

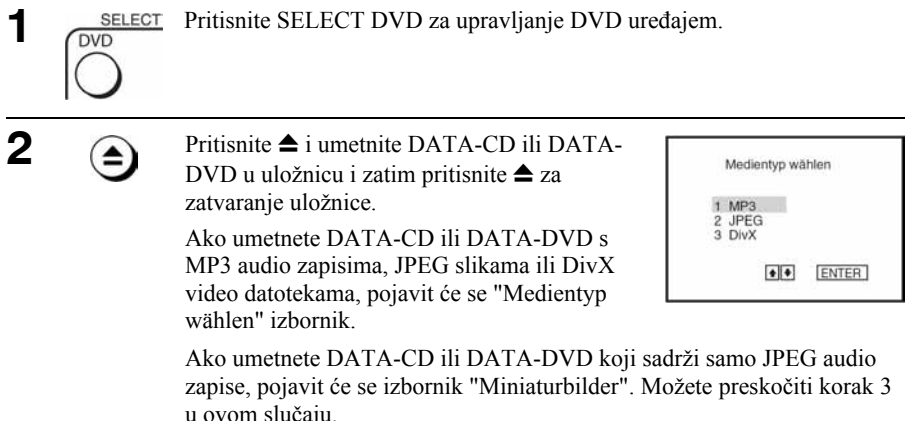

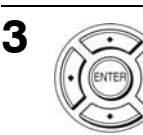

Pritisnite  $\triangle$ / $\blacktriangleright$  za odabir opcije "JPEG", zatim pritisnite ENTER.

Pojavit će se "Miniaturbilder" izbornik.

Ako ne pritisnete ENTER nakon odabira tipa medija, odabrani medij bit će automatski reproduciran.

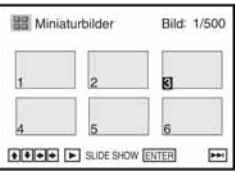

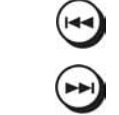

# **4** Pritisnite  $\Box$  ili  $\Box$  za odabir sljedeće/prethodne stranice albuma, te tipkama  $\angle$   $\Diamond$   $\Diamond$  odaberite sliku u "Miniaturbilder" izborniku.

# Prikaz odabrane slike

- 1 Pritisnite ENTER. Broj odabrane slike se pojavljuje na pokazivaču.
- 2 Za prikaz sljedeće/prethodne slike, pritisnite **144 ili DDI**.

# Prezentacija (Slide show)

- **1** Pritisnite  $\triangleright$ Prezentaciju je također moguće pokrenuti pomoću izbornika na odabranoj slici. Za detalje, pogledajte poglavlje "Prezentacija (Slide show)" na str. 98.
- 2 Pritisnite  $\leftrightarrow$  za odabir željene brzine reprodukcije u "Intervall" izborniku, te pritisnite ENTER. Prezentacija počinje od odabrane slike.

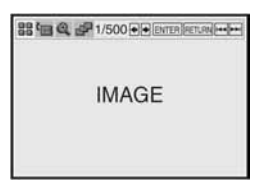

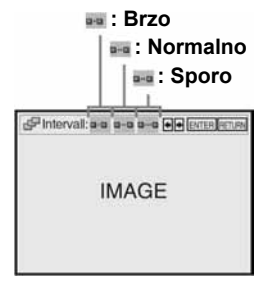

# Rotacija odabrane slike

- Pritisnite  $\triangle$ / $\blacklozenge$ / $\blacklozenge$ / $\blacktriangleright$  za odabir slike u "Miniaturbilder" zaslonu, te pritisnite ENTER.
- **2** Pritisnite  $\leftrightarrow$  za odabir opcije " $\bullet$ ", te pritisnite **ENTER**

Svakim pritiskom na tipku ENTER, slika se rotira u smjeru kazaljke na satu za 90°.

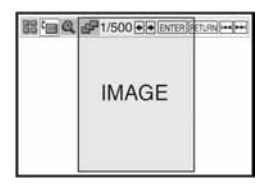

#### Nastavlja se

# Zoom slike

- Pritisnite  $\triangle$ / $\triangle$ / $\triangle$  za odabir slike u "Miniaturbilder" izborniku te pritisnite ENTER.
- **2** Pritisnite  $\leftrightarrow$  za odabir opcije " $\bullet$ ", te pritisnite **ENTER**

Prikazuje se "**a**".

- **3** Pritisnite  $\triangle$ / $\triangle$ / $\triangle$  za pomicanje znaka " $\triangle$ " u položaj gdje želite zoom slike.
- 4 Pritisnite ENTER više puta za promjenu faktora povećanja. Svakim pritiskom na tipku ENTER, faktor se mijenja na sljedeći način.

 $2x \rightarrow$  normalno povećanje

# Napomena

• Tipka ZOOM na daljinskom upravljaču se ne može koristiti za JPEG slikovne datoteke na DATA-CD/DATA-DVD diskovima.

# Prezentacija (Slide show)

Pritisnite  $\triangle$ / $\triangle$ / $\triangle$  za odabir slike u "Miniaturbilder" izborniku te pritisnite ENTER.

**2** Pritisnite  $\leftrightarrow$  za odabir opcije " $\neq$ ", te pritisnite **ENTER** 

Pojavit će se "Intervall" izbornik.

**3** Pritisnite  $\leftrightarrow$  za odabir željene brzine reprodukcije, te pritisnite ENTER.

Počinje prezentacija.

# Uključenje/isključenje izbornika u pojedinačnom prikazu

Pritisnite CLEAR za otvaranje izbornika. Tipkom  $\triangleq$  ili  $\rightarrow$  odaberite željeni izbornik.

# Povratak u "Miniaturbilder" izbornik

Tipkom MENU vratite se u "Miniaturbilder" izbornik. Pritisnite leta više puta za povratak na prvu "Miniaturbilder" stranicu.

# Povratak u "Medientyp auswählen" izbornik

Pritisnite  $\blacksquare$  dva puta i nakon toga TOP MENU.

- Prezentacija (Slide show) ide samo u jednom smjeru.
- Nije moguća rotacija ili zoom slike za vrijeme prezentacije.
- Ako odaberete """ u rotiranom prikazu, slika u "Miniaturbilder" prikazu će također biti rotirana. Korigirajte rotaciju u pojedinačnom prikazu u izborniku .

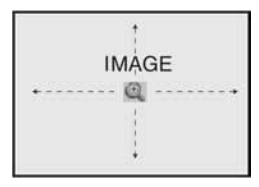

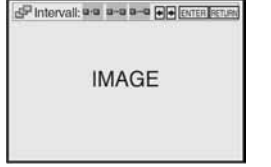

# Napomene o JPEG datotekama

Moguća je reprodukcija JPEG datoteka na DATA-CD (CD-ROM/CD-R/CD-RW) ili DATA-DVD (DVD-ROM/DVD+RW/DVD+R/DVD-RW/DVD-R) diskovima. Meñutim, diskovi moraju biti snimljeni u ISO9660 Level 1 i Level 2 ili Joliet formatu, a DATA-DVD diskovi u Universal Disk Format (UDF) formatu da bi ureñaj mogao prepoznati zapise (datoteke). Takoñer je moguća reprodukcija DATA-CD i DATA-DVD Multi Session ili Multi Border diskova (pogledajte "Reprodukcija Multi Session/Border diskova" na str. 99). Pogledajte upute uz CD-R/CD-RW/DVD-R/DVD-RW ureñaj ili softver (nije dio isporuke) za detalje o formatima snimanja.

#### Napomene

- Ako ne isti DATA-DVD snimite video podatke i JPEG slikovne datoteke, ureñaj će prepoznati samo video podatke.
- Uređaj prepoznaje najviše 250 mapa.
- Ureñaj prepoznaje do 999 datoteka koje sadrže MP3, JPEG ili DivX datoteke.

#### Reprodukcija Multi Session/Border diskova

Ako su JPEG slikovne datoteke snimljene u prvoj sesiji/borderu, ureñaj reproducira i JPEG slikovne datoteke iz drugih sesija/bordera. Ako su u prvoj sesiji snimljeni audio zapisi i slike u glazbenom CD formatu ili video CD formatu, samo prva sesija/border će biti reproduciran.

#### **Saviet**

• Ako stavite brojeve (01, 02, 03, itd.) na početak naziva datoteka, bit će reproducirane tim redoslijedom.

- Sustav može reproducirati JPEG slikovne datoteke s ekstenzijama ".JPG" ili ".JPEG".
- Neki DATA-CD ili DATA-DVD diskovi neće biti reproducirani, ovisno o formatu datoteke.
- Ureñaj možda neće moći reproducirati neke DATA-CD ili DATA-DVD diskove u Packet Write formatu.
- Ako dodate ekstenziju ".JPG" ili ".JPEG" datoteci koja nije JPEG formata, prikazuje se poruka "Keine Anzeige".
- Ovisno o disku ili veličini datoteka, bit će potrebno neko vrijeme za pokretanja reprodukcije.
- Progresivne i nekomprimirane JPEG datoteke nisu podržane.
- Format slike je ograničen. Slike ovih dimenzija mogu se prikazati: širina 128 7 680 piksela i visina 128 - 7 680 piksela.

# Reprodukcija DivX® video datoteka

DATA-CD DATA-DVD

Možete reproducirati DivX video datoteke na DATA-CD (CD-ROM/CD-R/CD-RW) ili DATA-DVD (DVD-ROM/DVD+RW/ DVD+R/DVD-RW/DVD-R) diskovima.

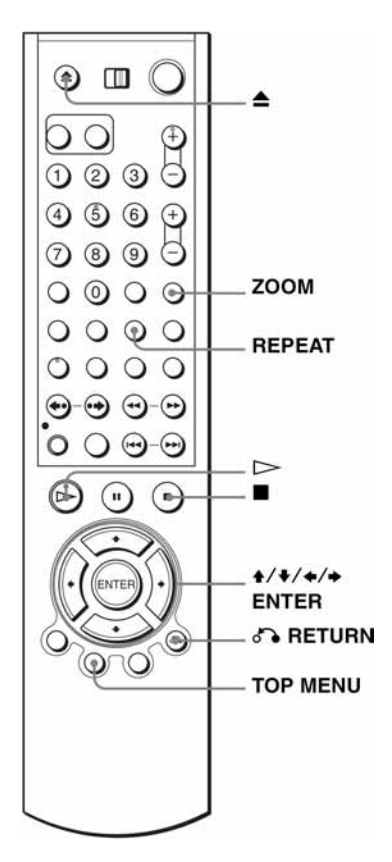

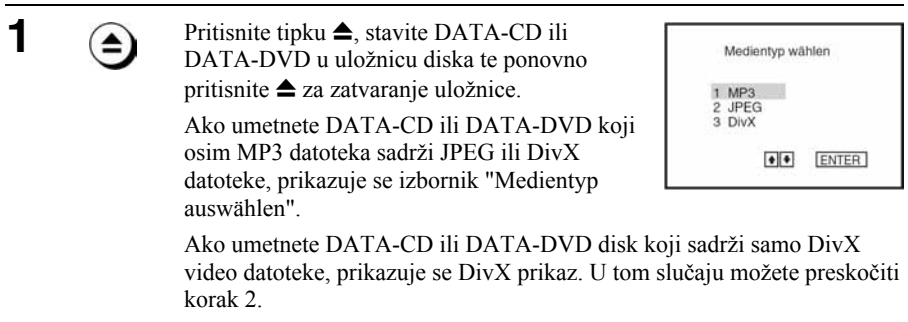

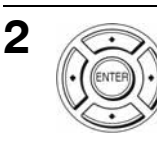

 $\epsilon$ RETURN

3

Odaberite "DivX" tipkama  $\triangle$ / $\blacktriangleright$  i zatim pritisnite ENTER.

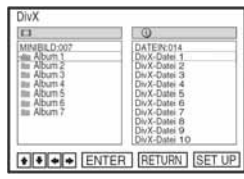

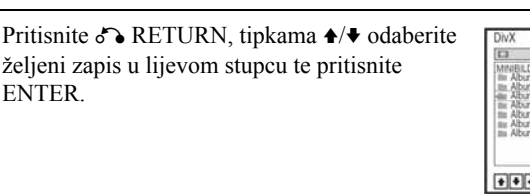

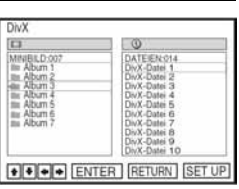

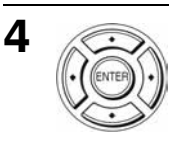

Tipkama ♦/♦ odaberite željenu datoteku u sljedećem stupcu te pritisnite ENTER.

Reproducira se odabrana datoteka.

# Za isključenje reprodukcije

ENTER.

Pritisnite tipku $\blacksquare$ .

# Za ponavljanje reprodukcija

Tijekom reprodukcije više puta pritisnite tipku REPEAT kako biste promijenili mod ponavljanja.

- FILE: Ponavljat će se trenutna datoteka.
- MINIBILD: Ponavljat će se trenutni album.
- DISK: Ponavljat će se uloženi disk.

# Zumiranje slike

Pritisnite ZOOM.

Prikazuje se "**a**".

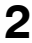

**2** Pritisnite  $\triangle$ / $\triangle$ / $\triangle$  za pomicanje oznake " $\triangle$ " na mjesto koje želite povećati.

3 Pritisnite ENTER.

Svakim pritiskom na tipku mijenja se stupanj povećanja na sljedeći način.

 $\mathrm{Zoom} \rightarrow \mathrm{normalno}$  povećanje

#### Napomena

• Ovisno o veličini datoteke, zoom slike možda neće biti moguć.

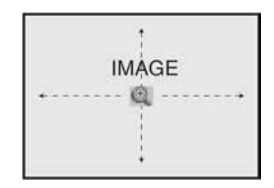

Nastavlja se

# Za prijelaz na sljedeću ili prethodnu stranicu

Pritisnite  $\rightarrow$  ili  $\leftarrow$ 

### Za povratak na prethodni prikaz

Pritisnite C RETURN.

# Za prikaz izbornika "Medientyp wählen"

Pritisnite  $\blacksquare$  dva puta i nakon toga TOP MENU.

# Informacije o DivX video datotekama

 $\text{DivX}^{\circledast}$  je postupak video kompresije kojeg je razvila tvrtka DivXNetworks, Inc. Ovaj ureñaj ima službeni DivX® certifikat. Na njemu možete reproducirati DATA-CD i DATA-DVD diskove koji sadrže DivX video datoteke.

# Prikaz registracijskog koda ovog ureñaja

1 Pritisnite SET UP dok je zaustavljena reprodukcija na DVD ureñaju te odaberite ( $\odot$  (DVD) pomoću  $\triangle$  te zatim pritisnite ENTER.

2 Odaberite opciju "DivX-Registrierungscode" tipkama ♦/♦ te zatim pritisnite **ENTER** 

Ostale informacije potražite na http://www.divx.com/vod na Internetu.

- $\bullet$  Uređaj može reproducirati datoteke u DivX formatu s ekstenzijom ".AVI", ".DIV" ili ".DIVX". No, ne može reproducirati datoteke koje nisu u DivX formatu iako imaju ekstenziju ".AVI", ".DIV" ili ".DIVX".
- Ureñaj možda neće reproducirati DivX video datoteku ako se sastoji od dvije ili više datoteka.
- Nije moguće reproducirati DivX video datoteke na ovom ureñaju koje su veće od 720  $(\text{širina}) \times 576$  (visina)/2 GB.
- Ovisno o disku, normalna reprodukcija možda neće biti moguća. Primjerice, može se pojaviti neoštra slika, neravnomjerna reprodukcija, isprekidan zvuk ili sl.
- Ispravna reprodukcija DivX video datoteka duljih od 3 sata ne može se jamčiti.
- Uređaj možda neće moći reproducirati neke DATA-CD i DATA-DVD diskove snimljene u Packet Write formatu.
- Ovisno o disku, možda će trebati kratko pričekati prije početka reprodukcije.

### Reprodukcija DivX video datoteka

Slijed reprodukcije albuma i datoteka snimljenih na DATA-CD ili DATA-DVD disk ide ovim redoslijedom.

• Struktura sadržaja diska

Razina 1 Razina 2 Razina 3 Razina 4 Razina 5

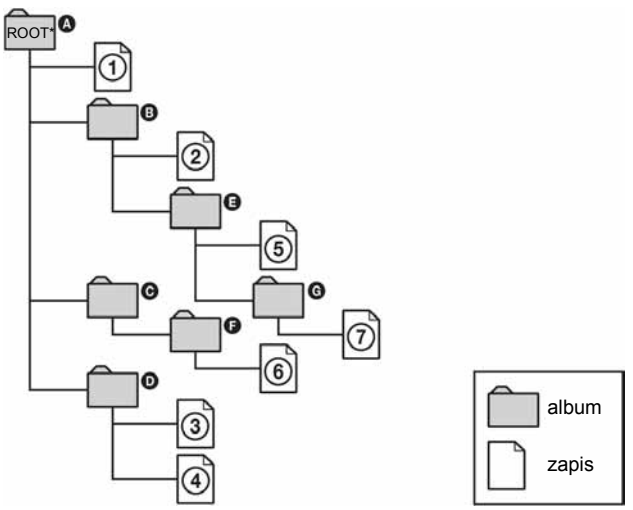

Kada umetnete DATA-CD ili DATA-DVD i pritisnete  $\triangleright$ , jedan za drugim će se reproducirati numerirani zapisi od  $\odot$  do  $\odot$ . Svaki pod-album/datoteka unutar odabranog albuma ima prioritet nad sljedećim albumom unutar iste razine. (Primjer:  $\bullet$  sadrži  $\bullet$  tako da se  $\bullet$  reproducira prije  $(7)$ .)

Kada se nakon pritiska na  $\delta$  RETURN prikaže popis MP3 albuma (str. 101), albumi su organizirani na sljedeći način:  $\mathbf{Q} \rightarrow \mathbf{Q} \rightarrow \mathbf{Q} \rightarrow \mathbf{Q} \rightarrow \mathbf{Q} \rightarrow \mathbf{Q}$ . Albumi u kojima nema zapisa (kao što je album  $\bigcirc$ ), nisu prikazani na popisu.

#### **Savjeti**

- Ukoliko na početak imena datoteka dodate brojeve (01, 02, 03, itd.), datoteke će se reproducirani tim redoslijedom.
- Diskovima sa mnogo razina treba više vremena za početak reprodukcije. Neki diskovi sa mnogo razina na mogu se reproducirati.

- Slijed reprodukcije može biti drukčiji od opisanog, ovisno o programu koji se koristi za snimanje DATA-CD ili DATA-DVD diskova.
- Ureñaj ne može prepoznati više od 250 albuma.
- Ureñaj prepoznaje ukupno do 999 datoteka koje sadrže MP3, JPEG ili DivX video datoteke.

# Reprodukcija VIDEO-CD diskova s "PBC" funkcijama vo

Funkcija PBC (Playback Control) omogućuje vam interaktivno pretraživanje i druge postupke. PBC reprodukcija slijedi izbornik prikazan na zaslonu TV prijemnika.

# Priprema...

• Podesite preklopku TV/DVD•VIDEO na DVD•VIDEO na daljinskom upravljaču (str. 11).

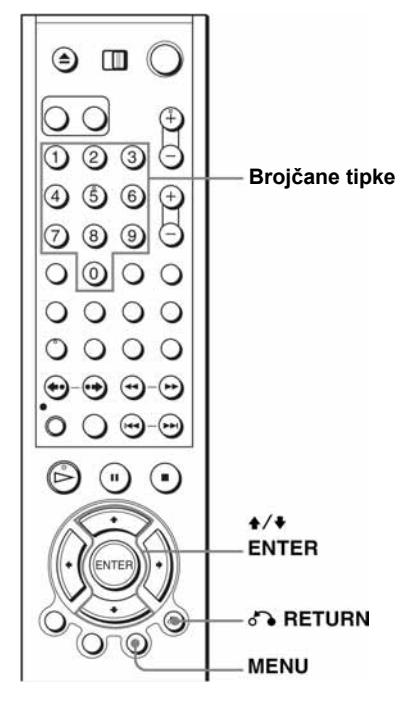

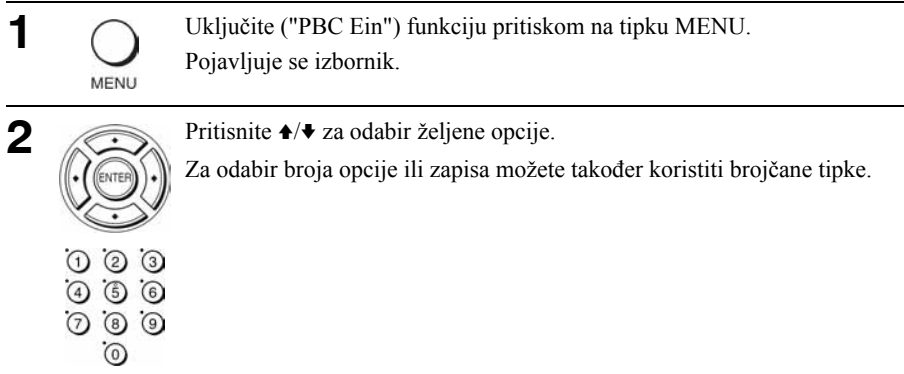

Pritisnite ENTER.

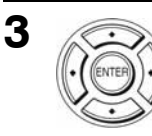

4

Slijedite upute iz izbornika za interaktivno podešavanje.

Pogledajte upute isporučene s diskom jer se postupak upravljanja može razlikovati, ovisno o VIDEO-CD disku.

#### Za povratak u izvornik

Pritisnite C RETURN.

### Za reprodukciju s isključenom PBC funkcijom "PBC Aus"

Pritisnite MENU za odabir opcije "PBC Aus". Kada je odabrana opcija "PBC Aus", DVD ureñaj počne kontinuiranu reprodukciju. Nije moguće reproducirati zaustavljene slike, kao što je prikaz izbornika. Za povratak na "PBC Ein", pritisnite MENU za odabir opcije "PBC Ein".

#### Savjet

• Ovisno o VIDEO-CD disku, u uputama isporučenim uz disk možda će u koraku 3 umjesto "Pritisnite ENTER" pisati "Pritisnite SELECT". U tom slučaju pritisnite  $\triangleright$ .

# Brzo podešavanje timera za snimanje ma

Nakon početka normalnog snimanja, možete podesiti videorekorder tako da se automatski zaustavi nakon odreñenog vremena.

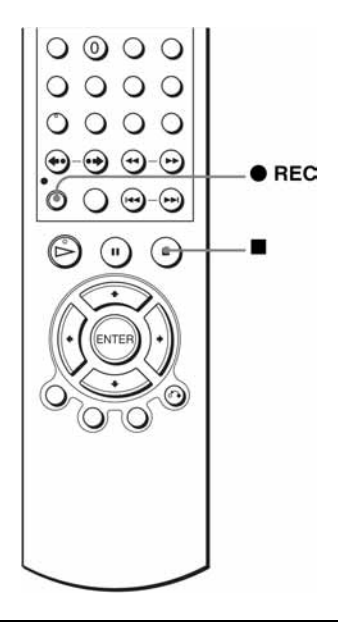

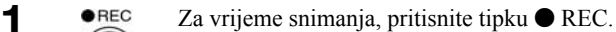

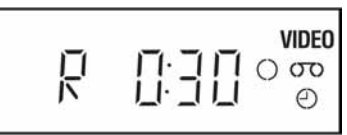

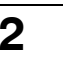

2 · **CHEC** Uzastopno pritisnite REC za podešavanje trajanja snimanja.

#### U SP modu

Svakim pritiskom na tipku, vrijeme trajanja snimanja se povećava za 30 minuta.

 $\rightarrow$  0:30  $\rightarrow$  1:00  $\rightarrow$   $\cdots \rightarrow$  4:00  $\rightarrow$  4:30  $\rightarrow$  Normalno snimanje  $\rightarrow$ 

#### U LP modu

Svakim pritiskom na tipku, vrijeme trajanja snimanja se povećava na dolje prikazan način.

 $\rightarrow$  0:30  $\rightarrow$  1:00  $\rightarrow \cdots \rightarrow$  8:00  $\rightarrow$  9:00  $\rightarrow$  Normalno snimanie  $\neg$ 

Brojač vrpce se svake minute smanjuje do 0:00, nakon čega se zaustavlja snimanje i videorekorder se automatski isključi.

# Produljenje trajanja snimanja

Uzastopno pritisnite tipku ● REC za podešenje novog trajanja snimanja.

### Poništenje timera

Uzastopno pritisnite  $\bullet$  REC dok s pokazivača ne nestane indikator  $\odot$  i videorekorder se vrati na normalno snimanje.

### Zaustavljanje snimanja

Pritisnite  $\blacksquare$ .

#### Napomena

- Pri podešavanju trajanja snimanja nije moguć prikaz tekućeg vremena vrpce na pokazivaču.
- Ako je uključena reprodukcija DVD diska, DVD ureñaj ne prelazi u pripravno stanje nakon što završi snimanje.

# Snimanje stereo i dvokanalnih programa **VHS**

# U sustavu ZWEITON (njemački stereo ili dvokanalni sustav)

Ovaj videorekorder automatski prima i snima stereo i dvokanalne programe zasnovane na ZWEITON sustavu. Kod prijema takvih programa, na pokazivaču se pojavi oznaka STEREO.

#### Odabir dvokanalnog zvuka za vrijeme snimanja

Pritisnite AUDIO za odabir željenog zvuka.

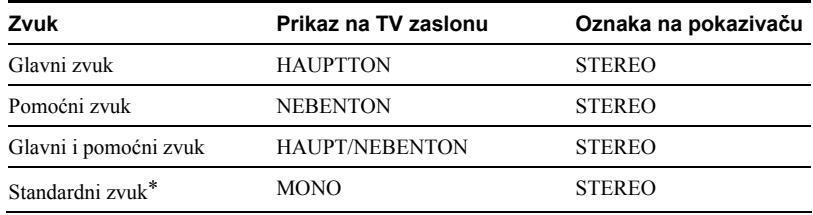

\* Kod dvokanalnih programa obično se glavni kanal čuje iz lijevog i desnog kanala.

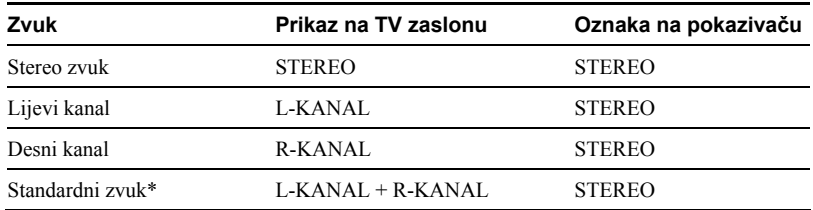

#### Odabir stereo programa za vrijeme snimanja

\* Kod stereo programa obično je pomiješan zvuk lijevog i desnog kanala.

# U sustavu NICAM\*

Ovaj videorekorder automatski prima i snima stereo i dvokanalne programe bazirane na NICAM sustavu (na TV zaslonu se pojavi indikator NICAM). Kod prijema takvih programa, na pokazivaču se pojavi oznaka STEREO.

Za snimanje NICAM programa, potrebno je postaviti "NICAM" u "OPTIONEN" izborniku na "Ein" (početno podešenje). Detalje o provjeri podešenja potražite na str. 120.

\* nema kod modela SLV-D998P D
#### Odabir zvuka za vrijeme snimanja

Pritisnite AUDIO za odabir željenog zvuka.

#### Stereo programi

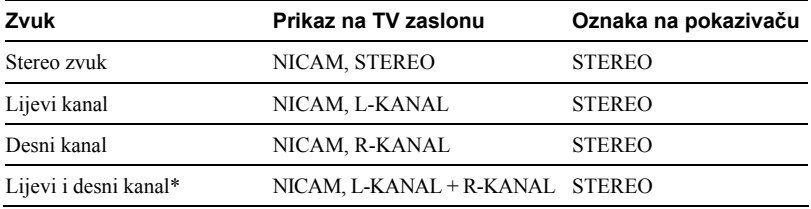

\* Obično je pomiješan zvuk lijevog i desnog kanala.

#### Dvokanalni programi

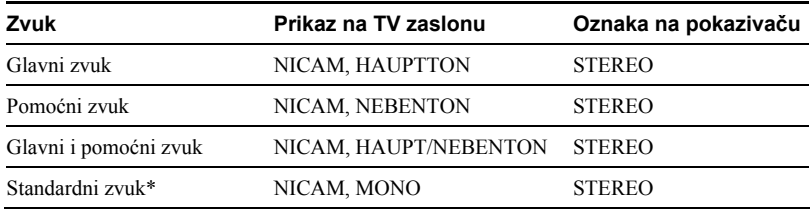

\* Obično glavni zvuk (mono).

# Odabir zvuka za vrijeme Hi-Fi reprodukcije

Pritisnite AUDIO za odabir željenog zvuka.

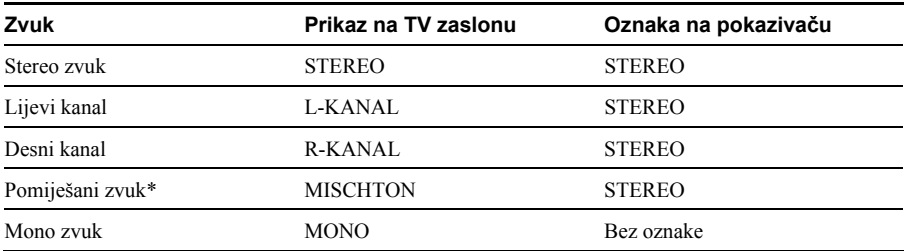

\* Pomiješan zvuk lijevog i desnog kanala, i normalan mono zvučni zapis.

# Način snimanja zvuka na video kasetu

Videorekorder snima zvuk na dva odvojena traga. Hi-Fi zvuk se snima na glavni trag zajedno sa slikom. Mono zvuk se snima na mono trag uz rub vrpce.

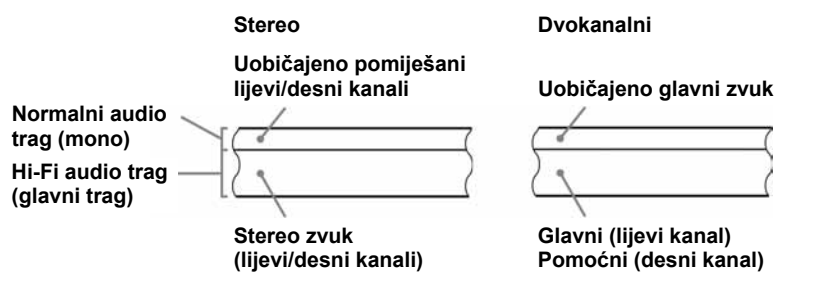

#### Napomene

• Pri reprodukciji vrpce snimljene u mono tehnici, čuje se mono zvuk bez obzira na AUDIO podešenje.

# Pretraživanje pomoću indeks funkcije

Ovaj videorekorder označava vrpcu pomoću posebnog indeksnog signala na mjestu početka snimanja svakog naslova. Ove signale možete koristiti kao oznaku za pronalaženje određenog naslova.

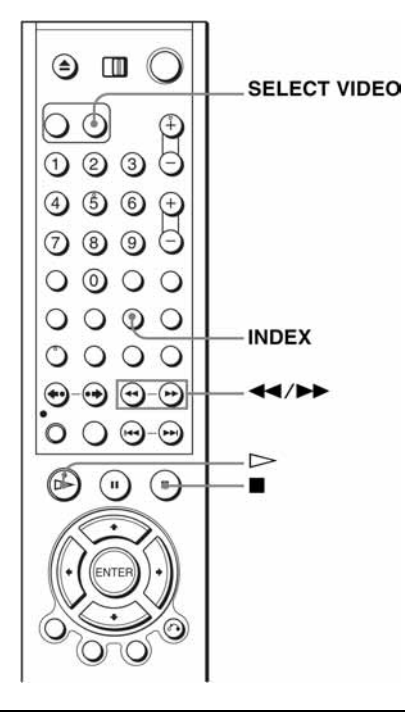

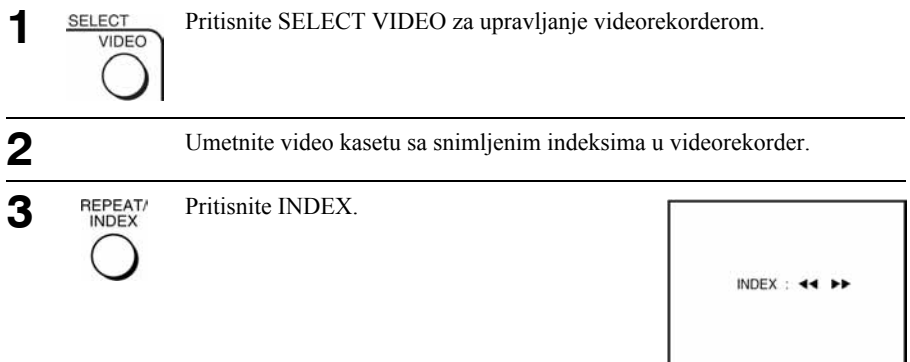

- 4 Pregled indeksa (traženje željene snimke<br>pomoću pregleda):<br>1 Pritisnite  $\leftrightarrow$  Videorekorder prikazuje po pet sekundi pomoću pregleda):
	- 1 Pritisnite  $\blacktriangleleft \blacktriangleleft \blacktriangleright \blacktriangleright$ Videorekorder prikazuje po pet sekundi od svake snimke u odabranom smjeru.
	- 2 Pritisnite  $\triangleright$  za pokretanje reprodukcije kada pronañete željeno mjesto.
	- Traženje indeksa (traženje odreñene snimke)
	- 1 Dvaput pritisnite  $\blacktriangleleft \blacktriangleleft / \blacktriangleright \blacktriangleright$ . Za pretraživanje prema naprijed, dvaput pritisnite  $\blacktriangleright$ . Za pretraživanje unatrag, dvaput pritisnite  $\blacktriangleleft$

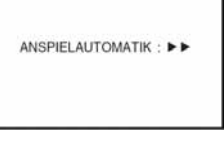

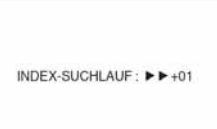

2 Pritisnite  $\blacktriangleleft$  / $\blacktriangleright$  za odabir smjera u kojem se željena snimka nalazi. Svakim pritiskom na tipku, broj se poveća ili smanji za ± 20.

Videorekorder započinje traženje odreñenog indeksa. Na tom mjestu automatski započinje reprodukcija.

# Zaustavljanje pretraživanja

Pritisnite  $\blacksquare$ 

### Napomene

• Ako se snimanje izvodi iz stanja pauze, indeks signal se ne snima na vrpcu. Ipak, indeks signal će se snimiti ako za vrijeme pauze promijenite program.

# Podešavanje kvalitete slike (Tracking)

# Podešavanje funkcije Tracking

Iako videorekorder automatski podešava smirivanje slike pri reprodukciji, mogu se pojaviti izobličenja ako je snimljena vrpca u lošem stanju. U tom slučaju, ručno podesite smirivanje slike.

Tijekom reprodukcije, pritisnite tipku TRACKING +/– za prikaz skale podešavanja smirivanja slike. Smetnje bi trebale nestati nakon pritiska na jednu od dvije tipke. Za povratak na automatsko podešenje smirivanja slike, izvadite video kasetu i ponovno je umetnite.

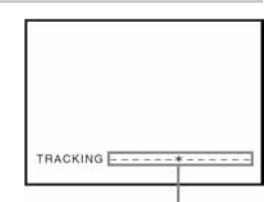

Skala podešavanja

# Podešavanje oštrine slike (Smart Trilogic)

Možete automatski podesiti oštrinu slike.

#### Priprema...

• Podesite preklopku TV/DVD•VIDEO na DVD•VIDEO na daljinskom upravljaču (str. 11).

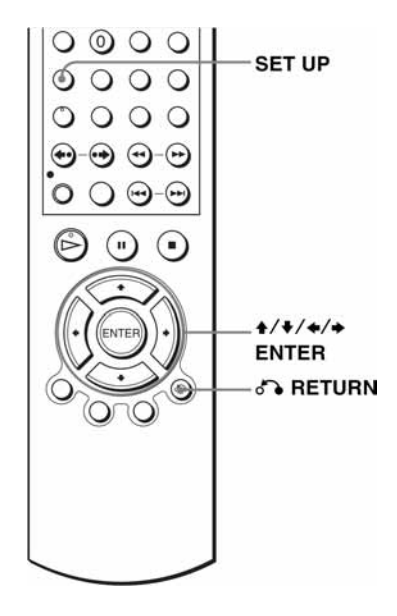

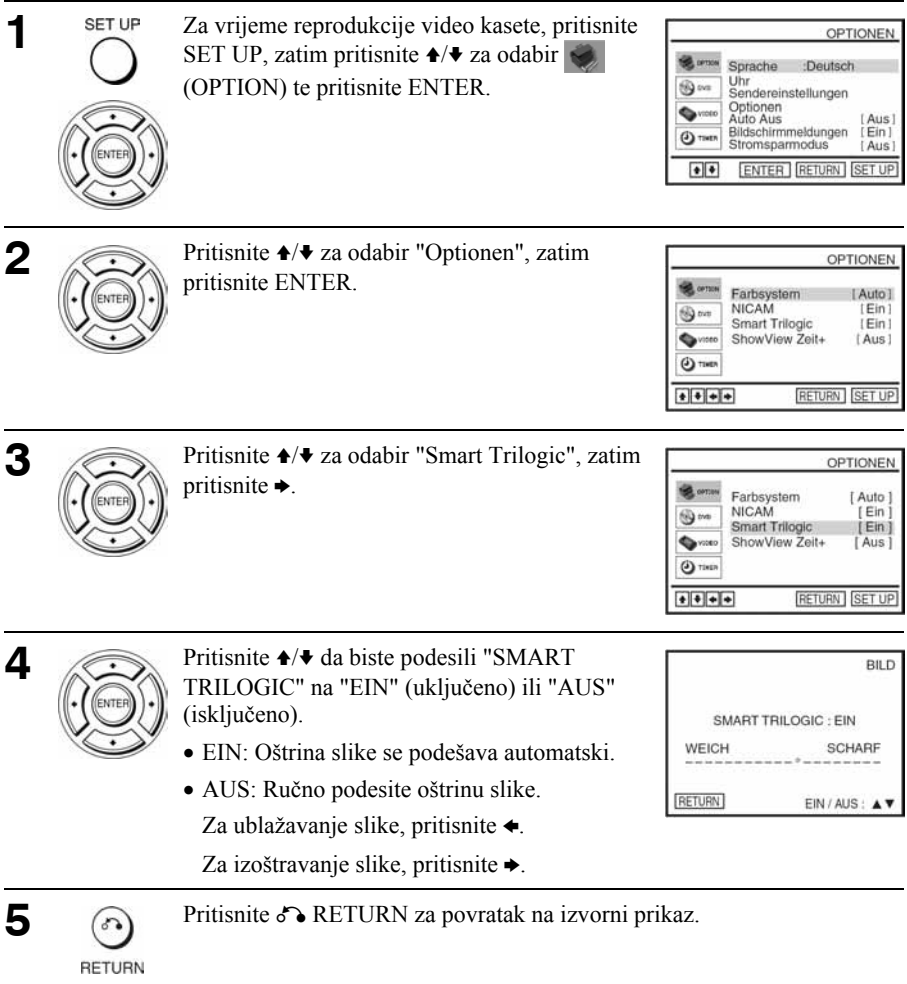

# Promjena opcija izbornika

Možete promijeniti postavke za duljinu vrpce, automatsku reprodukciju i automatsko ponavljanje video kasete. Ako se ne promijene, primjenjuju se standardne postavke. Postavke promijenit po potrebi.

#### Priprema...

• Podesite preklopku TV/DVD•VIDEO na DVD•VIDEO na daljinskom upravljaču (str. 11).

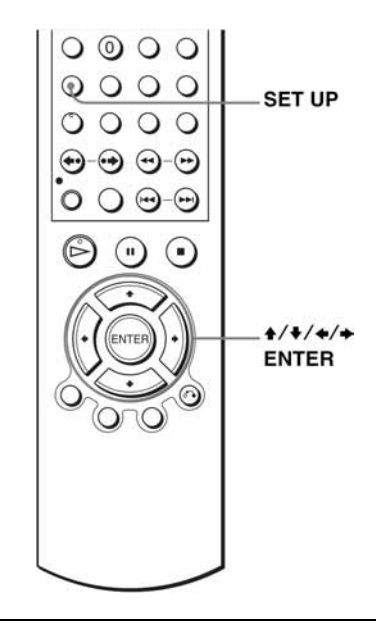

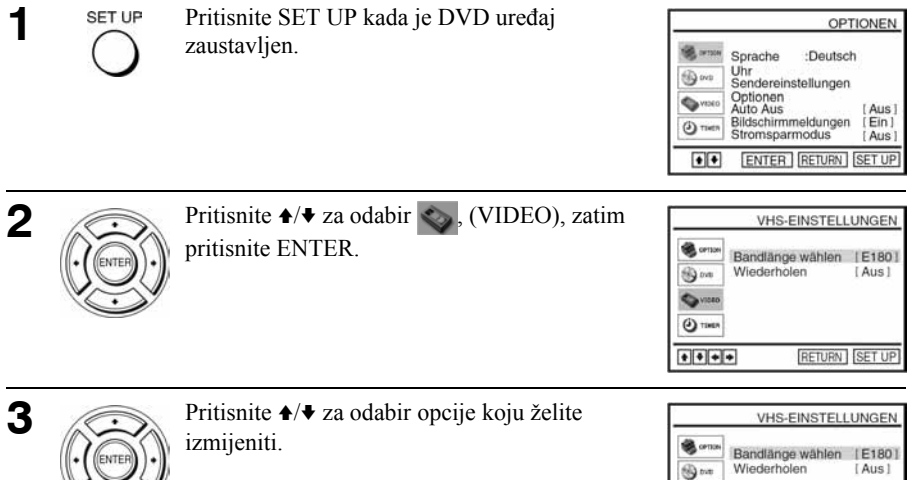

#### Nastavlja se

RETURN SET UP

OWNER  $\Theta$  then  $1111$ 

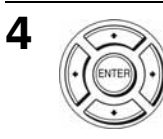

5

Pritisnite SET UP za izlaz iz izbornika. SET UP

### Opcije izbornika

Standardne postavke su ispisane debljim slovima.

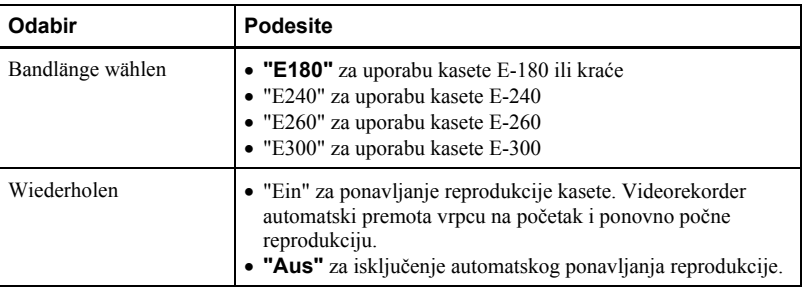

# Presnimavanje

# Priključenje za snimanje pomoću ovog videorekordera

Spojite izlazne priključnice drugog videorekordera na ulazne priključnice ovog videorekordera. Pogledajte primjere A i B te odaberite priključenje koje najbolje odgovara vašem videorekorderu.

#### Primjer A

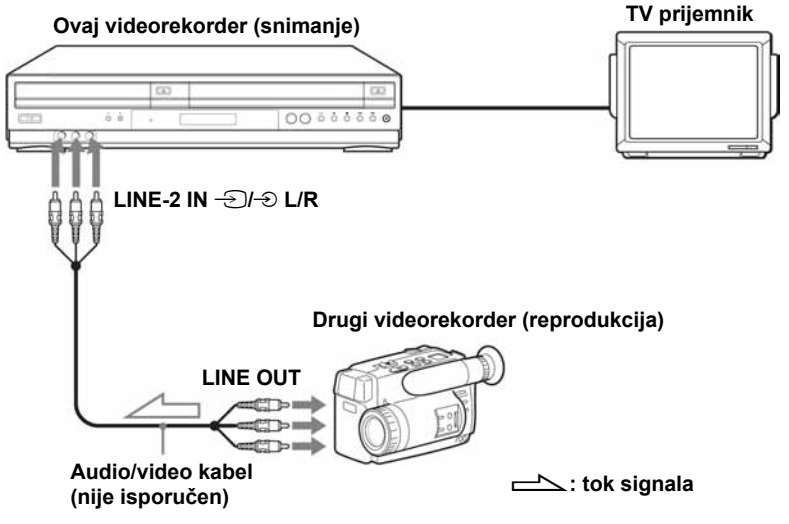

#### Primjer B

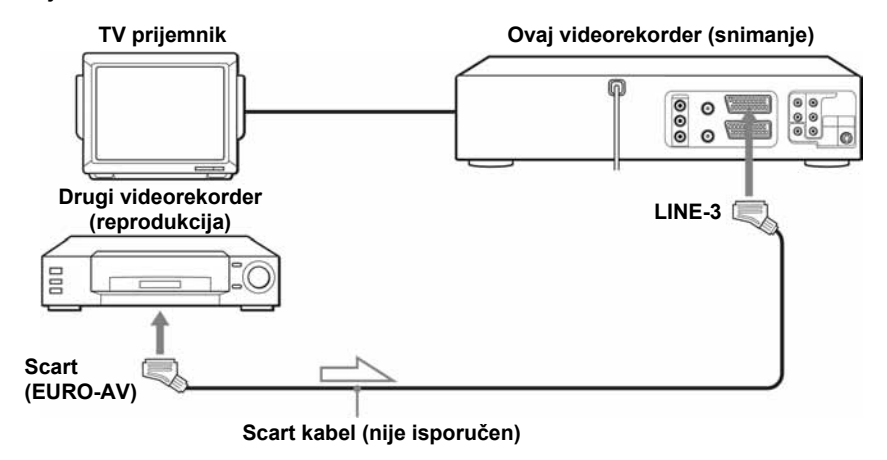

#### $\equiv$  : tok signala

#### Napomene

- Uvijek spojite priključke jednake boje na kabelu i videorekorderu.
- Ako je drugi videorekorder mono, nemojte spajati crvene priključke.
- Ako spojite vaš videorekorder na LINE IN i LINE OUT priključke drugog videorekordera, ispravno odaberite izlaz kako bi spriječili brujanje.

# Postupak (kod snimanja na ovome videorekorderu)

#### Priprema

- Uključite TV prijemnik i odaberite video kanal.
- Ako ste drugi videorekorder spojili na priključnicu LINE-3 ili LINE-2, pritisnite INPUT SELECT tako da se na pokazivaču prikaže "L3" ili "L2".
- Pritisnite SELECT VIDEO za upravljanje videorekorderom.
- Pritisnite SP/LP za odabir brzine vrpce, SP ili LP

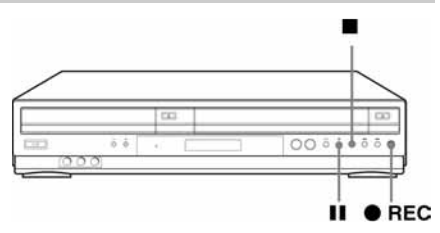

- 1 Umetnite snimljenu video kasetu u drugi videorekorder s kojeg ćete snimati (zaštitni plastični graničnik je odlomljen). Potražite početak dijela vrnce od kojeg želite snima plastični graničnik je odlomljen). Potražite početak dijela vrpce od kojeg želite snimati i zatim prebacite taj videorekorder u stanje pauze pri reprodukciji.
- 2 Umetnite kasetu za snimanje u vaš videorekorder (zaštitni plastični graničnik je na svom<br>miestu), Potražite dio vrnce od kojeg želite snimati i pritisnite tinku II za prebacivanje u mjestu). Potražite dio vrpce od kojeg želite snimati i pritisnite tipku II za prebacivanje u stanje pauze pri snimanju.
- $\bullet$  Na vašem videorekorderu pritisnite tipku REC  $\bullet$  za pauzu snimanja.
- **4** Istodobnim pritiskom na tipke II na oba videorekordera započinje snimanje.

### Zaustavljanje snimanja

Pritisnite tipke  $\blacksquare$  (Stop) na oba videorekordera.

#### Savjet

• Ako želite preskočiti neke dijelove koje ne želite presnimiti, pritisnite II na ovom videorekorderu kad započne prizor kojeg želite izbaciti. Na kraju tog prizora, ponovo pritisnite II za nastavak snimanja.

# Općenite informacije o podešavanju

Možete promijeniti postavke DVD ureñaja/ videorekordera. Ako ih ne promijenite, primjenjuju se standardne postavke. Promijenite postavke po potrebi.

### Priprema...

• Podesite preklopku TV/DVD•VIDEO na DVD•VIDEO na daljinskom upravljaču (str. 11).

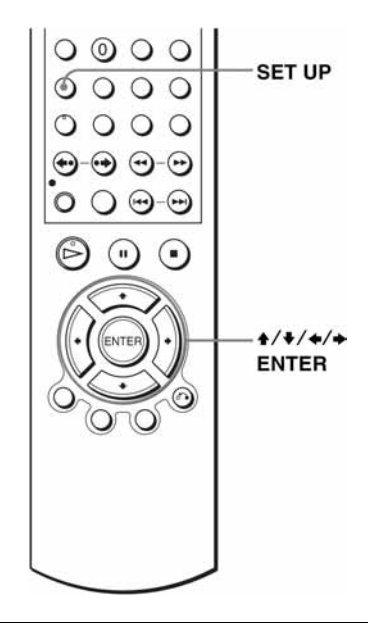

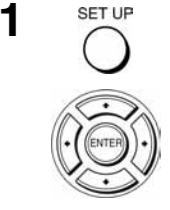

Pritisnite SET UP kada je DVD ureñaj zaustavljen, te pritisnite  $\triangle$ / $\blacktriangleright$  za odabir (OPTION), zatim pritisnite ENTER.

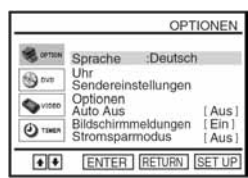

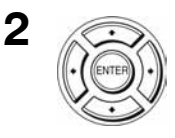

Pritisnite  $\triangleleft/\triangleleft$  za odabir željene opcije.

Ako odaberete opciju "Optionen", prikazuje se izbornik "OPTIONEN".

Pritisnite **↑/◆** za odabir željene opcije.

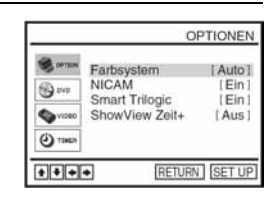

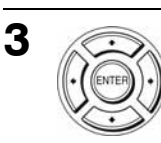

Pritisnite  $\leftrightarrow$  za promjenu podešenja.

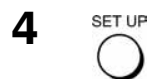

Pritisnite SET UP za izlaz iz izbornika

# Opcije izbornika

Početna podešenja označena su debljim slovima.

# **OPTIONEN**

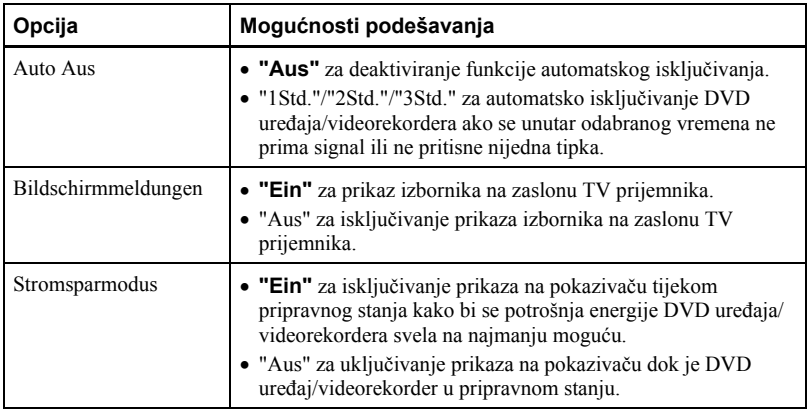

### **OPTIONEN**

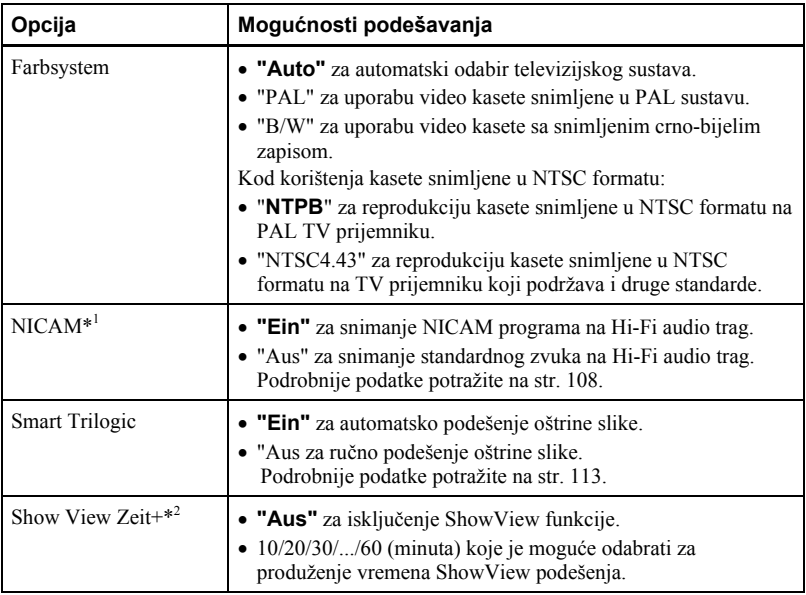

\* 1 samo SLV-D993P E

\* 2 samo SLV-D998P D

#### Napomene

- Dok je videorekorder u pripravnom stanju za snimanje, na pokazivaču se uvijek prikazuje indikator  $\Theta$ , čak i ako je opcija "Stromsparmodus" podešena na "Ein".
- Funkcija premotavanja neće raditi pravilno ako je opcija "Stromsparmodus" u izborniku "OPTIONEN" podešena na "Ein". Podesite "Stromsparmodus" na "Aus" kako bi se osigurao pravilan rad.

# U slučaju problema

Naiñete li na probleme pri radu s vašim videorekorderom, molimo da provjerite funkcije prema sljedećoj tablici. Ako i dalje postoje problemi, obratite se Sony servisu.

### Općenito

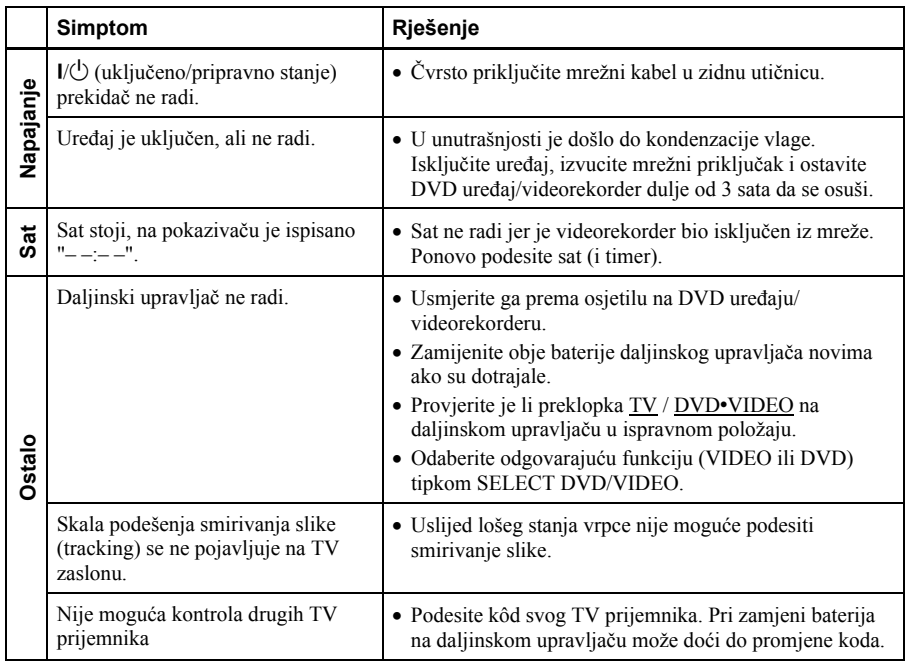

# DVD ureñaj

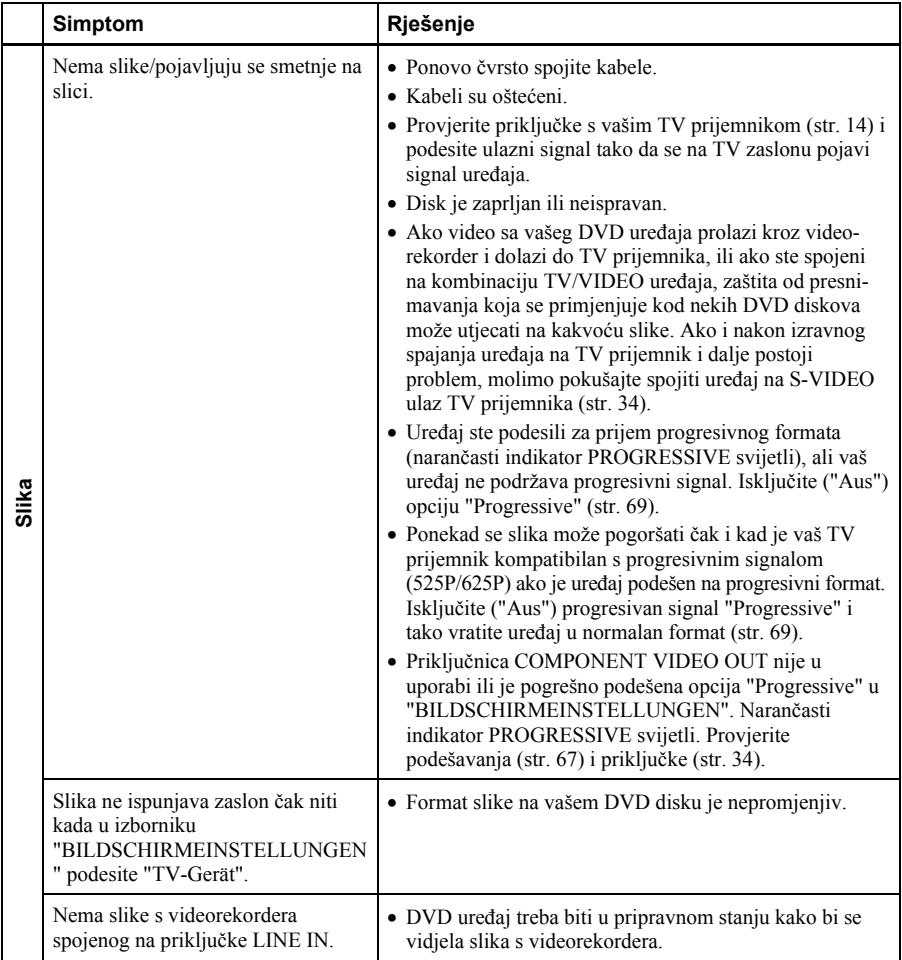

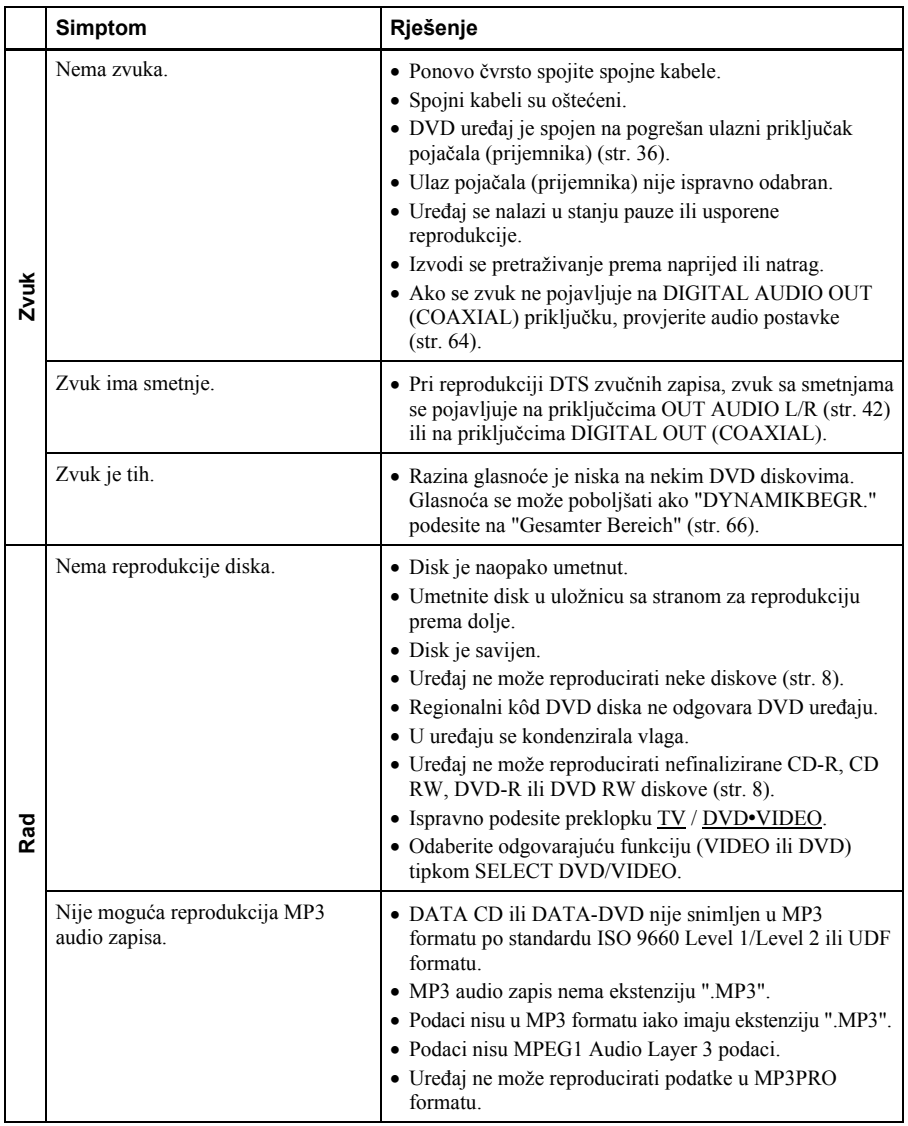

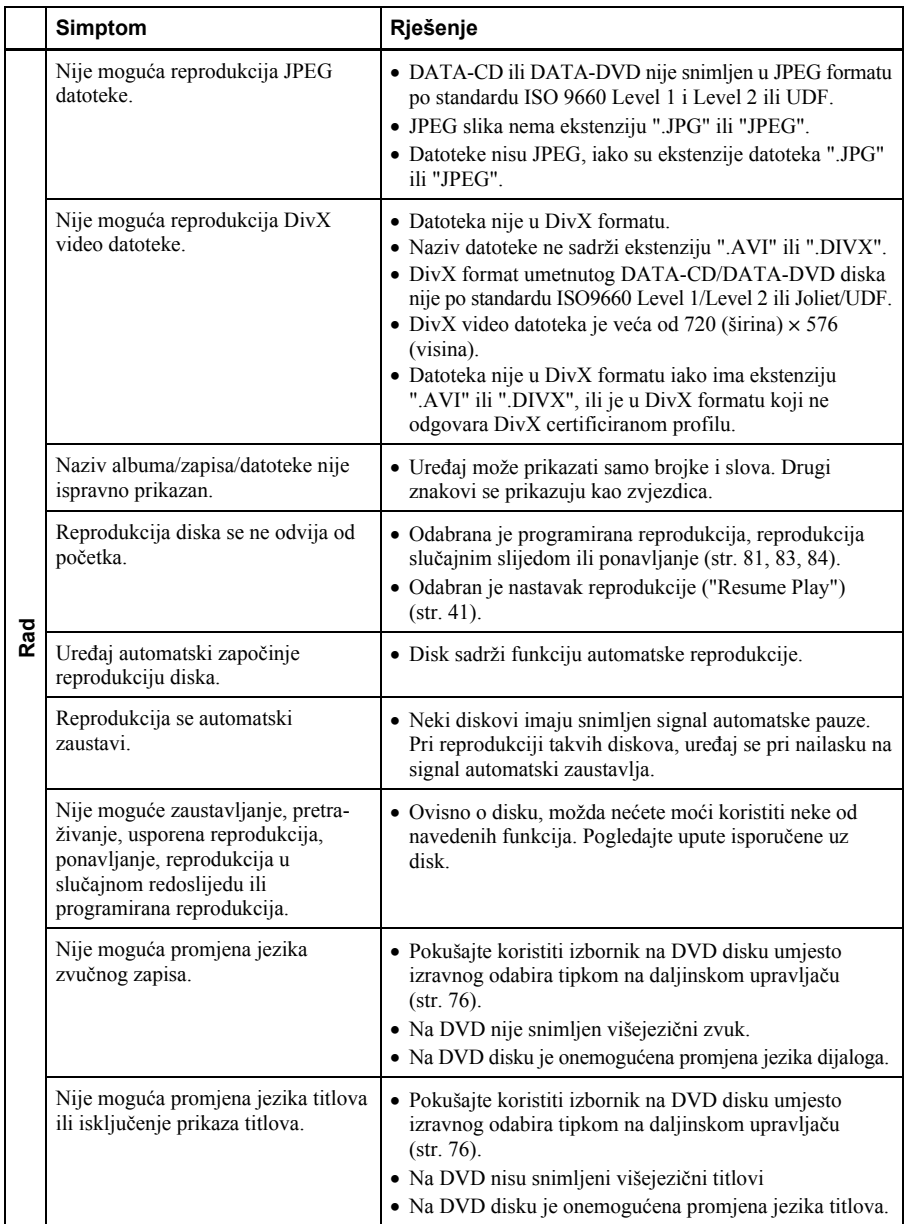

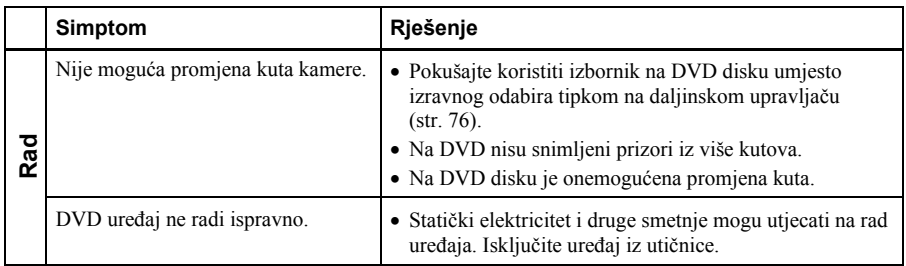

### Videorekorder

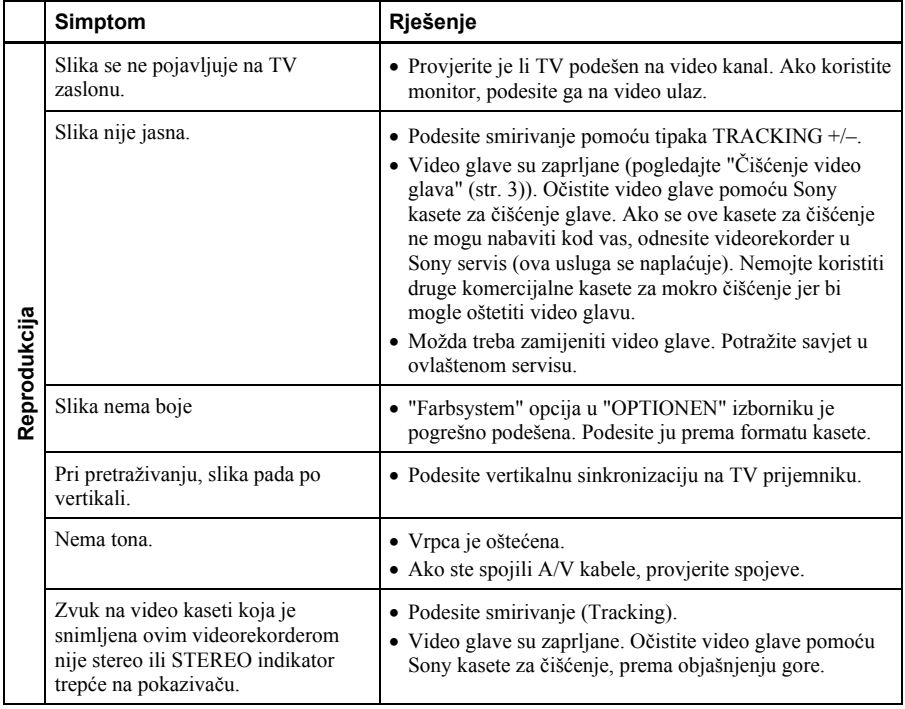

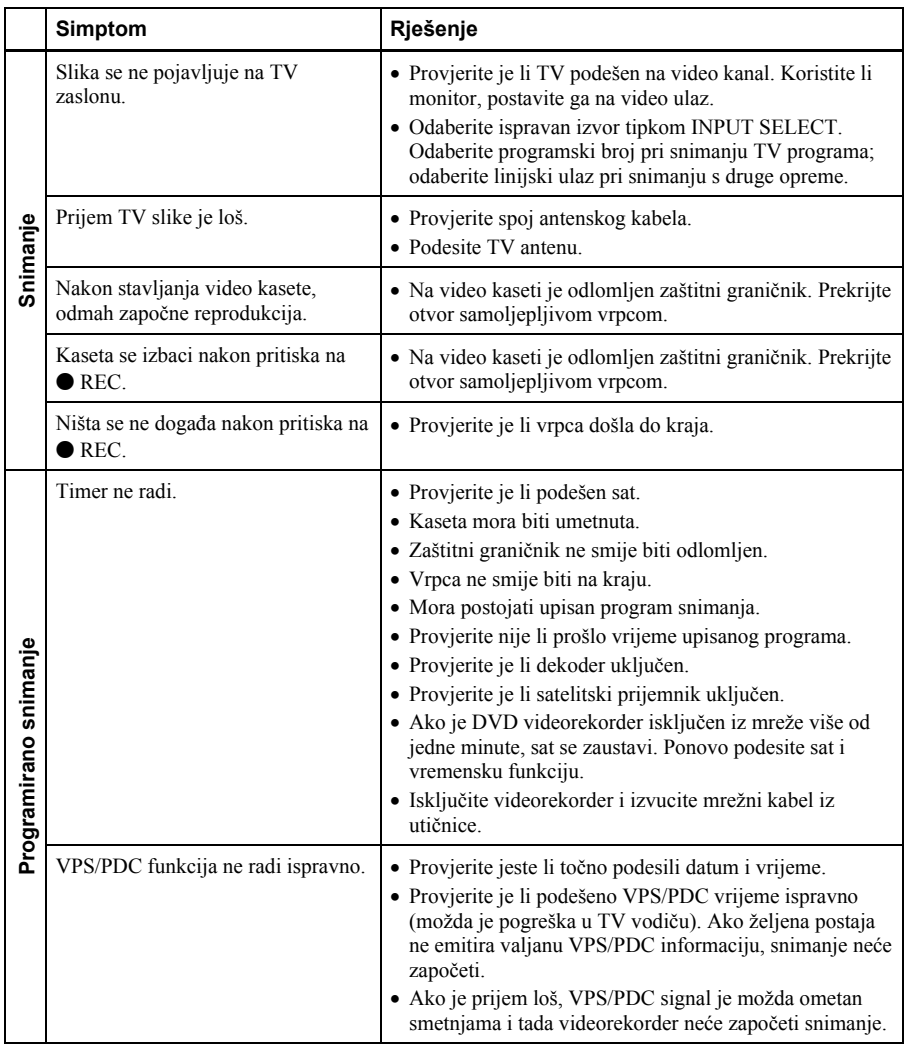

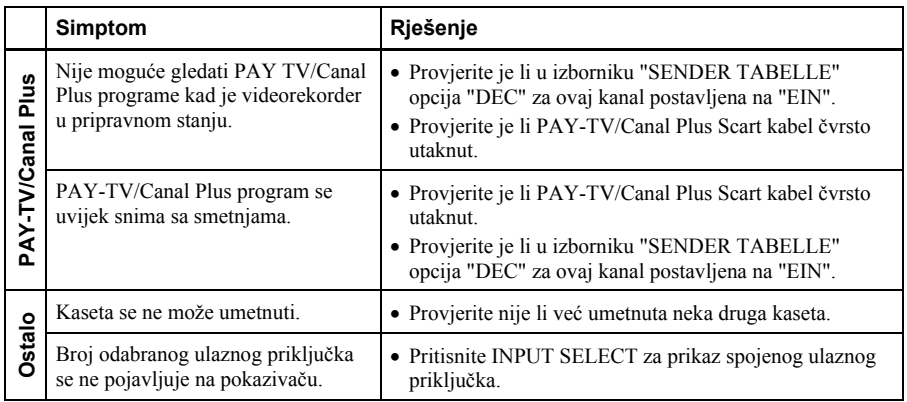

# Tumač pojmova

### Datoteka (str. 96 i 100)

JPEG slika ili DivX video snimljeni na DATA-CD/DATA-DVD disk ("datoteka" je ovako definirana samo za ovaj ureñaj). Datoteka se sastoji od jedne slike ili video zapisa.

# DivX® (str. 100)

Digitalna video tehnologija koju je razvila tvrtka DivXNetworks, Inc. Video zapisi kodirani DivX tehnologijom odlikuju se relativno malom veličinom datoteka i velikom kvalitetom.

### Dolby Digital (str. 37 i 65)

Tehnologija komprimiranja digitalnog zvuka koju je razvila korporacija Dolby Laboratories. Ova tehnologija je usklađena s 5.1-kanalnim Surround zvukom. U ovom formatu je stražnji kanal stereo i postoji diskretni subwoofer kanal. Dolby Digital osigurava 5.1 diskretne kanale visokokvalitetnog digitalnog zvuka jednakog kao i kod Dolby Digital Cinema audio sustava. Ostvareno je dobro odvajanje kanala, budući da su podaci svih kanala pojedinačno snimljeni i digitalno obrađeni.

### Dolby Surround (str. 37)

Tehnologija obrade audio signala koju je razvila korporacija Dolby Laboratories za potrebe Surround zvuka. Kad ulazni signal sadrži Surround komponentu, Pro Logic prosljeñuje prednje, srednji i stražnje signale. Stražnji kanal je mono.

### DTS (str. 65)

Tehnologija komprimiranja digitalnog zvuka koju je razvila kompanija Digital Theater Systems, Inc.. Ova tehnologija je usklañena s 5.1-kanalnim Surround zvukom. U ovom formatu je stražnji kanal stereo i postoji diskretni subwoofer kanal. DTS osigurava 5.1 diskretne kanale visokokvalitetnog digitalnog zvuka. Ostvareno je dobro odvajanje kanala, budući da su podaci svih kanala pojedinačno snimljeni i digitalno obrađeni.

### DVD (str. 7)

Disk koji sadrži do 8 sati video snimke, iako je njegov promjer jednak kao promjeru CD diska.

Jednoslojni jednostrani DVD sadrži 4,7 GB, što je 7 puta više od CD diska. Dvoslojni jednostrani DVD sadrži 8,5 GB, jednoslojni dvostrani DVD sadrži 9,4 GB, a dvoslojni dvostrani DVD sadrži 17 GB. Slikovni podaci koriste MPEG 2 format, jedan od svjetskih standarda tehnologije komprimiranja digitalnog zvuka. Slikovni podaci su komprimirani na približno 1/40 svoje originalne veličine. DVD također koristi tehnologije promjenjive brzine kodiranja koja mijenja podatke za upis zavisno od stanja slike. Zvučni podaci se snimaju u višekanalnim formatima, primjerice Dolby Digital, te omogućuju užitak u realističnom zvuku.

Osim toga, DVD omogućuje različite napredne funkcije, primjerice, odabir kuta kamere, odabir jezika i ograničenje reprodukcije sadržaja koji nisu primjereni djeci.

# DVD+R (str. 7)

DVD+R (plus R) je disk za snimanje jednakog kapaciteta kao i DVD-VIDEO. Moguće je snimati samo jednom na DVD+R, i to u jednakom formatu kao i DVD-VIDEO.

# DVD-R (str. 7)

DVD-R je disk za snimanje jednakog kapaciteta kao i DVD-VIDEO. Moguće je snimati samo jednom na DVD-R, i to u jednakom formatu kao i DVD-VIDEO. DVD-R omogućuje snimanje u dva moda: VR mod i Video mod. DVD diskovi snimljeni u Video modu imaju jednak format kao i DVD-VIDEO, dok diskovi snimljeni u VR (Video Recording) modu omogućuju programiranje i editiranje sadržaja.

### DVD-RW (str. 7)

DVD-RW je disk jednake veličine kao DVD VIDEO koji omogućuje višestruko snimanje i brisanje. Moguća su dva različita načina uporabe DVD-RW diska: VR i Video. DVD-RW-i snimljeni u Video načinu imaju isti format kao DVD VIDEO disk, dok diskovi snimljeni u VR (Video Recording) načinu omogućuju programiranje i editiranje snimljenog sadržaja.

### DVD+RW (str. 7)

DVD+RW (plus RW) je disk koji omogućuje višestruko snimanje i brisanje. DVD+RW koristi format snimanja sličan DVD-VIDEO formatu.

#### Naslov (str. 43)

Najduži video ili audio zapis na DVD disku filmu, itd., kod video softvera, ili cijeli album kod glazbenog softvera.

#### Normalan format

U normalnom formatu se svaka slika sastoji od dvije poluslike zato jer se prikazuje svaki drugi redak slike. Ovo je standardan format prikaza slike na TV prijemnicima. Parne poluslike sastoje se od parnih redaka, a neparne poluslike od neparnih redaka.

### Poglavlje (str. 43)

Dio filma ili glazbenog djela snimljenog na DVD manji od naslova. Naslov se sastoji od nekoliko poglavlja. Ovisno o disku, možda neće biti nijednog poglavlja.

### Progresivni format (str. 34 i 69)

Za razliku od normalnog formata u kojem se za prikaz jedne slike koriste dvije poluslike, progresivni format odjednom prikazuje cijelu sliku. To znači da progresivni format prikazuje 50-60 slika u sekundi, za razliku od normalnog formata koji prikazuje 25 ili 30 slika u sekundi (50-60 poluslika). Ukupna kvaliteta slike je time povećana tako da su statične slike, tekst i vodoravne linije oštriji. Ovaj ureñaj je kompatibilan s progresivnim formatom 525 ili 625.

### Zapis (str. 43)

Dio video snimke ili audio zapisa na CD ili VIDEO-CD disku (dužina skladbe).

# Tehnički podaci

#### Sustav

Laser Poluvodički laser Format signala sustava PAL/(NTSC) Raspon kanala PAL (B/G) VHF E2 do E12 VHF talijanski kanali A do H UHF E21 do E69 CATV S01 do S05, S1 do S20 HYPER S21 do S41 Antenski izlaz Asimetrični priključak za antenu 75 ohma Brzina vrpce SP: PAL 23,39 mm/s (snimanje/reprodukcija) NTSC 33,35 mm/s (samo reprodukcija) LP: PAL 11,70 mm/s (snimanje/reprodukcija) NTSC 16,67 mm/s (samo reprodukcija) EP: NTSC 11,12 mm/s (samo reprodukcija) Maksimalno vrijeme snimanja/reprodukcije 10 sati u LP načinu (s kasetom E300) Vrijeme premotavanja Približno 2 minute 30 s (s kasetom E180)

#### Ulazi i izlazi

LINE-1 (EURO AV) 21 pin Video ulaz: pin 20 Audio ulaz: pinovi 2 i 6 Video izlaz: pin 19 Audio izlaz: pinovi 1 i 3 LINE-2 IN  $\widehat{\div}$   $\rightarrow$  L/R VIDEO IN, cinch priključak (1) Ulazni signal: 1 Vp-p, 75 ohma, asimetrični, negativna sinkronizacija AUDIO IN, cinch priključak (2) Ulazna razina: 327 mVrms Ulazna impedancija: veća od 47 kiloohma LINE-3 21 pin Video ulaz: pin 20 Audio ulaz: pinovi 2 i 6 **OUT** VIDEO OUT, cinch priključak (1) Izlazni signal: 1 Vp-p, 75 ohma, asimetrični, negativna sinkronizacija AUDIO OUT, cinch priključak (2) Standardan izlaz: 327 mVrms Impedancija opterećenja: 47 kiloohma Izlazna impedancija: manja od 10 kiloohma

Dodatni AUDIO OUT, cinch priključak (2) Standardni izlaz: 327 mVrms Impedancija opterećenja: 47 kiloohma Izlazna impedancija: manje od 10 kiloohma DIGITAL OUT (COAXIAL) cinch priključak/0,5 Vp-p/75 ohma COMPONENT VIDEO OUT  $(Y, C_B, C_p)$ cinch priključak Y: 1,0 Vp-p/ $C_B$ ,  $C_R$ : 0,7 Vp-p, 75 ohma S-VIDEO OUT 4-pinski mini DIN/Y: 1 Vp-p, C: 0,3 Vp-p (PAL), 0,286 Vp-p (NTSC)/75 ohma

#### Timer

Sat Kvarcni Prikaz timera 24-satni ciklus Podešavanje timera 6 programa (najviše)

#### Općenito

Napajanje 220 – 240 V izmjenično, 50 Hz Potrošnja  $20 M$ Potrošnja u stanju pripravnosti 2,6 W (mod štednje energije, minimum) Radna temperatura 5ºC do 40ºC Temperatura skladištenja –20ºC do 60ºC Dimenzije zajedno s dijelovima koji strše i kontrolama (š/v/d) približno  $430 \times 85 \times 287$  mm Masa

Približno 3,9 kg

#### Isporučeni pribor

Daljinski upravljač (1) Baterije R6 (AA) (2) Antenski kabel (1)

Dizajn i tehnički podaci podložni su promjenama bez najave.

Proizvoñač ne preuzima odgovornost za eventualne tiskarske pogreške.

# Opis dijelova i kontrola

U zagradama ( ) su označeni brojevi stranica na kojima možete potražiti podrobnije podatke.

# Prednja strana

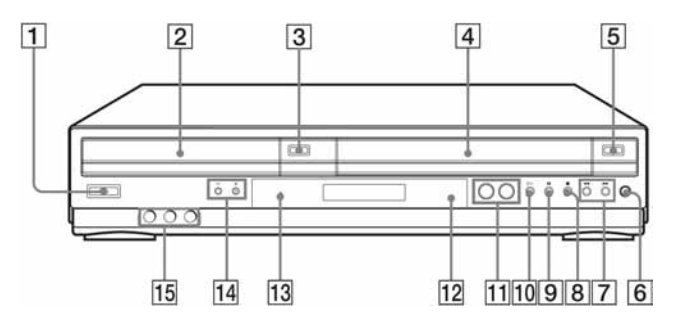

- $\overline{1}$  Tipka  $\overline{I}$  (uključenje/pripravno stanje) (12) (41) (48)
- **2** Uložnica diska (38)
- $\boxed{3}$  Tipka  $\triangleq$  (otvaranje/zatvaranje uložnice diska) (38) (40)
- **4** Pretinac za kasetu  $(46)$
- **5** Tipka  $\triangleq$  za izbacivanje kasete (47)
- **6** Tipka  $\bullet$  REC (snimanje) (50)
- **Tipke**  $\blacktriangleleft$  (premotavanje natrag) (premotavanje naprijed) (40) (47)
- **B** Tipka  $\blacksquare$  (stop) (39) (47)
- **9** Tipka  $\Pi$  (pauza) (39) (47)
- $\overline{10}$  Tipka  $\triangleright$  (reprodukcija) (39) (46)
- **T1** Tipke SELECT DVD/VIDEO (11)
- 12 **B** Senzor daljinskog upravljača (11)
- 13 Indikator PROGRESSIVE (70)
- 14 Tipke PROGRAM/TRACKING +/-\* (50) (113)
- **15** Priključnice LINE-2 IN  $\bigoplus$ / $\bigoplus$  L (mono)/R (117)
- \* Tipka PROGRAM/TRACKING + ima ispupčenje. Koristite ispupčenje kao orijentir kod rukovanja DVD uređajem/videorekorderom.

# Pokazivač

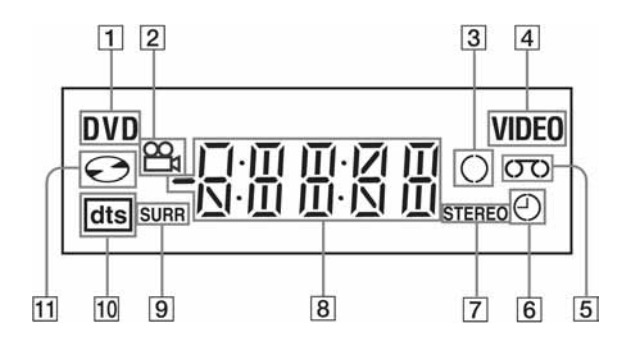

- **1** Indikator DVD (39)
- **2** Indikator kuta kamere (78)
- $\overline{3}$  Indikator snimanja (50)
- **4** Indikator VIDEO (46)
- **5** Indikator video kasete (46)
- $\boxed{6}$  Indikator timera (56)

Stražnja strana

#### **7** Indikator STEREO (108) **B** Vrijeme reprodukcije/sat/trenutni status

- (39) (46)
- **9** Indikator SURR (Surround) (88)
- $\overline{10}$  Indikator DTS (65)
- $\overline{11}$  Indikator diska (39)

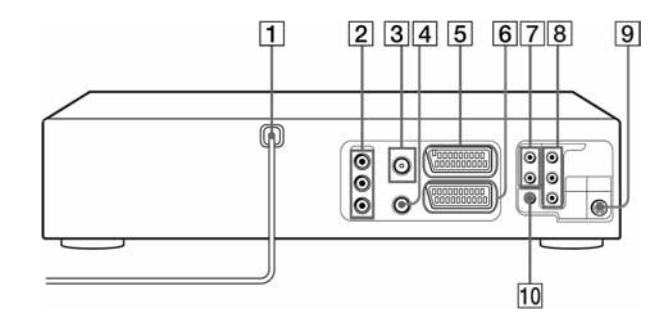

### DVD ureñaj i videorekorder

- **1** Mrežni kabel (14)
- **2** Priključnica OUT AUDIO L/R/VIDEO (14)
- 3 Priključnica  $\mathbb T$  (antenski ulaz) (14)
- **4** Priključnica  $\ddot{\text{m}}$  (izlaz za TV) (14)
- E Priključnica LINE-3 (16) (31)
- **6** Priključnica LINE-1 (EURO AV) (15)

#### samo DVD ureñaj

- G Priključnice LINE OUT AUDIO L/R (36)
- **8** Priključnice COMPONENT VIDEO OUT  $C_R/C_B/Y$  (34)
- **9** Priključnice S-VIDEO OUT (34)
- 10 Priključnica DIGITAL AUDIO OUT (COAXIAL) (36)

Daljinski upravljač za DVD ureñaj

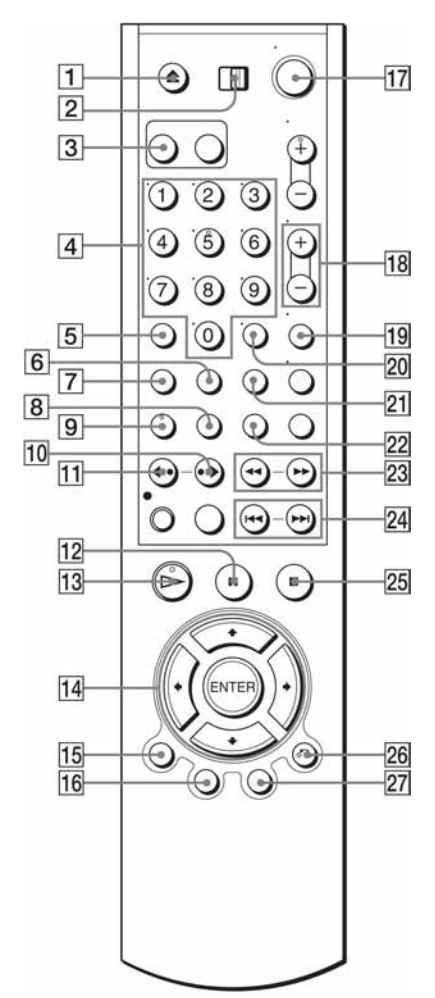

- **T** Tipka  $\triangle$  (otvaranje/zatvaranje) (38) (40)
- **2** Preklopka TV / DVD•VIDEO) (11)
- **3** Tipka SELECT DVD (11)
- $\overline{4}$  Brojčane tipke\* (44) (73)
- **5** Tipka CLEAR (28) (82)
- **6** Tipka SURROUND (88)
- $\boxed{7}$  Tipka SET UP (20)
- **8** Tipka SUBTITLE (79)
- $\boxed{9}$  Tipka AUDIO\* (86)
- $\overline{10}$  Tipka  $\rightarrow$  SKIP (39)
- **Tipka**  $\leftarrow$  **REPLAY (39)**
- **12** Tipka  $\textbf{II}$  (pauza) (39)
- **13** Tipka  $\triangleright$  (reprodukcija)\* (39)
- $\overline{14}$  Tipke  $\rightarrow$   $\rightarrow$   $\rightarrow$ Tipka ENTER (18) (64)
- $15$  Tipka DISPLAY (43)
- 16 Tipka TOP MENU (76)
- $\overline{17}$  Tipka  $\overline{1}$  (uključenje/pripravno stanje) (12) (41)
- **18** Tipke VOL (glasnoća)  $+/-$  (12)
- $\overline{19}$  Tipka ZOOM (77)
- $\overline{20}$  Tipka -/-- (desetice) (12)
- $\overline{21}$  Tipka REPEAT (82) (84)
- $22$  Tipka ANGLE (78)
- 23 Tipke <1 <<//>  $\blacktriangleleft$  />  $\blacktriangleright$  1  $\blacktriangleright$  (39) (40)
- 24 Tipke  $\blacktriangleleft$  PREV (natrag)/ $\blacktriangleright$  NEXT (naprijed) (39)
- **25** Tipka  $\blacksquare$  (stop) (39)
- **26** Tipka  $5 \cdot 6$  RETURN (26) (44)
- $27$  Tipka MENU (76)
- \* Brojčana tipka 5, AUDIO i  $\triangleright$  imaju na sebi izbočenu točkicu koja olakšava upravljanje DVD ureñajem/videorekorderom.

# Daljinski upravljač za videorekorder

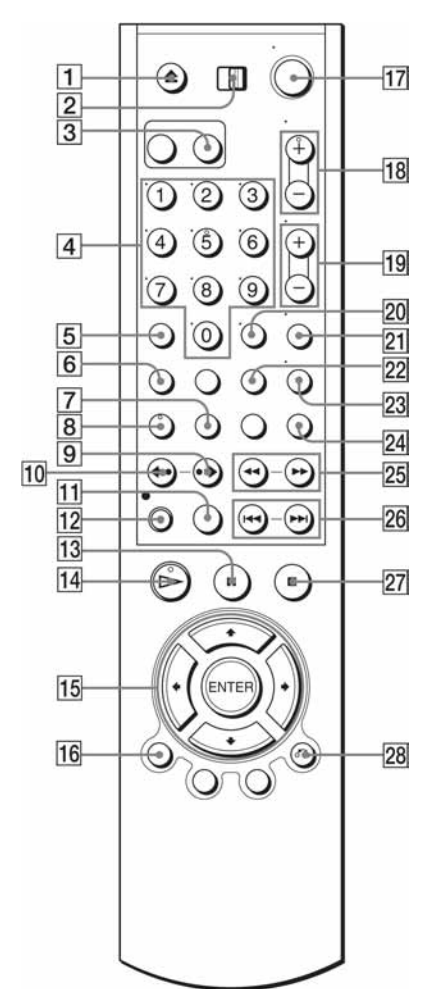

- **T** Tipka  $\triangle$  (vađenje kasete) (47)
- **2** Preklopka TV / DVD•VIDEO) (11)
- **3** Tipka SELECT VIDEO (11)
- $\overline{4}$  Brojčane tipke\* (12) (53)
- E Tipka CLEAR (brisanje) (28) (48)
- $\overline{6}$  Tipka SET UP (20)
- $\overline{7}$  Tipka TIMER (58)
- $\overline{B}$  Tipka AUDIO\* (108)
- $\boxed{9}$  Tipka  $\rightarrow$  SKIP (47)
- $10$  Tipka  $\leftarrow$  REPLAY (47)
- K Tipka SP (standardna reprodukcija)/LP (duža reprodukcija) (50)
- **12** Tipka  $\bullet$  REC (snimanje) (50)
- **13** Tipka  $\textbf{II}$  (pauza) (47)
- $\Pi$  Tipka  $\triangleright$  (reprodukcija)\* (46)
- **Tipke**  $\triangle$ **/** $\blacklozenge$ **/** $\blacklozenge$ **/tipka ENTER (18) (54)**
- $\overline{16}$  Tipka DISPLAY (51)
- $\overline{17}$  Tipka I/ $\circlearrowright$  (uključenje/pripravno stanje) (12) (48)
- **18** Tipke PROG (program)/TRACKING  $+/-$  \* (50) (113)
- **19** Tipka VOL (glasnoća)  $+/-$  (12)
- $\overline{20}$  Tipka -/-- (desetice) (12)
- $\overline{21}$  Tipka MUTING (12)
- $22$  Tipka INDEX (111)
- $23$  Tipka TV/VIDEO (12)
- 24 Tipka INPUT SELECT (50)
- $\overline{25}$  Tipke  $\blacktriangleleft$  (premotavanje natrag)/ $\blacktriangleright$ (premotavanje naprijed) Tipka SLOW  $\blacktriangleright$  (47)
- $\overline{26}$  Tipka  $\blacktriangleright\blacktriangleleft/\blacktriangleright\blacktriangleright\blacktriangleright\blacktriangleright$  SHUTTLE (47)
- **27** Tipka  $\blacksquare$  (stop)(47)
- **28** Tipka  $\delta$  RETURN (26) (114)
- \* Brojčana tipka 5, AUDIO,  $\triangleright$  i PROG/TRACKING + imaju na sebi izbočenu točkicu koja olakšava upravljanje DVD uređajem/videorekorderom.

# Jezik dijaloga/titlova DVD diska

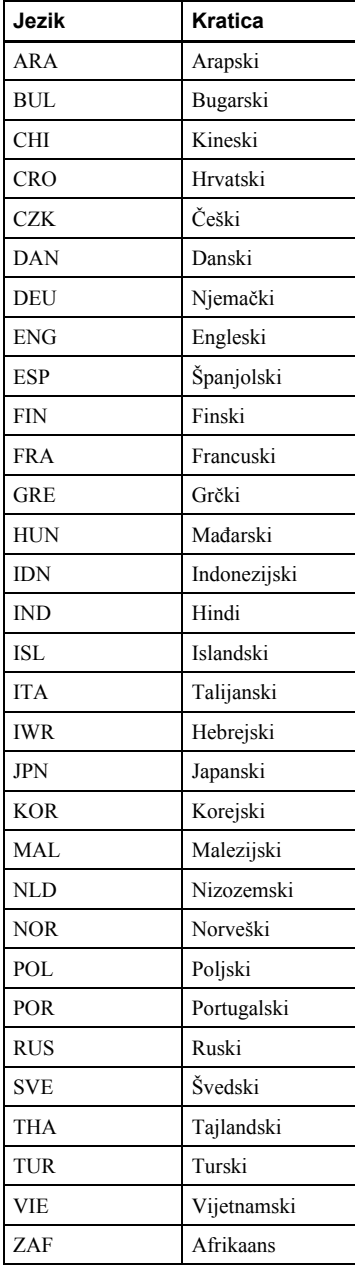